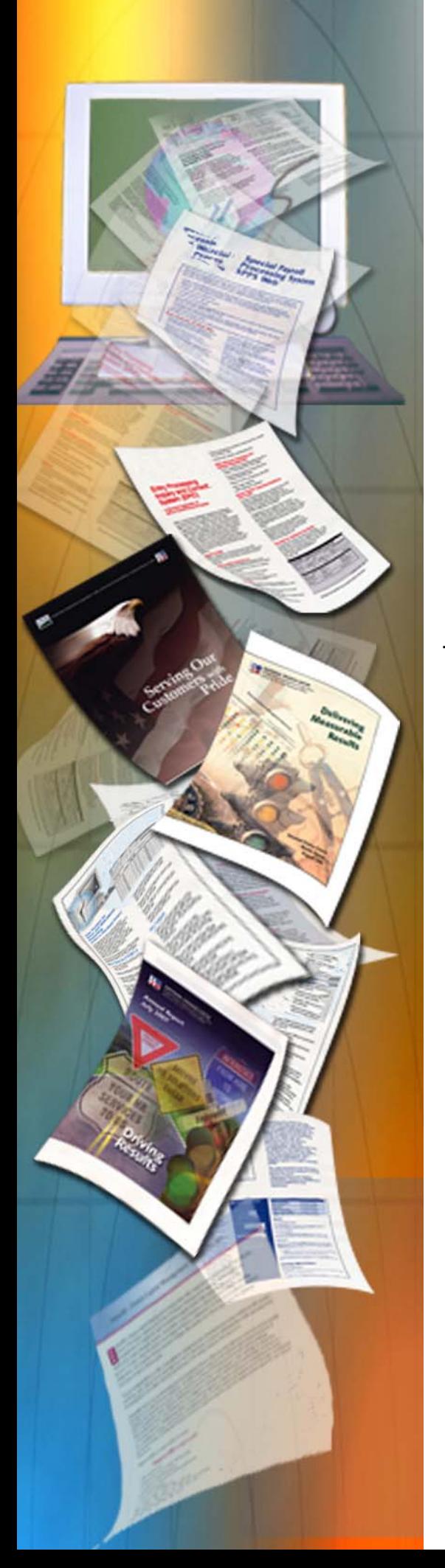

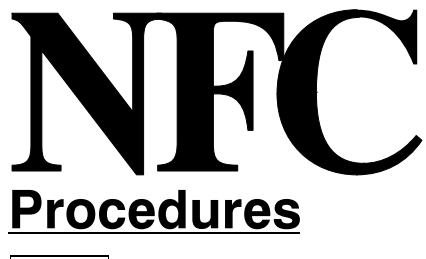

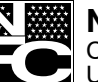

**National Finance Center** Office of the Chief Financial Of ficer U.S. Department of Agriculture

December 2011

# *EmpowHR −* **Version 9.0 Section 17 − Excel to Component Interface Utility**

TITLE I Payroll/Personnel Manual

> CHAPTER 17 EmpowHR

SECTION 17 Excel to Component Interface Utility

# **Latest Update Information**

The following change has been made to the Excel to Component Interface procedure:

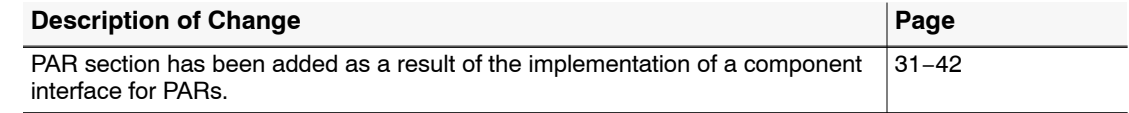

*Title 1, Chapter 17,Section 17 EmpowHR Version 9.0* 

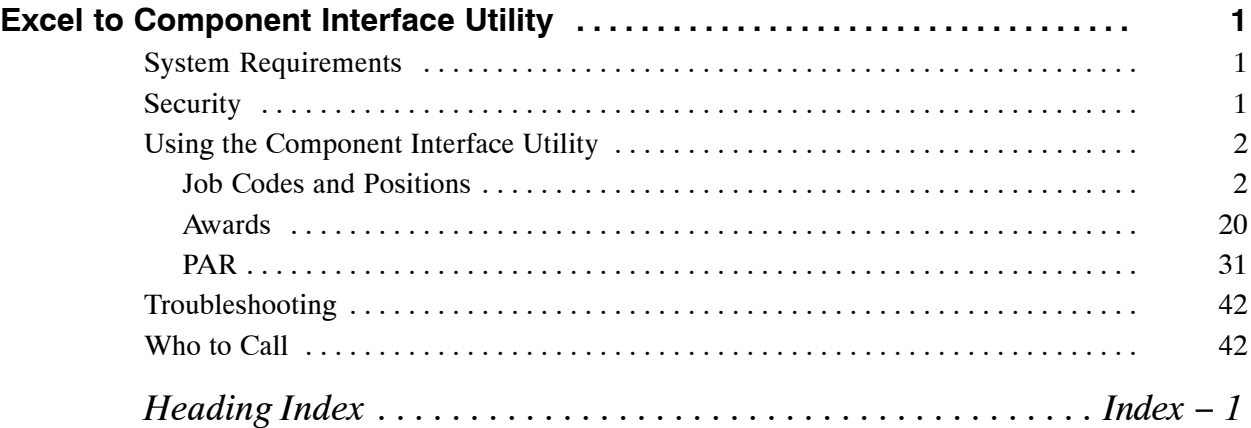

# **Excel to Component Interface Utility**

The Excel to Component Interface Utility is a tool used to create and update data in the *EmpowHR* application via remote connection to the application. The excel-to-component interface utility workbook is composed of seven (7) worksheets:

- Job Code Data or Position Data Cover Sheet
- Connect Information
- Template
- Data Input
- Staging and Submission
- Required Fields
- Translate Values

Each worksheet provides a distinct function to accommodate the flow of data from the user's computer to the *EmpowHR* application.

**Note:** The Component Interface Utility updates production data when the production workbook is used.

This section contains the following topics:

**System Requirements Security [Using the Component Interface Utility](#page-5-0) [Troubleshooting](#page-45-0) [Who to Call](#page-45-0)**

## **System Requirements**

To run the excel component interface, basic system requirements are needed.

- Microsoft Excel version 2003 or greater installed on the local workstation.
- Macros enabled in Excel The component interface utility relies on macros to build the file for transmission to NFC.

**Note:** Microsoft Excel has a limitation of 252 columns and 65,000 rows.

**Note:** Users should submit data input records in multiple of 1,000 to eliminate performance issues when using the Component Interface Utility.

## **Security**

A Role must be assigned to a user of the Component Interface Utility. Agencies should limit the number of users as production data will be updated by this Utility. For more information, refer to Title 1, Chapter 17, *EmpowHR*, Section 2, Security.

# <span id="page-5-0"></span>**Using the Component Interface Utility**

This section contains the following topics:

**Job Codes and Positions [Awards](#page-23-0) [PAR](#page-34-0)**

#### *Job Codes and Positions*

This section contains the steps and tabs used to process position and job code transactions through the *EmpowHR* Excel CI Utility.

#### **Cover Sheet**

There are two Cover Sheet tabs in the Component Interface Utility workbook. The Cover Sheet tabs explain how to execute business logic for each transaction (Job Code Data and Position Data). To access these tabs and complete the applicable transaction follow the steps below:

- **1.** Access The Component Interface Utility on the *EmpowHR* website at *www.EmpowHR.gov.*
- **2.** Select the *Training/Documentation* page from the right hand menu.
- **3.** Click the *EmpowHR Position Data Mass Action Template* link to download the Position workbook template. This template is used to **Create** or **Update** fields on the Job Code. The Job Code Data Coversheet tab (**Figure [1](#page-6-0)**) is displayed.

OR

Click the *EmpowHR Job Code Mass Action Template* link to download the Job Code workbook template. This template will be used to **Create** or **Update** fields on the Position. The Position Data Coversheet tab (**Figure [2](#page-7-0)**) is displayed.

<span id="page-6-0"></span>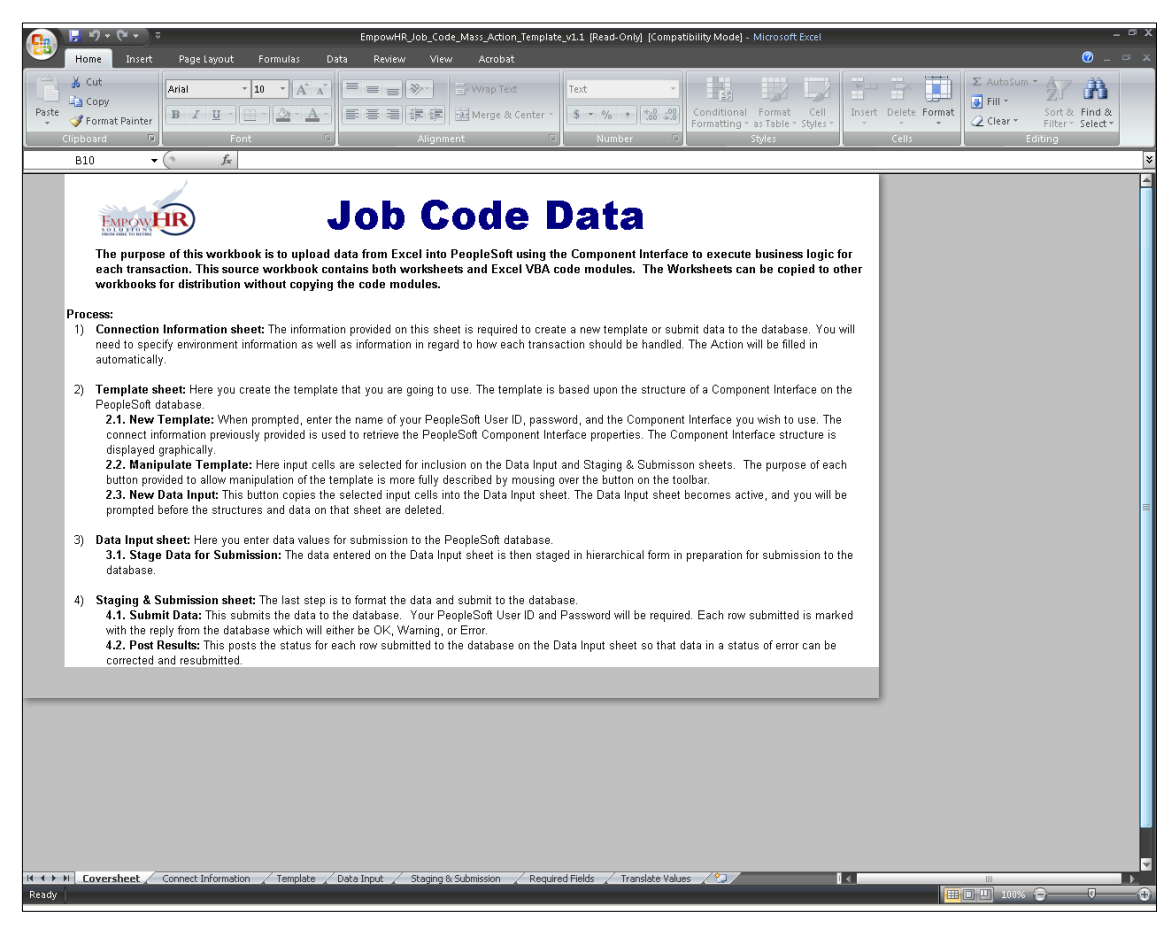

**Figure 1. Job Code Data Coversheet tab**

<span id="page-7-0"></span>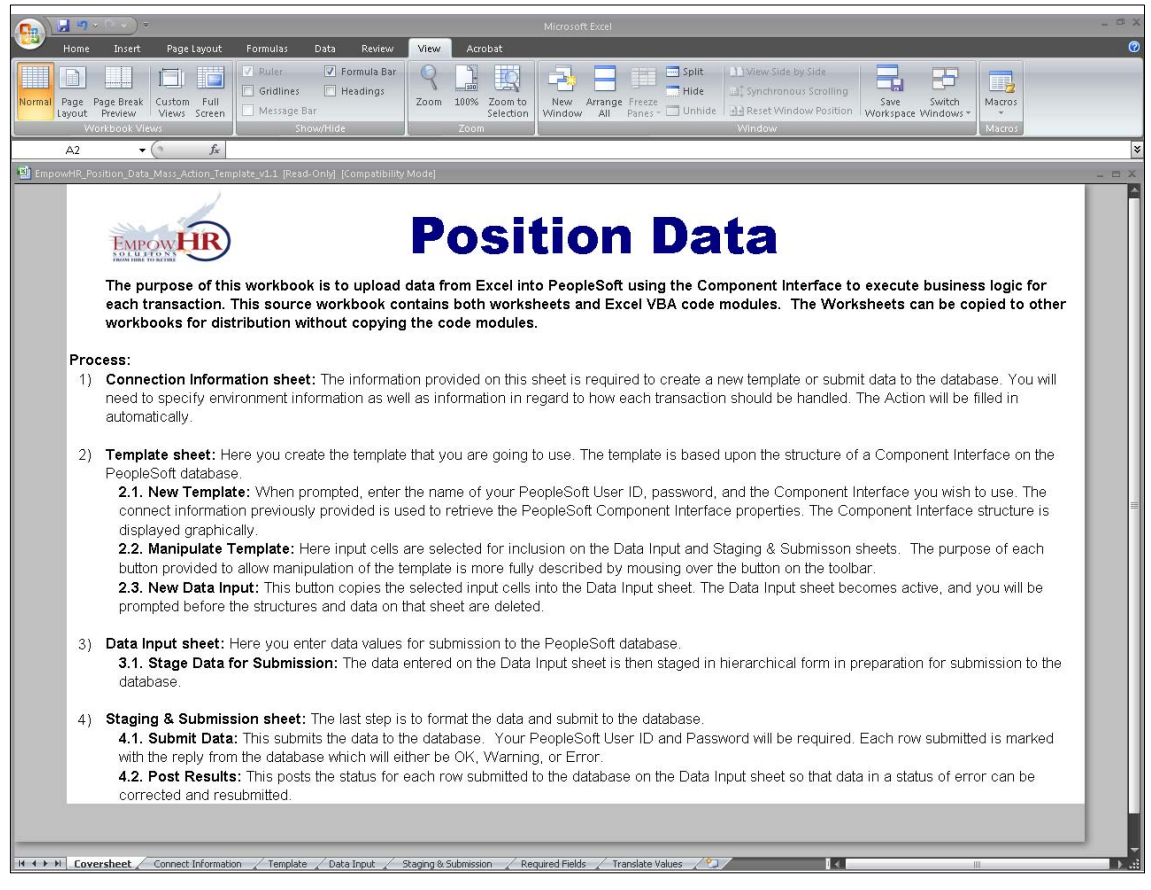

**Figure 2. Position Data Coversheet tab**

#### **Connect Information**

The *Connect Information* is a tab on the Excel worksheet. To access the Connect Information tab, follow the steps below:

**4.** Select the *Connect Information* tab. The the applicable Connect Information worksheet for the Job Code (**Figure [3](#page-8-0)**) or the Position (**Figure [4](#page-9-0)**) is displayed.

<span id="page-8-0"></span>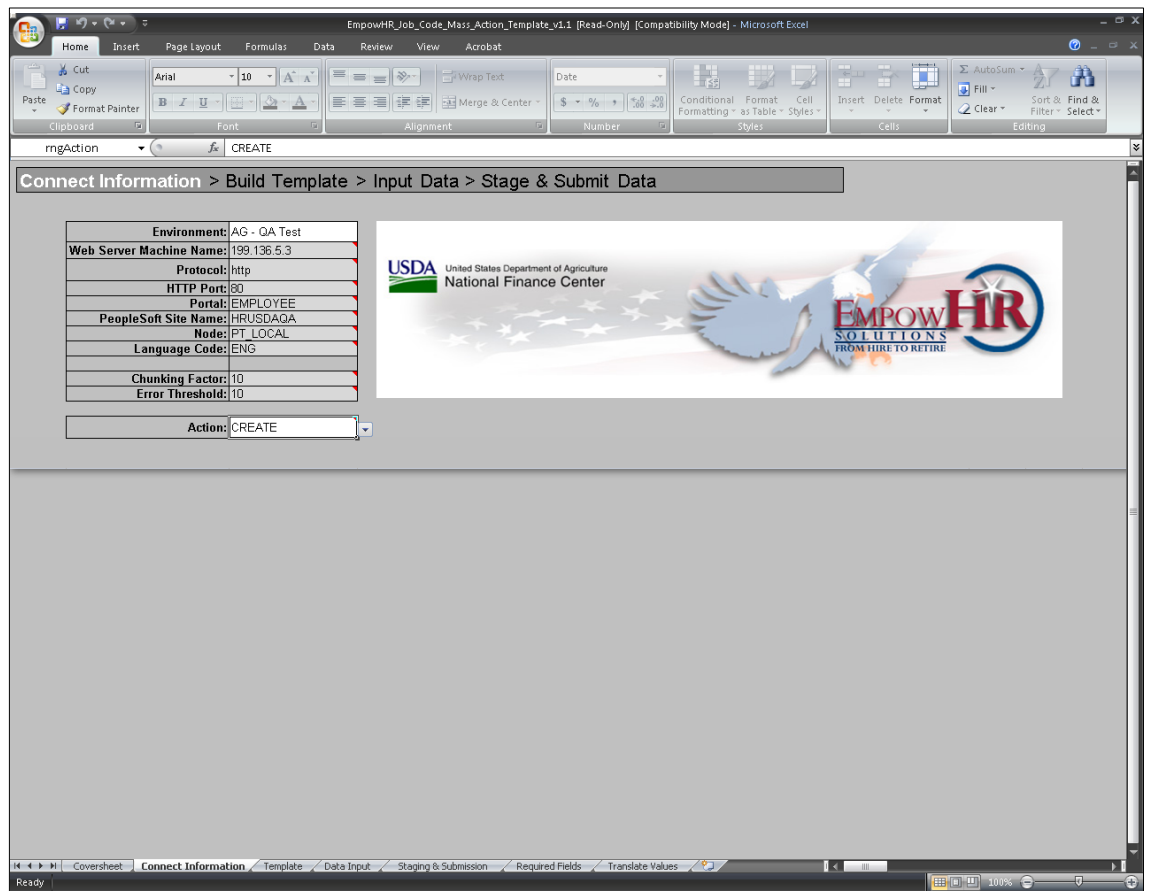

**Figure 3. Connect Information Job Code worksheet**

<span id="page-9-0"></span>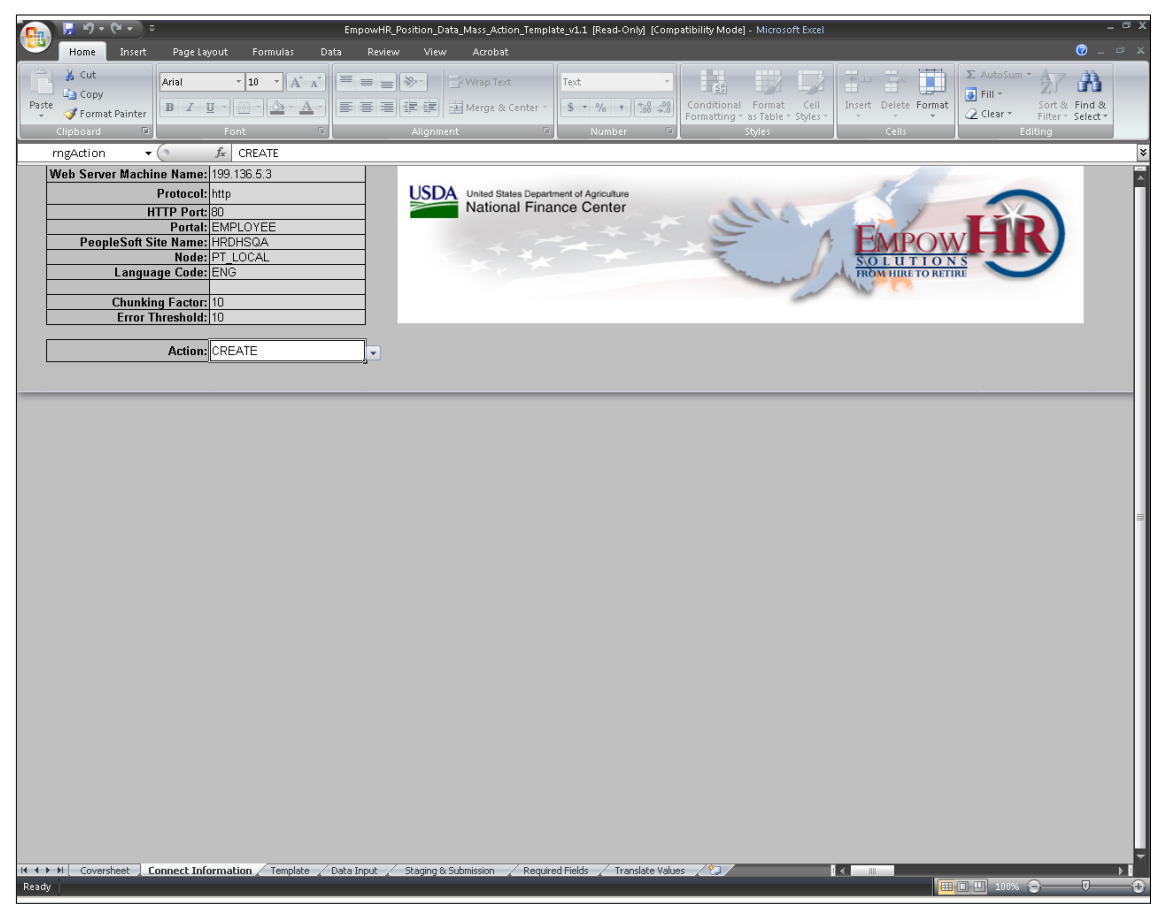

**Figure 4. Connect Information Position worksheet**

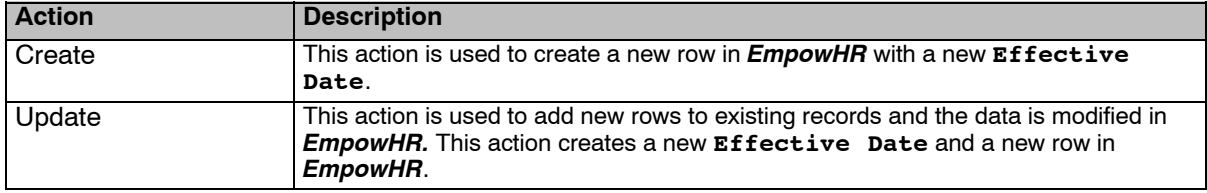

**5.** Select the applicable environment from the drop-down list. The valid values are as follows:

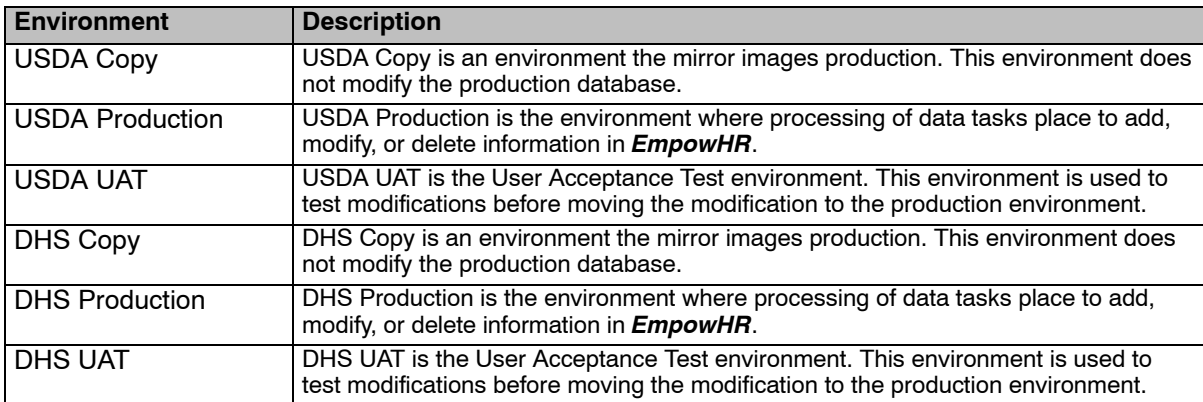

**6.** The following fields are displayed:

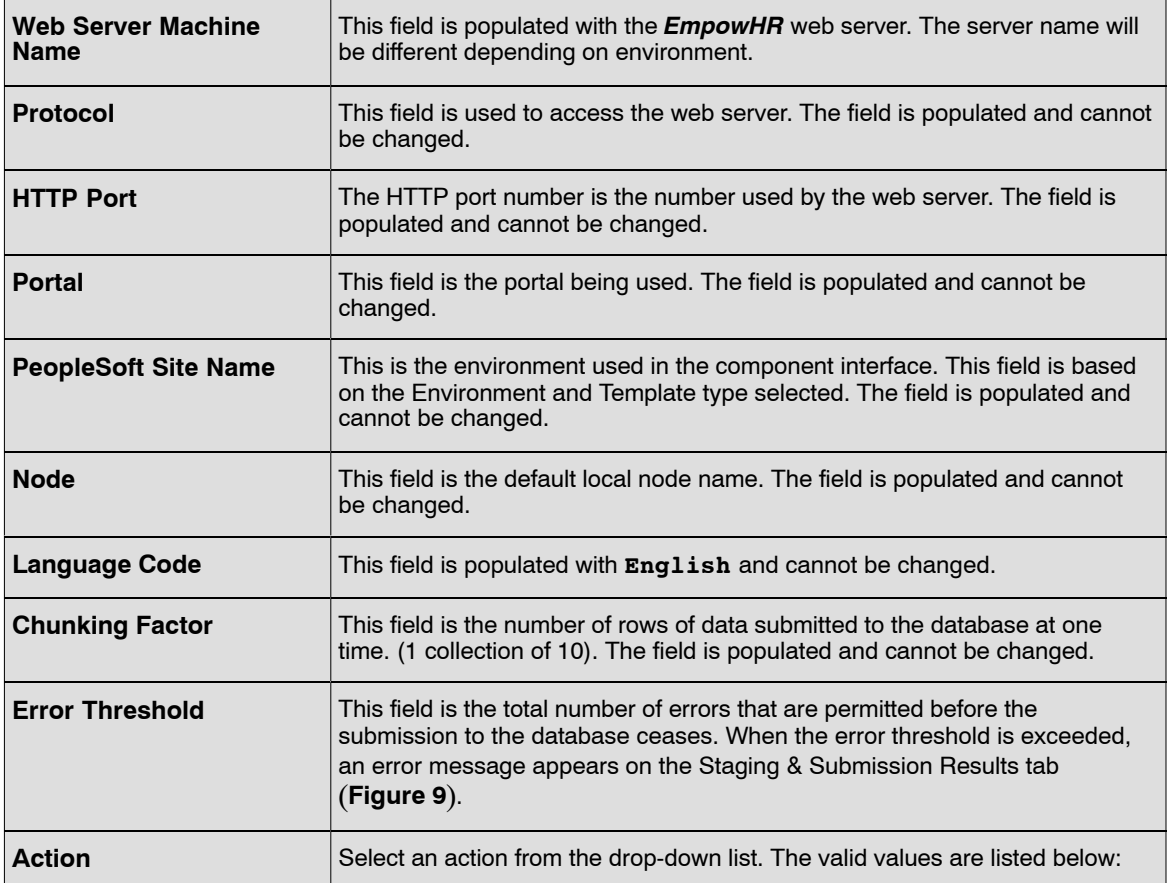

**7.** Click the applicable *Template* tab. The Template tab for the Job Code (**Figure [5](#page-11-0)**) or the Template tab for the Position (**Figure [6](#page-12-0)**) is displayed. For more information on the Template tabs refer to Templates in this procedure.

#### **Templates**

The Template tab is a graphical representation of the component interface structure that will be used to load data into *EmpowHR*. Templates for each type of component in E*mpowHR* are populated with the fields that may be updated in *EmpowHR*. For a list of mandatory fields refer to the *Required Fields* Job Code tab (**Figure [14](#page-20-0)**) or Position (**Figure [15](#page-21-0)**) for a list of translate values, refer to the *Translate* for the Job Code tab (**Figure [16](#page-22-0)**) or for the Position (**Figure [17](#page-23-0)**).

**1.** Select the applicable Template tab. The Job Code template (**Figure [5](#page-11-0)**) or the Position template (**Figure [6](#page-12-0)**). The Template tab has a tool bar at the top.

<span id="page-11-0"></span>

| $-19 - (9 - 7)$                                                                                                    |                                                                   |                                      |           |                        |                                                      | EmpowHR_Job_Code_Mass_Action_Template_v1.1 [Read-Only] [Compatibility Mode] - Microsoft Excel |                                         |                               | $ \alpha$ x                        |
|----------------------------------------------------------------------------------------------------|-------------------------------------------------------------------|--------------------------------------|-----------|------------------------|------------------------------------------------------|-----------------------------------------------------------------------------------------------|-----------------------------------------|-------------------------------|------------------------------------|
| Insert<br>Page Layout<br>Home                                                                                                    | Formulas                                                          | Data<br>Review                       | View      | Add-Ins<br>Acrobat     |                                                      |                                                                                               |                                         |                               | $\odot$ $\cdots$                   |
| % Cut                                                                                                    |                                                                   |                                      |           |                        |                                                      |                                                                                               |                                         | Σ AutoSum ·                   |                                    |
| Arial<br><b>La</b> Copy                                                                                                    | $A^{\dagger} A^{\dagger}$<br>$-10$<br>$\mathbf{v}$                | $=$<br>$\equiv \equiv  \psi \rangle$ | Wrap Text | Text                   |                                                      | 最                                                                                             | ш                                       | Fill *                        | Â                                  |
| Paste<br>Format Painter                                                                                                    | $B$ $I$ $U$ $\cdot$ $\rightarrow$ $\rightarrow$ $\rightarrow$ $A$ | まま着 御録                               |           | Merge & Center         | $$ - % -$ 5 $^{\circ}$ 6 $^{+6}$ 6 $^{+6}$ 6 $^{+6}$ | Conditional Format<br>Cell                                                                    | Insert Delete Format                    | $Q$ Clear $\sim$              | Sort & Find &<br>Filter ~ Select ~ |
| Clipboard                                                                                                    | Font                                                              |                                      | Alignment |                        | Number                                               | Formatting = as Table = Styles =                                                              | Cells                                   | Editing                       |                                    |
| E12<br>$\blacktriangledown$<br>$\sim$                                                                                                    | $f_{\rm x}$                                                       |                                      |           |                        |                                                      |                                                                                               |                                         |                               | ١¥                                 |
| B<br>$\mathbb{C}$<br>A                                                                                                    | D                                                                 | E                                    | F         | G                      | H                                                    | J                                                                                             | K                                       | L                             | N.                                 |
| Enter Connect Information > Template > Input Data > Stage & Submit Data                                                                        |                                                                   |                                      |           |                        |                                                      |                                                                                               |                                         |                               |                                    |
| $\mathbf{1}$                                                                                                    |                                                                   |                                      |           |                        |                                                      |                                                                                               |                                         |                               |                                    |
|                                                                                                    |                                                                   |                                      |           |                        |                                                      |                                                                                               |                                         |                               |                                    |
|                                                                                                    |                                                                   |                                      |           |                        |                                                      |                                                                                               |                                         |                               |                                    |
| 2 Z JOBCODE CI                                                                                                    |                                                                   |                                      |           |                        |                                                      |                                                                                               |                                         |                               |                                    |
| $\overline{3}$                                                                                                    |                                                                   |                                      |           |                        |                                                      |                                                                                               |                                         |                               |                                    |
| $\sqrt{4}$                                                                                                    | Collection Z JOBCODE CI  Z JOBCODE CI  Z JOBCODE CI  Z JOBCODE CI | <b>JOBCODE</b>                       | COMPANY   | GVT SUB AGENCY GVT POI | Z JOBCODE CI                                         | Z JOBCODE CI Z JOBCODE CI                                                                     | GVT_PAY_PLAN SAL_ADMIN_PLAN             | Z JOBCODE CI JOBCODE<br>GRADE | EFFDT 0                            |
| $\sqrt{5}$<br>Property SETID<br>6<br>Record Type 000                                                                                           |                                                                   | 000                                  | 000       | 000                    | 000                                                  | innn.                                                                                         | 000                                     | 000                           | 200                                |
| $\overline{7}$                                                                                                    | Field Type CHARACTER                                              | CHARACTER                            | CHARACTER | CHARACTER              | CHARACTER                                            | CHARACTER                                                                                     | CHARACTER                               | CHARACTER                     | DATE                               |
| $\overline{\mathbf{8}}$<br>Field Length 5                                                                                                    | 6                                                                 | 3                                    |           | 2                      | 4                                                    | 2                                                                                             | 4                                       | 3                             | 10                                 |
| 9<br>Key / Required Y/R<br>10<br>Sequence <sup>1</sup>                                                                                         | $\overline{2}$                                                    | Y/<br>YI<br>Iз                       |           | YI<br>14               | Y/<br>5                                              | Y/<br>$\overline{7}$                                                                          | Y/<br>8                                 | Y/<br>9                       | Y/R<br>11                          |
| 11 Status Line No Record Type                                                                                                    | <b>SetID</b>                                                      | <b>Job Code</b>                      | Agency    | Sub-Agency             | Personnel Office ID Pay Plan                         |                                                                                               | Salary Administration Plan Salary Grade |                               | <b>Effective D</b>                 |
| 12 Template<br>000                                                                                                    |                                                                   |                                      |           |                        |                                                      |                                                                                               |                                         |                               |                                    |
| 14 Template<br>200<br>15 Template<br>210                                                                                                    |                                                                   |                                      |           |                        |                                                      |                                                                                               |                                         |                               |                                    |
| 220<br>16 Template                                                                                                    |                                                                   |                                      |           |                        |                                                      |                                                                                               |                                         |                               |                                    |
| 17 Template<br>230                                                                                                    |                                                                   |                                      |           |                        |                                                      |                                                                                               |                                         |                               |                                    |
| 18<br>19                                                                                                    |                                                                   |                                      |           |                        |                                                      |                                                                                               |                                         |                               |                                    |
| $\overline{20}$                                                                                                    |                                                                   |                                      |           |                        |                                                      |                                                                                               |                                         |                               |                                    |
| 21                                                                                                    |                                                                   |                                      |           |                        |                                                      |                                                                                               |                                         |                               |                                    |
| 22<br>23                                                                                                    |                                                                   |                                      |           |                        |                                                      |                                                                                               |                                         |                               |                                    |
| 24                                                                                                    |                                                                   |                                      |           |                        |                                                      |                                                                                               |                                         |                               |                                    |
| 25                                                                                                    |                                                                   |                                      |           |                        |                                                      |                                                                                               |                                         |                               |                                    |
| 26<br>27                                                                                                    |                                                                   |                                      |           |                        |                                                      |                                                                                               |                                         |                               |                                    |
| 28                                                                                                    |                                                                   |                                      |           |                        |                                                      |                                                                                               |                                         |                               |                                    |
| 29                                                                                                    |                                                                   |                                      |           |                        |                                                      |                                                                                               |                                         |                               |                                    |
| 30                                                                                                    |                                                                   |                                      |           |                        |                                                      |                                                                                               |                                         |                               |                                    |
| 31<br>32                                                                                                    |                                                                   |                                      |           |                        |                                                      |                                                                                               |                                         |                               |                                    |
| 33                                                                                                    |                                                                   |                                      |           |                        |                                                      |                                                                                               |                                         |                               |                                    |
| 34                                                                                                    |                                                                   |                                      |           |                        |                                                      |                                                                                               |                                         |                               |                                    |
| 35<br>36                                                                                                    |                                                                   |                                      |           |                        |                                                      |                                                                                               |                                         |                               |                                    |
| 37                                                                                                    |                                                                   |                                      |           |                        |                                                      |                                                                                               |                                         |                               |                                    |
| 38                                                                                                    |                                                                   |                                      |           |                        |                                                      |                                                                                               |                                         |                               |                                    |
| 39                                                                                                    |                                                                   |                                      |           |                        |                                                      |                                                                                               |                                         |                               |                                    |
| 40<br>41                                                                                                    |                                                                   |                                      |           |                        |                                                      |                                                                                               |                                         |                               |                                    |
| 42                                                                                                    |                                                                   |                                      |           |                        |                                                      |                                                                                               |                                         |                               |                                    |
| IN 4 ▶ H   Coversheet / Connect Information   Template / Data Input / Staging & Submission / Required Fields / Translate Values / 9  <br>Ready |                                                                   |                                      |           |                        |                                                      |                                                                                               | $\mathbb{R}$ and $\mathbb{R}$           | <b>Friedrich Theory Co.</b>   | 中                                  |

**Figure 5. Template tab for the Job Code**

<span id="page-12-0"></span>

| $\mathbb{P} \left[ \mathcal{P} \right] \bullet \mathbb{Q} \bullet \mathbb{P} \bullet \mathbb{P}$<br>Home<br>Insert<br>Page Layout                                                                             | Formulas<br>Data<br>Review                                                                                            | Add-Ins<br>View             | EmpowHR_Position_Data_Mass_Action_Template_v1.1 [Read-Only] [Compatibility Mode] - Microsoft Excel<br>Acrobat |                   |                                                           |                               |                                     | . o ><br>$\bullet$ -<br>$\Box$          |
|----------------------------------------------------------------------------------------------------|----------------------------------------------------------------------------------------------------|-----------------------------|----------------------------------------------------------------------------------------------------|-------------------|-----------------------------------------------------------|-------------------------------|-------------------------------------|-----------------------------------------|
| % Cut<br>Arial<br>$-10$<br>Light Copy<br>Paste<br>$B$ $I$ $\underline{U}$ $\cdot$ $B$ $\cdot$ $\underline{A}$<br>Format Painter                                                                               | $=$ $\frac{1}{2}$<br>$\mathbf{A} \mathbf{A}$<br>≡ ≡<br>医高周螺旋                                                          | Wrap Text<br>Merge & Center | Text<br>$\frac{1}{2}$ + % , $\frac{1}{2}$ + $\frac{1}{20}$ + $\frac{0}{20}$                                   | 工組                | Conditional Format Cell<br>Formatting * as Table * Styles | Insert Delete Format          | Σ AutoSum<br>ш<br>Fill *<br>Clear + | Â<br>Sort & Find &<br>Filter ~ Select ~ |
| $\overline{\mathfrak{u}}$<br>Clipboard<br>Font<br>D12<br>$\mathbf{v}$ (n<br>$f_x$                                                                                                    | <b>Gi</b><br>Alignment                                                                                                |                             | Q.<br>Number                                                                                                  | 围                 | Styles                                                    | Cells                         |                                     | Editing                                 |
| $\mathsf B$<br>$\mathbb{C}$<br>A<br>$\overline{\mathcal{A}}$                                                                                                    | D                                                                                                    | E                           | F                                                                                                    | G                 | H                                                         |                               | $\mathbf{J}$                        |                                         |
| Enter Connect Information > Template > Input Data > Stage & Submit Data                                                                                                    |                                                                                                    |                             |                                                                                                    |                   |                                                           |                               |                                     |                                         |
| $\mathbf{1}$<br>Z POSITION MASSLOAD CI<br>$\overline{a}$<br>3                                                                                                    |                                                                                                    |                             |                                                                                                    |                   |                                                           |                               |                                     |                                         |
| $\frac{4}{5}$                                                                                                    | Collection Z POSITION MASSLOAD CI POSITION DATA POSITION DATA POSITION DATA POSITION DATA POSITION DATA POSITION DATA |                             |                                                                                                    |                   |                                                           |                               |                                     | POSITION DAT                            |
| 6<br>Record Type 000                                                                                                    | Property POSITION NBR                                                                                                 | EFFDT 0<br>100              | <b>DESCR</b><br>100                                                                                           | DEPTID<br>100     | <b>JOBCODE</b><br>100                                     | POSN STATUS<br>100            | JOB SHARE<br>100                    | REPORTS TO<br>100                       |
| $\overline{7}$                                                                                                    | Field Type CHARACTER                                                                                                  | DATE                        | CHARACTER                                                                                                    | CHARACTER         | CHARACTER                                                 | CHARACTER                     | CHARACTER                           | CHARACTER                               |
| $\rm ^8$<br>Field Length 8<br>9<br>Key / Required Y/R                                                                                                    |                                                                                                    | 10<br>Y/R                   | 30<br>Î.                                                                                                    | 10<br>1           | 6<br>$\sqrt{ }$                                           | $\mathbf{1}$<br>沢             | 1<br>/R                             | 18<br>$\overline{I}$                    |
| 10<br><b>Sequence</b>                                                                                                    |                                                                                                    | $\overline{2}$              | 3                                                                                                    | $\vert$ 4         | $\overline{5}$                                            | 6                             | 7                                   | l8                                      |
| <b>Status Line No Record Type</b><br>11<br>000                                                                                                    | <b>Position Number</b>                                                                                                | <b>Effective Date</b>       | <b>Description</b>                                                                                            | <b>Department</b> | <b>Job Code</b>                                           | <b>Position Status</b>        | Job Sharing Permitted Reports To Po |                                         |
| 12 Template<br>13 Template<br>100                                                                                                    |                                                                                                    |                             |                                                                                                    |                   |                                                           |                               |                                     |                                         |
| 14<br>15<br>16<br>17<br>18<br>19<br>20<br>21<br>$\overline{22}$<br>23<br>$\overline{24}$<br>$\frac{25}{26}$<br>27<br>28<br>29<br>30<br>31<br>$\frac{32}{33}$<br>35<br>$\frac{36}{37}$<br>38<br>39<br>40<br>41 |                                                                                                    |                             |                                                                                                    |                   |                                                           |                               |                                     |                                         |
| III + ▶ H   Coversheet / Connect Information   Template / Data Input / Staging & Submission / Required Fields / Translate Values / 9                                                                          |                                                                                                    |                             |                                                                                                    |                   |                                                           | $\mathbb{R}$ and $\mathbb{R}$ |                                     |                                         |
| Ready                                                                                                    |                                                                                                    |                             |                                                                                                    |                   |                                                           |                               |                                     | $\overline{a}$                          |

**Figure 6. Template tab for the Position**

**2.** Click *Add-Ins* on the top menu bar to display a custom toolbar for the worksheet. Each tool bar option has help text that describes the purpose and use of each of the options when the cursor is placed over the option. Below is a description for each tool bar option.

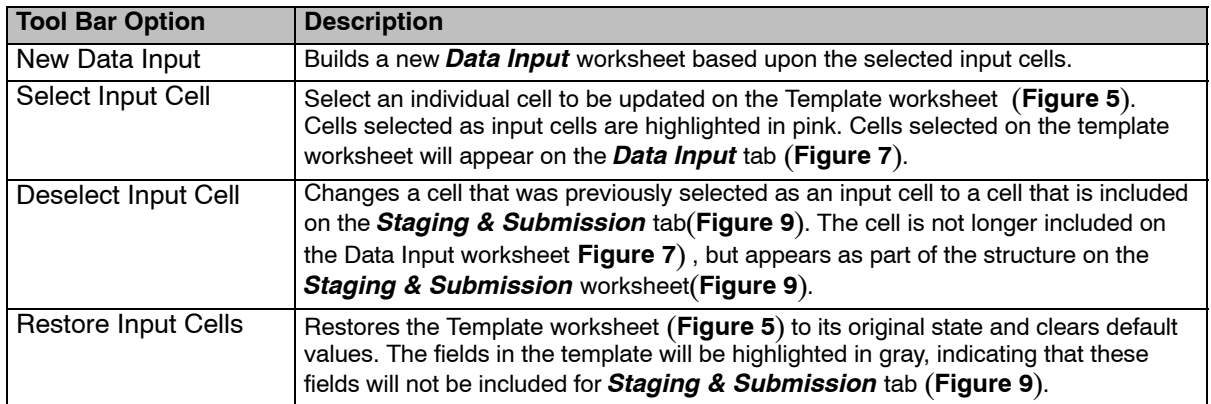

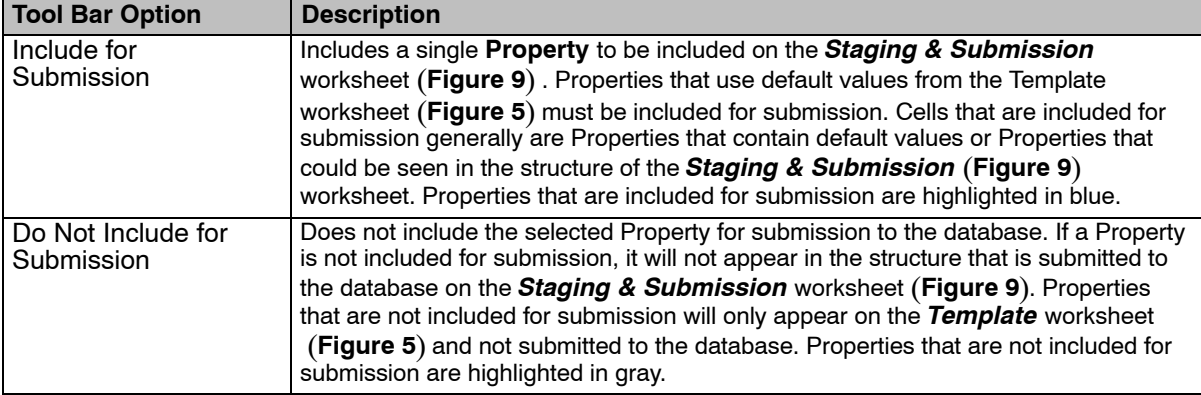

The fields 4-10 on top of the excel worksheet are populated and protected. These fields can only be updated by NFC only and are different based on the Environment (UAT, Copy, Production) and the Template Type (Job Code and the Position.)

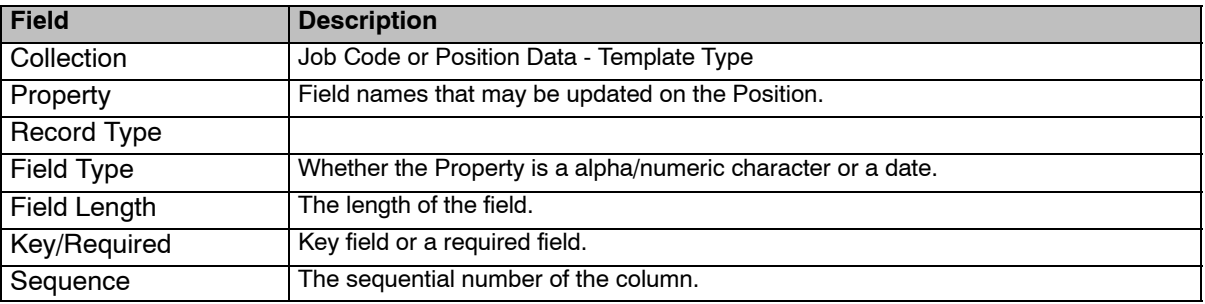

Below are the fields for the Position and the description of each:

**Note:** Use the bar at the bottom to scroll for more field information.

**3.** Click the *Data Input* tab (**Figure [7](#page-14-0)**) once the template is built. For more information regarding Data Input, refer to Data Input in this manual.

#### **Data Input**

The field labels that appear on the data input sheet are those properties that were selected as input cells on the Template worksheets (**Figure [5](#page-11-0)**) and (**Figure [6](#page-12-0)**) The **Record Type** from the template worksheet is also displayed for each Property.

The Data Input sheet is also used to correct data to submit to the database. Errors that are flagged on the *Staging & Submission Results* worksheet (**Figure [9](#page-16-0)**) are posted to the Data Input worksheet, and when corrected. The items marked in error can be staged again on the *Staging & Submission* Job Code worksheet (**Figure [9](#page-16-0)**) or the Position worksheet (**Figure [10](#page-17-0)**)

The Data Input worksheet is used to enter data that will be submitted to *EmpowHR* with the fields that are modified. The Data Input Job Code tab (**Figure [7](#page-14-0)**) or the Data Input Position tab (**Figure [8](#page-15-0)**) displays only required fields to update.

**Note:** The **Effective Date** must be equal to or greater than the current date. If a prior row needs to be modified, a History Override package must be created. The Interface Utility cannot be used for a History Override package. For more information regarding History Override, refer to Title 1, Chapter 17, *EmpowHR*, Section 5, PAR Processing.

<span id="page-14-0"></span>

|                     | $\frac{1}{2}$ $\frac{1}{2}$ $\frac{1}{2}$ $\frac{1}{2}$ $\frac{1}{2}$ $\frac{1}{2}$ $\frac{1}{2}$ $\frac{1}{2}$ $\frac{1}{2}$ $\frac{1}{2}$ $\frac{1}{2}$ |                           |                                                                                                    |                   |                                                                                                    |         | EmpowHR_Job_Code_Mass_Action_Template_v1.1 [Read-Only] [Compatibility Mode] - Microsoft Excel |                                   |                                                 |                                                 | $\Box$ $x$                    |
|---------------------|----------------------------------------------------------------------------------------------------|---------------------------|----------------------------------------------------------------------------------------------------|-------------------|----------------------------------------------------------------------------------------------------|---------|-----------------------------------------------------------------------------------------------|-----------------------------------|-------------------------------------------------|-------------------------------------------------|-------------------------------|
|                     | Home<br>& Cut                                                                                                    | Insert                    | Page Layout Formulas                                                                                                    | Data Review       | View.<br>Add-Ins                                                                                                    | Acrobat |                                                                                               |                                   |                                                 | $\Sigma$ AutoSum $*$                            | $\bullet - \circ x$           |
| Paste               | <b>En</b> Copy                                                                                                    | Arial                     | $\mathbf{A}$ 10 $\mathbf{A}$ $\mathbf{A}$<br>$B$ $I$ $U$ $\sim$ $\left \oplus\right $ $\left \right $ $\left \right $ $\sim$ $A$ $\sim$ |                   | $\equiv \equiv \equiv \gg \sim \quad \Rightarrow \quad$<br>■ ■ ■ 宇宇 国Merge & Center -    \$ - % ,    10 -00                         | Text    | Conditional Format Cell<br>Formatting * as Table * Styles *                                   |                                   | Insert Delete Format                            | Fill *<br>Sort & Find &                         | Â                             |
|                     | Format Painter<br>Clipboard                                                                                                    | 51                        | Font                                                                                                    | x                 | Alignment Dent Den                                                                                                    | Number  | $\overline{u}$<br>Styles                                                                      |                                   | Cells                                           | <b>Q</b> Clear™<br>Filter * Select *<br>Editing |                               |
|                     | C8                                                                                                    | $f_x$<br>$-$ (a)          |                                                                                                    |                   |                                                                                                    |         |                                                                                               |                                   |                                                 |                                                 |                               |
|                     | A                                                                                                    | B                         | $\overline{C}$                                                                                                    | D                 | E                                                                                                    | F       | $\mathbb{G}^-$<br>_____                                                                       | H                                 |                                                 | $\cup$                                          |                               |
|                     |                                                                                                    |                           |                                                                                                    |                   | Enter Connect Information > Build Template > Data Input > Stage & Submit Data                                                       |         |                                                                                               |                                   |                                                 |                                                 |                               |
| $\mathbf{1}$        |                                                                                                    |                           |                                                                                                    |                   |                                                                                                    |         |                                                                                               |                                   |                                                 |                                                 |                               |
| $\sqrt{2}$          |                                                                                                    |                           |                                                                                                    |                   |                                                                                                    |         |                                                                                               |                                   |                                                 |                                                 |                               |
|                     |                                                                                                    |                           |                                                                                                    |                   | 3 Record Type 000 Record Type 000 Record Type 000 Record Type 000 Record Type 000                                                   |         | Record Type 000 Record Type 000                                                               |                                   | Record Type 000 Record Type 200 Record Type 200 |                                                 | Record                        |
| $\it 4$<br>5        | <b>SetID</b><br>COMMN                                                                                                    | <b>Job Code</b><br>000000 | <b>Agency</b><br>AG                                                                                                    | Sub-Agency<br>90. | Personnel Office ID Pay Plan<br>5317                                                                                                | GS      | Salary Administration Plan Salary Grade<br>0000                                               | 12 <sup>2</sup>                   | 1/1/2010 2210                                   | <b>Effective Date Occupational Series</b>       | Officia<br>0001               |
| 6                   |                                                                                                    |                           |                                                                                                    |                   |                                                                                                    |         |                                                                                               |                                   |                                                 |                                                 |                               |
| $\overline{7}$<br>8 |                                                                                                    |                           |                                                                                                    |                   |                                                                                                    |         |                                                                                               |                                   |                                                 |                                                 |                               |
| $\overline{9}$      |                                                                                                    |                           |                                                                                                    |                   |                                                                                                    |         |                                                                                               |                                   |                                                 |                                                 |                               |
| 10                  |                                                                                                    |                           |                                                                                                    |                   |                                                                                                    |         |                                                                                               |                                   |                                                 |                                                 |                               |
| 11<br>12            |                                                                                                    |                           |                                                                                                    |                   |                                                                                                    |         |                                                                                               |                                   |                                                 |                                                 |                               |
| 13                  |                                                                                                    |                           |                                                                                                    |                   |                                                                                                    |         |                                                                                               |                                   |                                                 |                                                 |                               |
| 14<br>15            |                                                                                                    |                           |                                                                                                    |                   |                                                                                                    |         |                                                                                               |                                   |                                                 |                                                 |                               |
| 16                  |                                                                                                    |                           |                                                                                                    |                   |                                                                                                    |         |                                                                                               |                                   |                                                 |                                                 |                               |
| 17<br>18            |                                                                                                    |                           |                                                                                                    |                   |                                                                                                    |         |                                                                                               |                                   |                                                 |                                                 |                               |
| 19                  |                                                                                                    |                           |                                                                                                    |                   |                                                                                                    |         |                                                                                               |                                   |                                                 |                                                 |                               |
| 20<br>21            |                                                                                                    |                           |                                                                                                    |                   |                                                                                                    |         |                                                                                               |                                   |                                                 |                                                 |                               |
| 22                  |                                                                                                    |                           |                                                                                                    |                   |                                                                                                    |         |                                                                                               |                                   |                                                 |                                                 |                               |
| 23<br>24            |                                                                                                    |                           |                                                                                                    |                   |                                                                                                    |         |                                                                                               |                                   |                                                 |                                                 |                               |
| 25                  |                                                                                                    |                           |                                                                                                    |                   |                                                                                                    |         |                                                                                               |                                   |                                                 |                                                 |                               |
| 26                  |                                                                                                    |                           |                                                                                                    |                   |                                                                                                    |         |                                                                                               |                                   |                                                 |                                                 |                               |
| 27<br>28            |                                                                                                    |                           |                                                                                                    |                   |                                                                                                    |         |                                                                                               |                                   |                                                 |                                                 |                               |
| 29                  |                                                                                                    |                           |                                                                                                    |                   |                                                                                                    |         |                                                                                               |                                   |                                                 |                                                 |                               |
| 30<br>31            |                                                                                                    |                           |                                                                                                    |                   |                                                                                                    |         |                                                                                               |                                   |                                                 |                                                 |                               |
| 32                  |                                                                                                    |                           |                                                                                                    |                   |                                                                                                    |         |                                                                                               |                                   |                                                 |                                                 |                               |
| 33<br>34            |                                                                                                    |                           |                                                                                                    |                   |                                                                                                    |         |                                                                                               |                                   |                                                 |                                                 |                               |
| 35                  |                                                                                                    |                           |                                                                                                    |                   |                                                                                                    |         |                                                                                               |                                   |                                                 |                                                 |                               |
| 36<br>37            |                                                                                                    |                           |                                                                                                    |                   |                                                                                                    |         |                                                                                               |                                   |                                                 |                                                 |                               |
| 38                  |                                                                                                    |                           |                                                                                                    |                   |                                                                                                    |         |                                                                                               |                                   |                                                 |                                                 |                               |
| 39                  |                                                                                                    |                           |                                                                                                    |                   |                                                                                                    |         |                                                                                               |                                   |                                                 |                                                 |                               |
| 40<br>41            |                                                                                                    |                           |                                                                                                    |                   |                                                                                                    |         |                                                                                               |                                   |                                                 |                                                 |                               |
|                     |                                                                                                    |                           |                                                                                                    |                   | IN 4 D H   Coversheet / Connect Information / Template   Data Input / Staging & Submission / Required Fields / Translate Values / コ |         |                                                                                               | $\overline{1}$ and $\overline{1}$ |                                                 |                                                 |                               |
| Ready               |                                                                                                    |                           |                                                                                                    |                   |                                                                                                    |         |                                                                                               |                                   |                                                 | <b>FIFFFFFF</b> 100% ●                          | $\overline{a}$<br>$\bigoplus$ |

**Figure 7. Data Input tab for the Job Code**

<span id="page-15-0"></span>

|                           | $\bullet$ 9 + (x + ) =                                                                                                    |              |                    |                 |         |   | EmpowHR_Position_Data_Mass_Action_Template_v1.1 [Read-Only] [Compatibility Mode] - Microsoft Excel |        |                                                                                                    |                    | $ \infty$ x         |
|---------------------------|----------------------------------------------------------------------------------------------------|--------------|--------------------|-----------------|---------|---|----------------------------------------------------------------------------------------------------|--------|----------------------------------------------------------------------------------------------------|--------------------|---------------------|
| Home                      | Page Layout<br>Insert                                                                                                    | Formulas     | Data<br>Review     | View<br>Add-Ins | Acrobat |   |                                                                                                    |        |                                                                                                    |                    | $\bullet - \circ x$ |
| Stage Data for Submission |                                                                                                    |              |                    |                 |         |   |                                                                                                    |        |                                                                                                    |                    |                     |
|                           |                                                                                                    |              |                    |                 |         |   |                                                                                                    |        |                                                                                                    |                    |                     |
|                           |                                                                                                    |              |                    |                 |         |   |                                                                                                    |        |                                                                                                    |                    |                     |
| Custom Toolbars           |                                                                                                    |              |                    |                 |         |   |                                                                                                    |        |                                                                                                    |                    |                     |
| A6                        | $\mathbf{v}$ (a)<br>$f_x$                                                                                                    |              |                    |                 |         |   |                                                                                                    |        |                                                                                                    |                    |                     |
| A                         | B                                                                                                    | $\mathbb{C}$ | D                  | Ε               |         | F | G                                                                                                  | $\,$ H |                                                                                                    | J                  |                     |
|                           | Enter Connect Information > Build Template > Data Input > Stage & Submit Data                                                         |              |                    |                 |         |   |                                                                                                    |        |                                                                                                    |                    |                     |
|                           |                                                                                                    |              |                    |                 |         |   |                                                                                                    |        |                                                                                                    |                    |                     |
|                           |                                                                                                    |              |                    |                 |         |   |                                                                                                    |        |                                                                                                    |                    |                     |
|                           | 2 Z POSITION MASSLOAD CI                                                                                                    |              |                    |                 |         |   |                                                                                                    |        |                                                                                                    |                    |                     |
|                           | 3 Record Type 000 Record Type 100 Record Type 100 Record Type 100                                                                     |              |                    |                 |         |   |                                                                                                    |        |                                                                                                    |                    |                     |
|                           | 4 Position Number Effective Date                                                                                                    | Reason Code  | <b>FLSA Status</b> |                 |         |   |                                                                                                    |        |                                                                                                    |                    |                     |
|                           |                                                                                                    |              |                    |                 |         |   |                                                                                                    |        |                                                                                                    |                    |                     |
|                           |                                                                                                    |              |                    |                 |         |   |                                                                                                    |        |                                                                                                    |                    |                     |
|                           |                                                                                                    |              |                    |                 |         |   |                                                                                                    |        |                                                                                                    |                    |                     |
|                           |                                                                                                    |              |                    |                 |         |   |                                                                                                    |        |                                                                                                    |                    |                     |
|                           |                                                                                                    |              |                    |                 |         |   |                                                                                                    |        |                                                                                                    |                    |                     |
|                           |                                                                                                    |              |                    |                 |         |   |                                                                                                    |        |                                                                                                    |                    |                     |
|                           |                                                                                                    |              |                    |                 |         |   |                                                                                                    |        |                                                                                                    |                    |                     |
|                           |                                                                                                    |              |                    |                 |         |   |                                                                                                    |        |                                                                                                    |                    |                     |
|                           |                                                                                                    |              |                    |                 |         |   |                                                                                                    |        |                                                                                                    |                    |                     |
|                           |                                                                                                    |              |                    |                 |         |   |                                                                                                    |        |                                                                                                    |                    |                     |
|                           |                                                                                                    |              |                    |                 |         |   |                                                                                                    |        |                                                                                                    |                    |                     |
|                           |                                                                                                    |              |                    |                 |         |   |                                                                                                    |        |                                                                                                    |                    |                     |
|                           |                                                                                                    |              |                    |                 |         |   |                                                                                                    |        |                                                                                                    |                    |                     |
|                           |                                                                                                    |              |                    |                 |         |   |                                                                                                    |        |                                                                                                    |                    |                     |
|                           |                                                                                                    |              |                    |                 |         |   |                                                                                                    |        |                                                                                                    |                    |                     |
|                           |                                                                                                    |              |                    |                 |         |   |                                                                                                    |        |                                                                                                    |                    |                     |
|                           |                                                                                                    |              |                    |                 |         |   |                                                                                                    |        |                                                                                                    |                    |                     |
|                           |                                                                                                    |              |                    |                 |         |   |                                                                                                    |        |                                                                                                    |                    |                     |
|                           |                                                                                                    |              |                    |                 |         |   |                                                                                                    |        |                                                                                                    |                    |                     |
|                           |                                                                                                    |              |                    |                 |         |   |                                                                                                    |        |                                                                                                    |                    |                     |
|                           |                                                                                                    |              |                    |                 |         |   |                                                                                                    |        |                                                                                                    |                    |                     |
|                           |                                                                                                    |              |                    |                 |         |   |                                                                                                    |        |                                                                                                    |                    |                     |
|                           |                                                                                                    |              |                    |                 |         |   |                                                                                                    |        |                                                                                                    |                    |                     |
|                           |                                                                                                    |              |                    |                 |         |   |                                                                                                    |        |                                                                                                    |                    |                     |
|                           |                                                                                                    |              |                    |                 |         |   |                                                                                                    |        |                                                                                                    |                    |                     |
|                           |                                                                                                    |              |                    |                 |         |   |                                                                                                    |        |                                                                                                    |                    |                     |
|                           |                                                                                                    |              |                    |                 |         |   |                                                                                                    |        |                                                                                                    |                    |                     |
|                           | It ( > > +   Coversheet / Connect Information / Template   Data Input / Staging & Submission / Required Fields / Translate Values / 2 |              |                    |                 |         |   |                                                                                                    |        | $1<$ $\qquad$ $\qquad$ |                    |                     |
| Ready                     |                                                                                                    |              |                    |                 |         |   |                                                                                                    |        |                                                                                                    | <b>EDD</b> 100% C- | $\overline{0}$      |

**Figure 8. Data Input tab for the Position**

**4.** Select the *Staging & Submission* tab for the Job Code (**Figure [9](#page-16-0)**) or for the position (**Figure [10](#page-17-0)**). This will open the final worksheet in the excel workbook.

#### **Staging and Submission**

This tab is where the Excel to Component Interface workbook reformats the data entered on the *Data Input* worksheets (**Figure [7](#page-14-0)**) or (**Figure 8**) so *EmpowHR* can update the record.

**Note:** The data is in a hierarchical structure.

Verify the populated data fields are the same as the *Data Input* worksheets (**Figure [7](#page-14-0)**) or (**Figure 8**).

**1.** Select the *Staging & Submission* tab. The Staging & Submission worksheet (**Figure [9](#page-16-0)**) Job Code or Position (**Figure [10](#page-17-0)**) is displayed.

<span id="page-16-0"></span>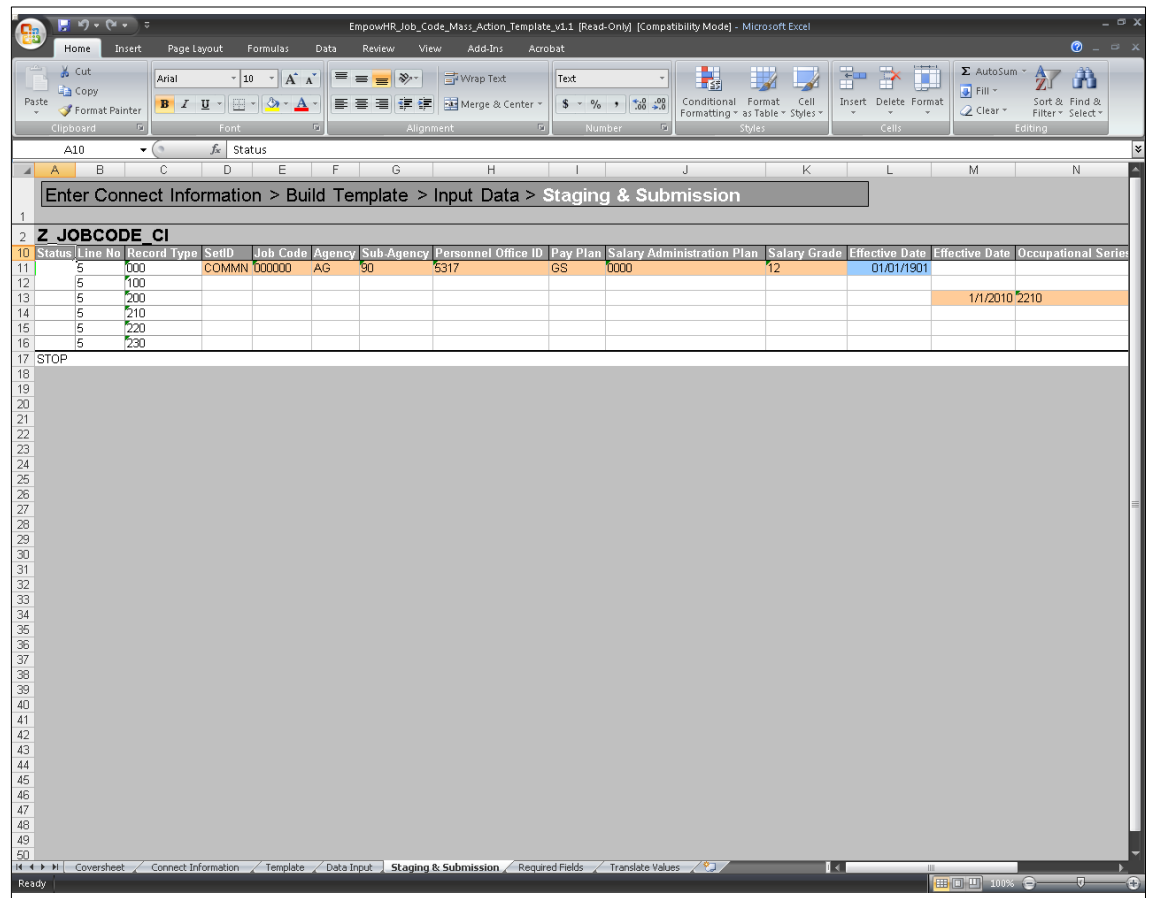

**Figure 9. Staging & Submission tab for the Job Code**

<span id="page-17-0"></span>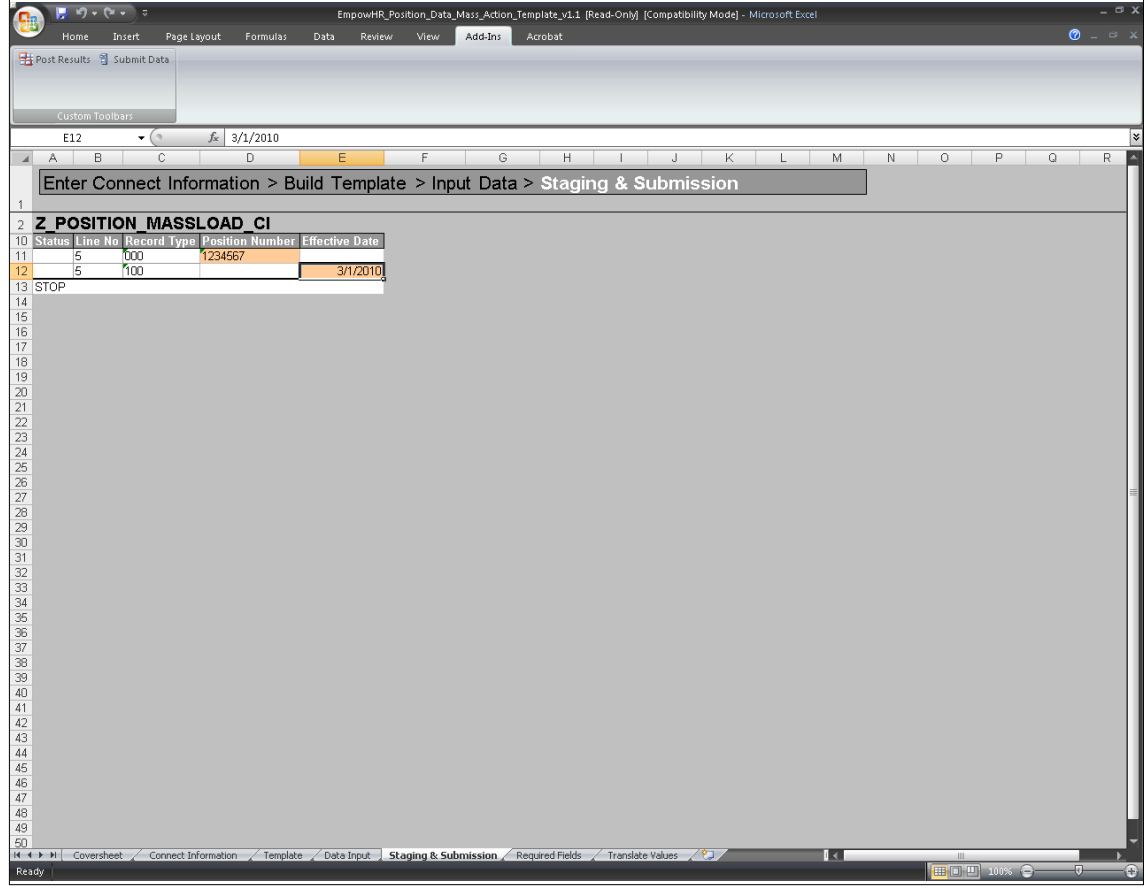

**Figure 10. Staging & Submission Position tab**

The custom toolbar is also available on this worksheet.

- **2.** Click *Add-Ins* at the top of the worksheet.
- **3.** Select *Submit Data*. The Login pop-up (**Figure 11**) is displayed.

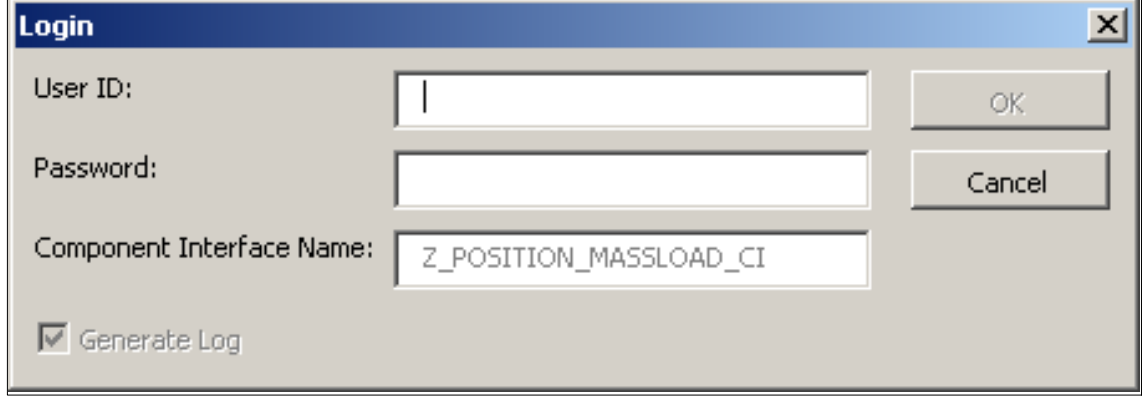

**Figure 11. Login pop-up**

**4.** Complete the fields as follows:

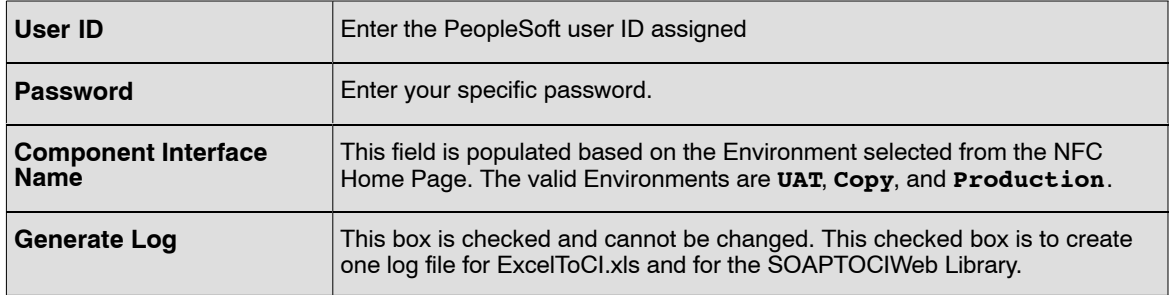

**5.** Click **OK**. The utility submits the data to the *EmpowHR* database. If there are not errors, a green **OK** displays in the **Status** column on the *Staging & Submissions* results tab (**Figure 12**).

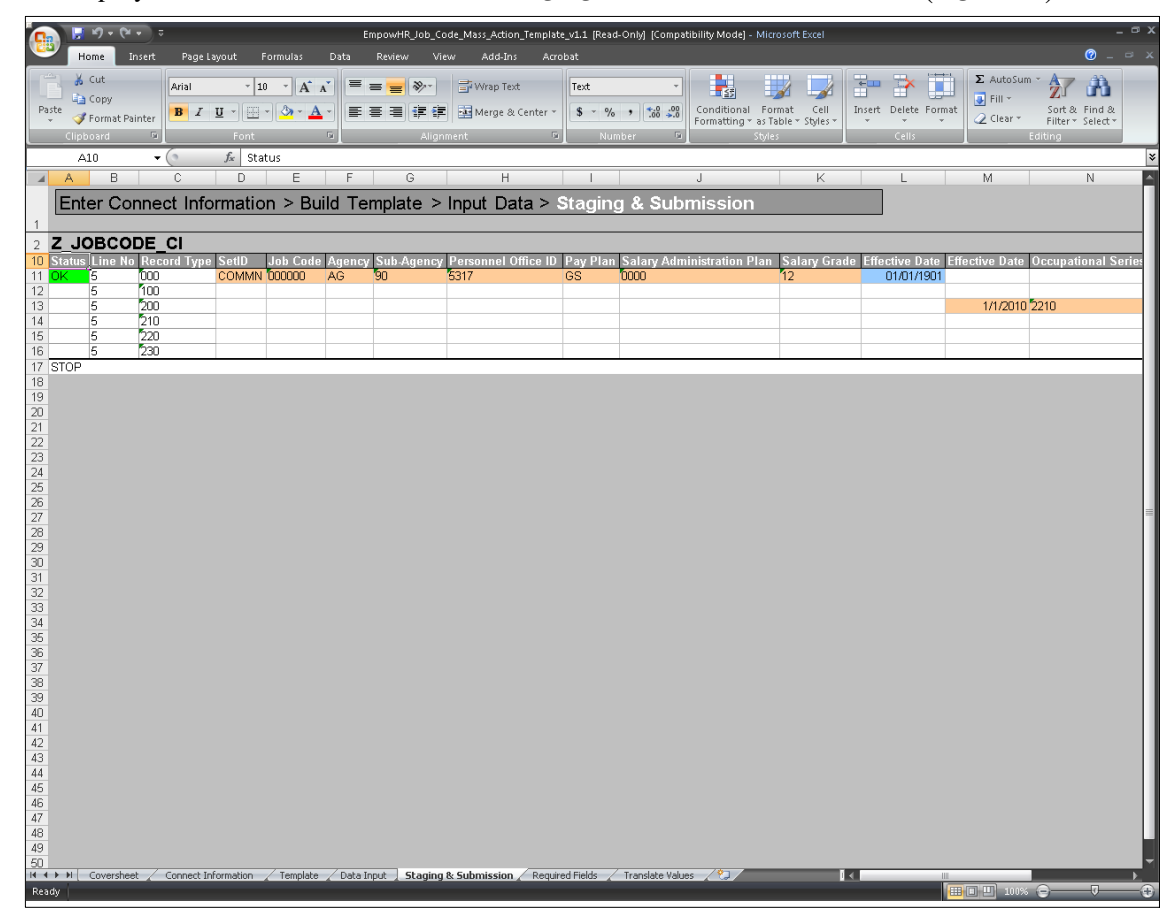

**Figure 12. Staging & Submission worksheet with results**

If there are errors on this page, the **Status** field will contain a red box with the word **Error**. Move the mouse over the red box to reveal the error(s) (**Figure [13](#page-19-0)**) that were encountered during the submission. A yellow **Warning** may display during submission. The warning information can be viewed online. This is a rare occurrence.

<span id="page-19-0"></span>

| $\mathbb{F} \left[ \mathbb{F} \right] \times \left( \mathbb{N} \right. \leftarrow \mathbb{F} \left[ \mathbb{F} \right]$                                                                                                    |                        |         |            |              | EmpowHR_Position_Data_Mass_Action_Template [Compatibility Mode] - Microsoft Excel |      |             | $ \Box$ $X$           |  |  |  |  |  |
|----------------------------------------------------------------------------------------------------|------------------------|---------|------------|--------------|-----------------------------------------------------------------------------------|------|-------------|-----------------------|--|--|--|--|--|
| Page Layout<br>Formulas<br>Insert<br>Home.                                                                                                    | View<br>Data<br>Review | Add-Ins | Acrobat    |              |                                                                                   |      |             | $\bullet$ = $\circ$ x |  |  |  |  |  |
| Post Results & Submit Data                                                                                                    |                        |         |            |              |                                                                                   |      |             |                       |  |  |  |  |  |
|                                                                                                    |                        |         |            |              |                                                                                   |      |             |                       |  |  |  |  |  |
| Custom Toolbars                                                                                                    |                        |         |            |              |                                                                                   |      |             |                       |  |  |  |  |  |
| $f_x$ Status<br>A10<br>$\mathbf{v}$ ( $\mathbf{v}$ )                                                                                                    |                        |         |            |              |                                                                                   |      |             | ¥                     |  |  |  |  |  |
| D<br>В<br>C<br>Α<br>$\Delta$                                                                                                    | Ε<br>F                 | G       | H          | $\mathbb{L}$ | J                                                                                 | Κ    | L.          | $M \triangle$         |  |  |  |  |  |
| Enter Connect Information > Build Template > Input Data > Staging & Submission                                                                                                    |                        |         |            |              |                                                                                   |      |             |                       |  |  |  |  |  |
| $\mathbf{1}$                                                                                                    |                        |         |            |              |                                                                                   |      |             |                       |  |  |  |  |  |
| Z_POSITION_MASSLOAD_CI<br>$\overline{2}$                                                                                                    |                        |         |            |              |                                                                                   |      |             |                       |  |  |  |  |  |
| 10 Status Liemons:<br>11 Error 5 #1 - Th<br>ocation Code<br><b>Competitive Level</b><br>Organization Posn Title Cd<br><b>Sensitivity Code Classification</b><br>#1 - The value 000000000 is too long for the field POSITION_DATA.POSITION_NBR (91,68) |                        |         |            |              |                                                                                   |      |             |                       |  |  |  |  |  |
| 12<br>5 2 - Failed to create the Component Interface<br>13<br>$\sqrt{6}$<br>mor                                                                                                    |                        |         |            | 10010001     | 9999                                                                              | 9999 |             |                       |  |  |  |  |  |
| 14<br><b>G</b>                                                                                                    |                        |         |            | 10010001     | 9999                                                                              | 9999 | м           | 1                     |  |  |  |  |  |
| $\overline{7}$<br>15 <sup>2</sup><br>16<br>17                                                                                                    |                        |         |            | 110010001    | 9999                                                                              | 9999 | м           | и                     |  |  |  |  |  |
| 17<br>8<br>mar                                                                                                    |                        |         |            |              |                                                                                   |      | м           | и                     |  |  |  |  |  |
| $\overline{8}$<br>18<br>$\overline{9}$<br>000<br>000000000<br>19<br>ror                                                                                                    |                        |         |            | 110010001    | 9999                                                                              | 9999 |             |                       |  |  |  |  |  |
| 100<br>9<br>$20\,$<br>21 STOP                                                                                                    | 4/15/2010 938173       | 176850  | <b>NEW</b> | 110010001    | 9999                                                                              | 9999 | ħ           | и                     |  |  |  |  |  |
| $22\,$                                                                                                    |                        |         |            |              |                                                                                   |      |             |                       |  |  |  |  |  |
| $\frac{23}{24}$                                                                                                    |                        |         |            |              |                                                                                   |      |             |                       |  |  |  |  |  |
|                                                                                                    |                        |         |            |              |                                                                                   |      |             |                       |  |  |  |  |  |
| $\frac{25}{26}$<br>$\frac{27}{27}$                                                                                                    |                        |         |            |              |                                                                                   |      |             |                       |  |  |  |  |  |
|                                                                                                    |                        |         |            |              |                                                                                   |      |             |                       |  |  |  |  |  |
| $\begin{array}{r} 28 \\ 29 \\ 30 \\ 31 \end{array}$                                                                                                    |                        |         |            |              |                                                                                   |      |             |                       |  |  |  |  |  |
|                                                                                                    |                        |         |            |              |                                                                                   |      |             |                       |  |  |  |  |  |
| 32<br>33<br>34<br>36<br>37<br>38<br>39                                                                                                    |                        |         |            |              |                                                                                   |      |             |                       |  |  |  |  |  |
|                                                                                                    |                        |         |            |              |                                                                                   |      |             |                       |  |  |  |  |  |
|                                                                                                    |                        |         |            |              |                                                                                   |      |             |                       |  |  |  |  |  |
|                                                                                                    |                        |         |            |              |                                                                                   |      |             |                       |  |  |  |  |  |
|                                                                                                    |                        |         |            |              |                                                                                   |      |             |                       |  |  |  |  |  |
| $\frac{40}{41}$                                                                                                    |                        |         |            |              |                                                                                   |      |             |                       |  |  |  |  |  |
| $42\,$<br>43                                                                                                    |                        |         |            |              |                                                                                   |      |             |                       |  |  |  |  |  |
| $44\,$                                                                                                    |                        |         |            |              |                                                                                   |      |             |                       |  |  |  |  |  |
| $45\,$<br>46                                                                                                    |                        |         |            |              |                                                                                   |      |             |                       |  |  |  |  |  |
| $47\,$                                                                                                    |                        |         |            |              |                                                                                   |      |             |                       |  |  |  |  |  |
| $48\,$<br>$4\%$                                                                                                    |                        |         |            |              |                                                                                   |      |             |                       |  |  |  |  |  |
| $E\cap$<br>It (+ + + H   Coversheet / Connect Information / Template / Data Input   Staging & Submission / Required Fields / Translate Values / + J                                                                                                   |                        |         |            |              |                                                                                   | DK.  |             |                       |  |  |  |  |  |
| Cell A11 commented by NFE808                                                                                                    |                        |         |            |              |                                                                                   |      | ■■■■ 100% ● | $\overline{a}$<br>Ð   |  |  |  |  |  |

**Figure 13. Error(s) encountered during submission**

To view the results of the Utility on one page, select the **Post Results** button. The results of the submission are copied to the *Data Input* worksheet (**Figure [7](#page-14-0)**) to view the status of each row and make any necessary corrections to rows that have the status of **Error**.

To view the update that are **OK**, login into *EmpowHR* to view the applicable modified data.

#### **Required Fields**

The Required fields tab displays mandatory fields and values needed for each type of transaction (Job Code and Position). The Required Fields tab for the Job Code (**Figure [14](#page-20-0)**) will become available when Data Template Type for the Job Code is selected. The Translate Values tab for the Position (**Figure [17](#page-23-0)**) will become available when Template Type for the Position (**Figure [6](#page-12-0)**) is selected.

<span id="page-20-0"></span>

| $M + (N + 1)$<br>Home<br>Insert<br>Page Layout<br>Formulas<br>Data<br>Review<br>View                                                                                                    | Acrobat                                                            | EmpowHR_Job_Code_Mass_Action_Template_v1.1 [Read-Only] [Compatibility Mode] - Microsoft Excel                                                             |                |                               |                                                         | $\Box$<br>$\bullet$ $-$<br>$\Box$                         |
|----------------------------------------------------------------------------------------------------|--------------------------------------------------------------------|----------------------------------------------------------------------------------------------------|----------------|-------------------------------|---------------------------------------------------------|-----------------------------------------------------------|
| & Cut<br>$-10$<br>$\mathbf{A}^{\mathbf{A}}$<br>$\epsilon = \epsilon$<br>Arial<br><b>Ligh</b> Copy<br>Paste<br>BIU<br>$\mathbf{A}$<br>Format Painter<br>Clipboard<br>面<br>Alignment<br>f« NFC FIELD / EMPOWHR FIELDS<br>A1<br>$-$ (a                                                                                                    | <b>Fi</b> Wrap Text<br>Text                                        | Conditional Format<br>$$ - % -$ 3 $^+$ 3 $^{+0.0}_{-0.0}$ $^{+0.0}_{-0.0}$<br>Formatting = as Table = Styles<br>Number<br>Shries                          | Cell           | Insert Delete Format<br>Cells | Σ AutoSum<br>Ţ<br>D Fill *<br>$\mathbb{Z}$ Clear $\tau$ | A<br>Sort & Find &<br>Filter ~ Select »<br><b>Editing</b> |
| А                                                                                                    | B                                                                  | c                                                                                                    | D              | Ε                             | G<br>F                                                  | н                                                         |
| <b>NFC FIELD / EMPOWHR FIELDS</b>                                                                                                    | <b>TRANSLATE VALUES</b>                                            | <b>TRANSLATE DESCRIPTION</b>                                                                                                    |                |                               |                                                         |                                                           |
| $\overline{2}$<br>SETID<br>3 JOB CODE<br>INFC DEPARTMENT / EMPOWHR AGENCY CODE<br>4<br>5 NFC AGENCY / EMPOWHR SUBAGENCY<br>POI<br>6<br><b>PAY PLAN</b><br>$\overline{7}$<br>8 SAL ADMIN PLAN<br>9 GRADE<br>10 EFFECTIVE DATE<br>11   NFC OCC SERIES / EMPOWHR OCCUPATIONAL SERIES<br>12 NFC POSITION TITLE CD / EMPOWHR OFFICIAL POSN TITLE CODE<br>13 DATE CLASSIFIED<br>14 EMPOWHR REASON CODE<br>15<br>16<br>17<br>18<br>19<br>20<br>$\overline{21}$ | ABO<br>CHG<br>INA<br>NEW<br><b>REA</b><br><b>UBO</b><br><b>UPD</b> | Position Abolished<br>Submit to NFC as NEW<br>Position Inactivated<br>New Position<br>Reactivate an Inactivated Posn<br>UnAbolish<br>Position Data Update |                |                               |                                                         |                                                           |
| 22 Note: for Update actions, only "Job Code", "Reason Code", and "Effective Date" are required in addition to the data to be updated.<br>23<br>24 In order to alter the status of a jobcode to NFC Ready, required and/or optional fields must be selected in the component interface.<br>25<br>26                                                                                                    |                                                                    |                                                                                                    |                |                               |                                                         |                                                           |
|                                                                                                    |                                                                    |                                                                                                    |                |                               |                                                         |                                                           |
| 34                                                                                                    |                                                                    |                                                                                                    |                |                               |                                                         |                                                           |
|                                                                                                    |                                                                    |                                                                                                    |                |                               |                                                         |                                                           |
|                                                                                                    |                                                                    |                                                                                                    |                |                               |                                                         |                                                           |
| It (+ + + +   Coversheet / Connect Information / Template / Data Input / Staging & Submission   Required Fields / Translate Values / (2)                                                                                                    |                                                                    |                                                                                                    | $\blacksquare$ |                               |                                                         |                                                           |
| Ready                                                                                                    |                                                                    |                                                                                                    |                |                               | <b>HEMP</b> 100% <b>C</b> -                             | $\overline{a}$                                            |

**Figure 14. Required Fields tab for the Job Code**

<span id="page-21-0"></span>

| $-9 - 8 - 5$<br>Insert<br>Page Layout<br>Formulas<br>Home                                                                                    | Data<br>Review<br><b>View</b><br>Acrobat      | EmpowHR Position Data Mass Action Template v1.1 [Read-Only] [Compatibility Mode] - Microsoft Excel   |                              | $\Box$ X<br>$\bullet$ $-$<br>$\Box$ X                           |
|----------------------------------------------------------------------------------------------------|-----------------------------------------------|----------------------------------------------------------------------------------------------------|------------------------------|-----------------------------------------------------------------|
| of Cut<br>Arial<br>$-10$<br>$\mathbf{A}^{\mathbf{A}}$<br><b>Ea</b> Copy                                                                      | $\Xi = \equiv  \psi \rangle$ $\Box$ Wrap Text | Text                                                                                                 |                              | $\Sigma$ AutoSum $\tau$<br>Â<br>×<br>Fill *                     |
| Paste<br>$B$ $I$ $U$ $\rightarrow$ $\rightarrow$ $\rightarrow$ $\rightarrow$ $A$<br>Format Painter                                           | ■ ■ ■ 使使 国Merge & Center                      | Conditional Format<br>$\$\ast\%$ , $\frac{6}{60}$ , $\frac{0}{20}$<br>Formatting * as Table * Styles | Cell<br>Insert Delete Format | Sort & Find &<br>$\mathbb{Z}$ Clear $\tau$<br>Filter ~ Select ~ |
| $\overline{\mathfrak{r}_\mathbf{d}}$<br>Clipboard<br>Font                                                                                    | Alignment                                     | Number<br>Styles                                                                                     | Cells.                       | Editing                                                         |
| A19<br>$f_x$<br>$\mathbf{v}$ (m                                                                                                    |                                               |                                                                                                    |                              |                                                                 |
| А                                                                                                    | B                                             | Ċ                                                                                                    | Ε<br>D.                      | 一面<br>H<br>F<br>G                                               |
| <b>FIELDS</b><br>POSITION NBR<br>$\overline{2}$                                                                                              | <b>TRANSLATE VALUES</b>                       | <b>TRANSLATE DESCRIPTION</b>                                                                         |                              |                                                                 |
| 3 EFFECTIVE DATE                                                                                                    |                                               |                                                                                                    |                              |                                                                 |
| DEPARTMENT<br>4                                                                                                    |                                               |                                                                                                    |                              |                                                                 |
| 5 JOB CODE                                                                                                    |                                               |                                                                                                    |                              |                                                                 |
| 6 LOCATION<br>COMPETITIVE LEVEL<br>$\overline{7}$                                                                                            |                                               |                                                                                                    |                              |                                                                 |
| <b>CLASSIFICATION ACTION</b><br>8                                                                                                    |                                               | 0 N/A for this field                                                                                 |                              |                                                                 |
| 9                                                                                                    |                                               | 1 No Action Required                                                                                 |                              |                                                                 |
| 10                                                                                                    |                                               | 2 Minor Description Changes                                                                          |                              |                                                                 |
| 11                                                                                                    |                                               | 3 Rewrite or New Posn Desc Rqd                                                                       |                              |                                                                 |
| 12<br>13                                                                                                    |                                               | 4 Position Title Change<br>5 Occupational Series Change                                              |                              |                                                                 |
| 14                                                                                                    |                                               | <b>6</b> Position Upgraded                                                                           |                              |                                                                 |
| 15                                                                                                    |                                               | 7 Position Downgraded                                                                                |                              |                                                                 |
| 16                                                                                                    |                                               | 8 New Position                                                                                       |                              |                                                                 |
| 17<br><b>CLASSIFICATION REVIEW</b><br>18                                                                                                    |                                               | 9 Other<br>0 N/A for this field                                                                      |                              |                                                                 |
| 19                                                                                                    |                                               | 1 Normal Desk Audit                                                                                  |                              |                                                                 |
| 20                                                                                                    |                                               | 2 Normal Supervisory Audit                                                                           |                              |                                                                 |
| 21                                                                                                    |                                               | 3 Normal Paper Review                                                                                |                              |                                                                 |
| 22                                                                                                    |                                               | 4 Normal PME/Activity Review                                                                         |                              |                                                                 |
| 23<br>24                                                                                                    |                                               | 5 Maintenance Desk Audit<br>6 Maintenance Supervisory Audit                                          |                              |                                                                 |
| 25                                                                                                    |                                               | 7 Maintenance Paper Review                                                                           |                              |                                                                 |
| 26                                                                                                    |                                               | 8 Maintenance Panel Review                                                                           |                              |                                                                 |
| 27<br>VACANCY REVIEW                                                                                                    |                                               | <b>O</b> Position Action No Vacancy                                                                  |                              |                                                                 |
| 28                                                                                                    | A<br>B                                        | No Change                                                                                            |                              |                                                                 |
| 29<br>30                                                                                                    | $\overline{c}$                                | Lower Grade<br>Higher Grade                                                                          |                              |                                                                 |
| 31                                                                                                    | D                                             | Different Title and/or Series                                                                        |                              |                                                                 |
| 32                                                                                                    | Ë                                             | New Position/New FTE                                                                                 |                              |                                                                 |
| 33 ACCOUNTING STATION CODE                                                                                                    |                                               |                                                                                                    |                              |                                                                 |
| 34 REASON CODE<br>35                                                                                                    | ABO<br>CHG                                    | Position Abolished<br>Submit to NFC as NEW                                                           |                              |                                                                 |
| 36                                                                                                    | <b>INA</b>                                    | Position Inactivated                                                                                 |                              |                                                                 |
| 37                                                                                                    | <b>NEW</b>                                    | New Position                                                                                         |                              |                                                                 |
| 38                                                                                                    | <b>REA</b>                                    | Reactivate an Inactivated Posn                                                                       |                              |                                                                 |
| 39                                                                                                    | UBO                                           | UnAbolish                                                                                            |                              |                                                                 |
| 40<br>41                                                                                                    | <b>UPD</b>                                    | Position Data Update                                                                                 |                              |                                                                 |
| 42 Note: for Update actions, only "Position Number", "Reason Code", and "Effective Date" are required in addition to the data to be updated. |                                               |                                                                                                    |                              |                                                                 |
| 43                                                                                                    |                                               |                                                                                                    |                              |                                                                 |
| 44                                                                                                    |                                               |                                                                                                    |                              |                                                                 |
| 45                                                                                                    |                                               |                                                                                                    |                              |                                                                 |
| III + > + Coversheet<br>Connect Information                                                                                                  | Template / Data Input<br>Staging & Submission | Required Fields Translate Values 20                                                                  | $\blacksquare$               | <b>ALL</b>                                                      |
| Ready                                                                                                    |                                               |                                                                                                    |                              | Ⅲ Ⅲ 100% ●<br>-71                                               |

**Figure 15. Required Fields tab for the Position**

#### **Translate Values**

The Translate Values tab displays the translate values needed for each type of transaction (Job Code and Position). The Translate Values for the Job Code (**Figure [16](#page-22-0)**) will become available when Template Type for the Job Code (**Figure [5](#page-11-0)**) is selected. The Translate Values tab for the Position (**Figure [17](#page-23-0)**) will become available when Template Type for the Position (**Figure [6](#page-12-0)**) is selected.

<span id="page-22-0"></span>

| $-19 - 12 - 5$<br>EmpowHR_Job_Code_Mass_Action_Template_v1.1 [Read-Only] [Compatibility Mode] - Microsoft Excel<br>$\bullet$<br>$\Box$ x<br>View                             |                          |                                                                                                    |                |                      |                                            |  |  |  |  |  |  |  |  |
|----------------------------------------------------------------------------------------------------|--------------------------|----------------------------------------------------------------------------------------------------|----------------|----------------------|--------------------------------------------|--|--|--|--|--|--|--|--|
| Insert<br>Page Layout<br>Formulas<br>Review<br>Home<br>Data                                                                                                    | Acrobat                  |                                                                                                    |                |                      |                                            |  |  |  |  |  |  |  |  |
| & Cut<br>$\equiv$ = $\Rightarrow$ $\Rightarrow$ $\Rightarrow$ $\Rightarrow$ $\Rightarrow$ $\Rightarrow$ $\Rightarrow$<br>MS Sans Serif<br>$\mathbf{A}$ $\mathbf{A}$<br>$-10$ | Text                     |                                                                                                    |                | ×                    | $\Sigma$ AutoSum<br>Â                      |  |  |  |  |  |  |  |  |
| <b>La</b> Copy<br>Paste<br>$\left\  \cdot \right\  \mathcal{D} \cdot \mathbf{A}$<br>BIU                                                                                      | ■■■■健健 函Merge & Center * | Conditional Format<br>Cell<br>$\$\cdot\ \frac{9}{6}\ \cdot\ \frac{9}{6}\ \frac{10}{20}\ \frac{10}{20}\ \frac{0}{20}$ |                | Insert Delete Format | $\frac{1}{2}$ Fill $\tau$<br>Sort & Find & |  |  |  |  |  |  |  |  |
| Format Painter                                                                                                    |                          | Formatting ~ as Table ~ Styles                                                                                       |                |                      | <b>Q</b> Clear ▼<br>Filter ~ Select ~      |  |  |  |  |  |  |  |  |
| Clipboard<br>$\overline{\mathfrak{u}}_1$<br>Alignment<br>Font                                                                                                    |                          | Number<br><b>Styles</b>                                                                                              |                | Cells                | Editing                                    |  |  |  |  |  |  |  |  |
| $f_{\mathbb{K}}$ Contingent Worker<br>C12<br>$-$ (a)                                                                                                    |                          |                                                                                                    |                |                      | ¥                                          |  |  |  |  |  |  |  |  |
| A                                                                                                    | B                        | C                                                                                                    | D              |                      | Ε                                          |  |  |  |  |  |  |  |  |
| <b>FIELDS</b>                                                                                                    | <b>TRANSLATE VALUES</b>  | <b>TRANSLATE DESCRIPTION</b>                                                                                         |                |                      |                                            |  |  |  |  |  |  |  |  |
| $\overline{c}$<br><b>STATUS</b>                                                                                                    | İA.                      | Active                                                                                                    |                |                      |                                            |  |  |  |  |  |  |  |  |
| $\overline{\mathbf{3}}$                                                                                                    |                          | Inactive                                                                                                    |                |                      |                                            |  |  |  |  |  |  |  |  |
| <b>MANAGER LEVEL</b><br>4                                                                                                    |                          | 2 Supervisor or Manager                                                                                              |                |                      |                                            |  |  |  |  |  |  |  |  |
| 5<br>6                                                                                                    |                          | 4 Supervisor (CSRA)                                                                                                  |                |                      |                                            |  |  |  |  |  |  |  |  |
| 7                                                                                                    |                          | 5 Management Official (CSRA)<br>6 Leader                                                                             |                |                      |                                            |  |  |  |  |  |  |  |  |
| 8                                                                                                    |                          | 7 Team Leader                                                                                                    |                |                      |                                            |  |  |  |  |  |  |  |  |
| 9                                                                                                    |                          | 8 All Other Positions                                                                                                |                |                      |                                            |  |  |  |  |  |  |  |  |
| 10 FLSA STATUS                                                                                                    | E                        | Exempt                                                                                                    |                |                      |                                            |  |  |  |  |  |  |  |  |
| 11                                                                                                    | İN.                      | Nonexempt                                                                                                    |                |                      |                                            |  |  |  |  |  |  |  |  |
| 12 PERSON TYPE                                                                                                    | ÌС                       | Contingent Worker                                                                                                    |                |                      |                                            |  |  |  |  |  |  |  |  |
| 13<br>14                                                                                                    | ΪË<br>iP                 | Federal Employee<br>Person of Interest                                                                               |                |                      |                                            |  |  |  |  |  |  |  |  |
| 15 FUNCTIONAL CLASS                                                                                                    |                          | 0 Not Applicable                                                                                                    |                |                      |                                            |  |  |  |  |  |  |  |  |
| 16                                                                                                    |                          | 11 Research                                                                                                    |                |                      |                                            |  |  |  |  |  |  |  |  |
| 17                                                                                                    |                          | 12 Research, Contract/Grant Admin                                                                                    |                |                      |                                            |  |  |  |  |  |  |  |  |
| 18                                                                                                    |                          | 13 Development                                                                                                    |                |                      |                                            |  |  |  |  |  |  |  |  |
| 19                                                                                                    |                          | 14 Test and Evaluation                                                                                               |                |                      |                                            |  |  |  |  |  |  |  |  |
| 20                                                                                                    |                          | 21 Design                                                                                                    |                |                      |                                            |  |  |  |  |  |  |  |  |
| 21<br>22                                                                                                    |                          | 22 Construction<br>23 Production                                                                                     |                |                      |                                            |  |  |  |  |  |  |  |  |
| 23                                                                                                    |                          | 24 Install/Operations/Maintenance                                                                                    |                |                      |                                            |  |  |  |  |  |  |  |  |
| 24                                                                                                    |                          | 31 Data Collect/Process/Analysis                                                                                     |                |                      |                                            |  |  |  |  |  |  |  |  |
| 25                                                                                                    |                          | 32 Scientific/Technical Info                                                                                         |                |                      |                                            |  |  |  |  |  |  |  |  |
| 26                                                                                                    |                          | 41 Standards and Specifications                                                                                      |                |                      |                                            |  |  |  |  |  |  |  |  |
| 27                                                                                                    |                          | 42 Regulatory Enforcement/License                                                                                    |                |                      |                                            |  |  |  |  |  |  |  |  |
| 28<br>29                                                                                                    |                          | 51 Natural Resource Operations<br>81 Clinical Practice/Counseling                                                    |                |                      |                                            |  |  |  |  |  |  |  |  |
| 30                                                                                                    |                          | 91 Planning                                                                                                    |                |                      |                                            |  |  |  |  |  |  |  |  |
| 31                                                                                                    |                          | 92 Management                                                                                                    |                |                      |                                            |  |  |  |  |  |  |  |  |
| 32                                                                                                    |                          | 93 Teaching/Training                                                                                                 |                |                      |                                            |  |  |  |  |  |  |  |  |
| 33                                                                                                    |                          | 94 Technical Assistance/Consult                                                                                      |                |                      |                                            |  |  |  |  |  |  |  |  |
| 34                                                                                                    |                          | 99 Other                                                                                                    |                |                      |                                            |  |  |  |  |  |  |  |  |
| 35 FUND SOURCE<br>36                                                                                                    | ļA.<br>E                 | Appropriated Funds<br><b>External Funds</b>                                                                          |                |                      |                                            |  |  |  |  |  |  |  |  |
| 37                                                                                                    | IN.                      | Non-Appropriated Funds                                                                                               |                |                      |                                            |  |  |  |  |  |  |  |  |
| 38                                                                                                    | io.                      | Other Funds                                                                                                    |                |                      |                                            |  |  |  |  |  |  |  |  |
| OFFICIAL TITLE PREFX<br>39                                                                                                    | ìL.                      | Lead                                                                                                    |                |                      |                                            |  |  |  |  |  |  |  |  |
| 40                                                                                                    | i0                       | Senior                                                                                                    |                |                      |                                            |  |  |  |  |  |  |  |  |
| 41                                                                                                    | R                        | Research                                                                                                    |                |                      |                                            |  |  |  |  |  |  |  |  |
| 42<br>43 PARENTHETICAL TITLE                                                                                                    | 's<br>Ä                  | Supervisory                                                                                                    |                |                      |                                            |  |  |  |  |  |  |  |  |
| 44                                                                                                    | B                        | Apprentice<br>Data Transcribing                                                                                      |                |                      |                                            |  |  |  |  |  |  |  |  |
| 45                                                                                                    | ïč                       | Office Automation                                                                                                    |                |                      |                                            |  |  |  |  |  |  |  |  |
| It + ▶ H   Coversheet / Connect Information / Template / Data Input / Staging & Submission / Required Fields   Translate Values / 9                                          |                          |                                                                                                    | $\blacksquare$ |                      |                                            |  |  |  |  |  |  |  |  |
| Ready                                                                                                    |                          |                                                                                                    |                |                      | ■■■■ 100% ●                                |  |  |  |  |  |  |  |  |

**Figure 16. Translate Values for the Job Code**

<span id="page-23-0"></span>

| Insert<br>Review<br>Home<br>Page Layout<br>Formulas<br>Data                                       | View<br>Acrobat               |                                                                                                    |   | ◉                                                         |
|---------------------------------------------------------------------------------------------------|-------------------------------|----------------------------------------------------------------------------------------------------|---|-----------------------------------------------------------|
| & Cut<br>MS Sans Serif ~ 10<br>$\equiv$ = = $\gg$ $\sim$ $\parallel$<br>$\mathbf{A}$ $\mathbf{A}$ | Wrap Text                     | Text                                                                                                    |   | $\Sigma$ AutoSum<br>Ĥ<br>Į.                               |
| <b>Ea</b> Copy<br>$\mathbf{A}$<br>BIU<br>Format Painter                                           | ■ 臺灣標詞Merge & Center ·        | Conditional Format Cell<br>Formatting * as Table * Styles<br>$S - \frac{9}{6}$ , $\frac{60}{30}$ $\frac{.00}{0.00}$ |   | Fill *<br>Insert Delete Format<br>Sort & Find &           |
| $\overline{\mathfrak{u}}_i$<br>Clipboard<br>Font                                                  | Alignment                     | Number<br>Styles                                                                                                    |   | $Q$ Clear $\tau$<br>Filter ~ Select ~<br>Cells<br>Editing |
| C22<br>$f_x$ All<br>$\mathbf{v}$ (n                                                               |                               |                                                                                                    |   |                                                           |
|                                                                                                   |                               |                                                                                                    |   | E<br>F                                                    |
| Α<br><b>FIELDS</b>                                                                                | B.<br><b>TRANSLATE VALUES</b> | С<br><b>TRANSLATE DESCRIPTION</b>                                                                                   | D | G<br>H                                                    |
| <b>STATUS</b>                                                                                     | Α                             | Active                                                                                                    |   |                                                           |
|                                                                                                   |                               | Inactive                                                                                                    |   |                                                           |
| <b>POSITION STATUS</b>                                                                            | A                             | Approved                                                                                                    |   |                                                           |
|                                                                                                   | $\overline{P}$                | Proposed                                                                                                    |   |                                                           |
|                                                                                                   | $\overline{\mathsf{R}}$       | Frozen                                                                                                    |   |                                                           |
| <b>REASON CODE</b>                                                                                | ABO                           | Position Abolished                                                                                                  |   |                                                           |
|                                                                                                   | CHG                           | Submit to NFC as NEW                                                                                                |   |                                                           |
|                                                                                                   | INA.                          | Position Inactivated                                                                                                |   |                                                           |
|                                                                                                   | <b>NEW</b>                    | New Position                                                                                                    |   |                                                           |
|                                                                                                   | REA                           | Reactivate an Inactivated Posn                                                                                      |   |                                                           |
|                                                                                                   | UBO                           | UnAbolish                                                                                                    |   |                                                           |
|                                                                                                   | UPD                           | Position Data Update                                                                                                |   |                                                           |
| <b>REGULAR SHIFT</b>                                                                              | n<br>$\overline{2}$           | 1st<br>2nd                                                                                                    |   |                                                           |
|                                                                                                   | 3                             | 3rd                                                                                                    |   |                                                           |
|                                                                                                   | c                             | Compressed                                                                                                    |   |                                                           |
|                                                                                                   | N                             | Not Applicable                                                                                                    |   |                                                           |
|                                                                                                   | $\overline{R}$                | Rotating                                                                                                    |   |                                                           |
| <b>REG/TEMP</b>                                                                                   | $\overline{\mathsf{R}}$       | Regular                                                                                                    |   |                                                           |
|                                                                                                   | П                             | Temporary                                                                                                    |   |                                                           |
| CLASSIFIED/UNCLASSIFIED INDICATOR                                                                 | B                             | <b>All</b>                                                                                                    |   |                                                           |
|                                                                                                   | $\overline{c}$                | Classified                                                                                                    |   |                                                           |
|                                                                                                   | İΤ                            | Temporary                                                                                                    |   |                                                           |
|                                                                                                   | Ū                             | Unclassified                                                                                                    |   |                                                           |
| <b>ENCUMBRANCE INDICATOR</b>                                                                      |                               | Encumber Immediately                                                                                                |   |                                                           |
|                                                                                                   | N                             | No Encumbrance                                                                                                    |   |                                                           |
|                                                                                                   | $\overline{\mathsf{R}}$       | Encumber on Requisition                                                                                             |   |                                                           |
| <b>SIGNATURE AUTHORITY</b>                                                                        | i1<br>12                      | Credit Competence                                                                                                   |   |                                                           |
|                                                                                                   | ä                             | Signature Competence<br>Procuration                                                                                 |   |                                                           |
| PRE-ENCUMBRANCE INDICATOR                                                                         |                               | Encumber Immediately                                                                                                |   |                                                           |
|                                                                                                   | Ñ                             | No Encumbrance                                                                                                    |   |                                                           |
|                                                                                                   | $\overline{\mathsf{R}}$       | Encumber on Requisition                                                                                             |   |                                                           |
| <b>CLASSIFIED INDICATOR</b>                                                                       | B                             | All                                                                                                    |   |                                                           |
|                                                                                                   | ίC                            | Classified                                                                                                    |   |                                                           |
|                                                                                                   | Ħ                             | Temporary                                                                                                    |   |                                                           |
|                                                                                                   | ïΪ                            | Unclassified                                                                                                    |   |                                                           |
| <b>HEALTH CERTIFICATE</b>                                                                         |                               | Full Health Check                                                                                                   |   |                                                           |
|                                                                                                   | $\overline{\mathbf{2}}$       | Eye Check                                                                                                    |   |                                                           |
|                                                                                                   | 3                             | Ear Check                                                                                                    |   |                                                           |
|                                                                                                   | 14                            | Radiation Check                                                                                                    |   |                                                           |
| <b>BARGAINING UNIT</b>                                                                            |                               | Bargaining Unit 1                                                                                                   |   |                                                           |
| <b>FI SA STATIIS</b>                                                                              | 12<br>İF                      | Bargaining Unit 2<br>Evennt                                                                                         |   |                                                           |

**Figure 17. Translate Values for the Position**

#### *Awards*

The *EmpowHR* Excel CI Utility for Awards allows users to submit new award actions through the Excel CI Utility to process a mass amount of awards simultaneously. When the records are submitted through the Excel CI Utility, the data is parsed into a readable format for *EmpowHR* and then saved to a staging table. A batch job will run after the noon export and again after the nightly import to validate that the current PAR row does not have a transaction status of Ready, In Process, Sent, or Worklist Ready. *EmpowHR* will also validate that there is not a pending HCUP package being processed for any employee included in the mass transaction. The records that pass this validation will be transmitted to PAR and updated to reflect an NFC Ready status. The records that do not pass the validation and cannot be transmitted to PAR due to the current existing PAR row or HCUP package is available for the user to review by running a query. Once the cleanup has been done on the current existing PAR row or the HCUP package has applied, the user will need to reprocess the action using the Excel CI Utility. The flowchart below (**Figure [18](#page-24-0)**) shows how the Excel CI Utility processes awards.

<span id="page-24-0"></span>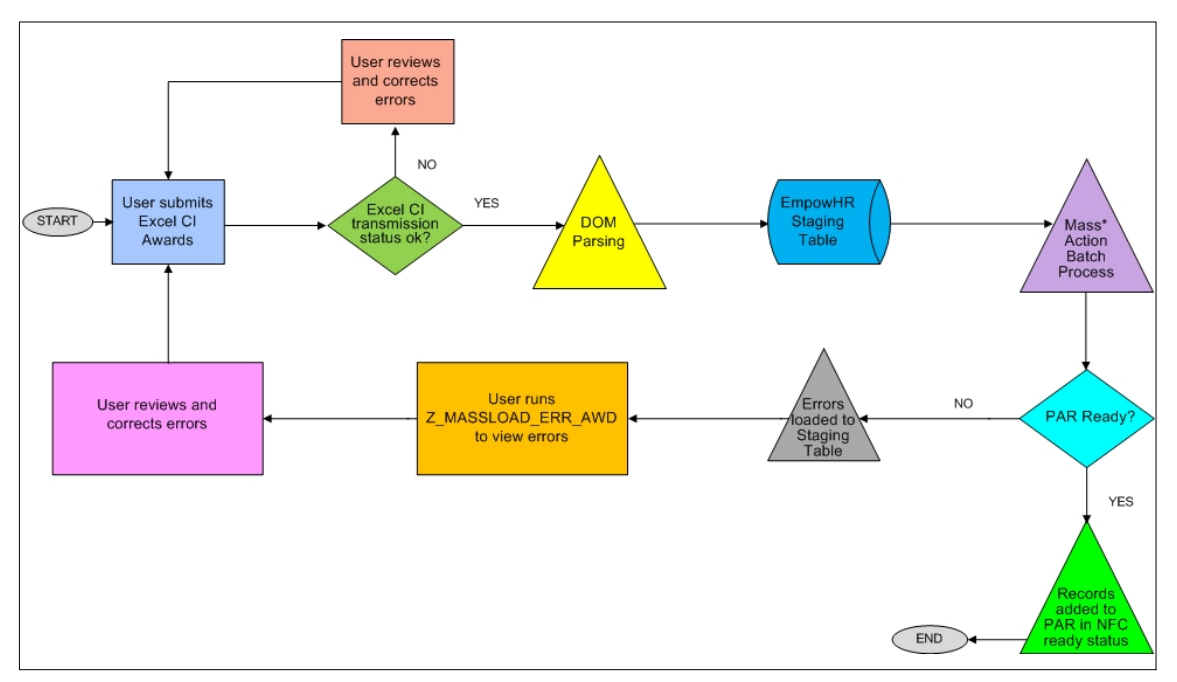

**Figure 18.** *EmpowHR* **Excel CI Utility for Awards Flowchart**

The **EmpowHR** Excel CI Utility template for awards contains six worksheets.

- Coversheet − provides directions on using the Excel CI Utility for awards.
- Connect Information − allows users to select the applicable environment, update the NOAC and generate the Data Input template.
- Template − is used to manipulate the Data Input Worksheet.
- Data Input Worksheet − allows users to enter the applicable data to send to *EmpowHR*.
- Staging and Submission − provides users with a final view of the data and allows them to submit it then validate the results.
- Remarks Codes Descriptions − provides users with a list of descriptions based on the remarks code which enables users to copy and paste the descriptions in the appropriate fields.

This section contains the steps and tabs used to complete an award mass action transaction.

#### **Connecting to the Award Mass Action Component Interface Utility**

- **1.** Access The Component Interface Utility on the *EmpowHR* website at *www.EmpowHR.gov.*
- **2.** Select the *Publications* tab from the top menu.
- **3.** Select *EmpowHR Tools & Utilities*.
- **4.** Select *EmpowHR Award Mass Action Template*.

#### **Award Mass Action Cover Sheet**

The Award Mass Action Coversheet tab provides users with an overview of the Award Mass Action workbook and a guide for processing award transactions.

**1.** Click the *EmpowHR Award Mass Action Template* link to download the Award Mass Action workbook template. The Award Mass Action Coversheet worksheet (**Figure 19**) is displayed.

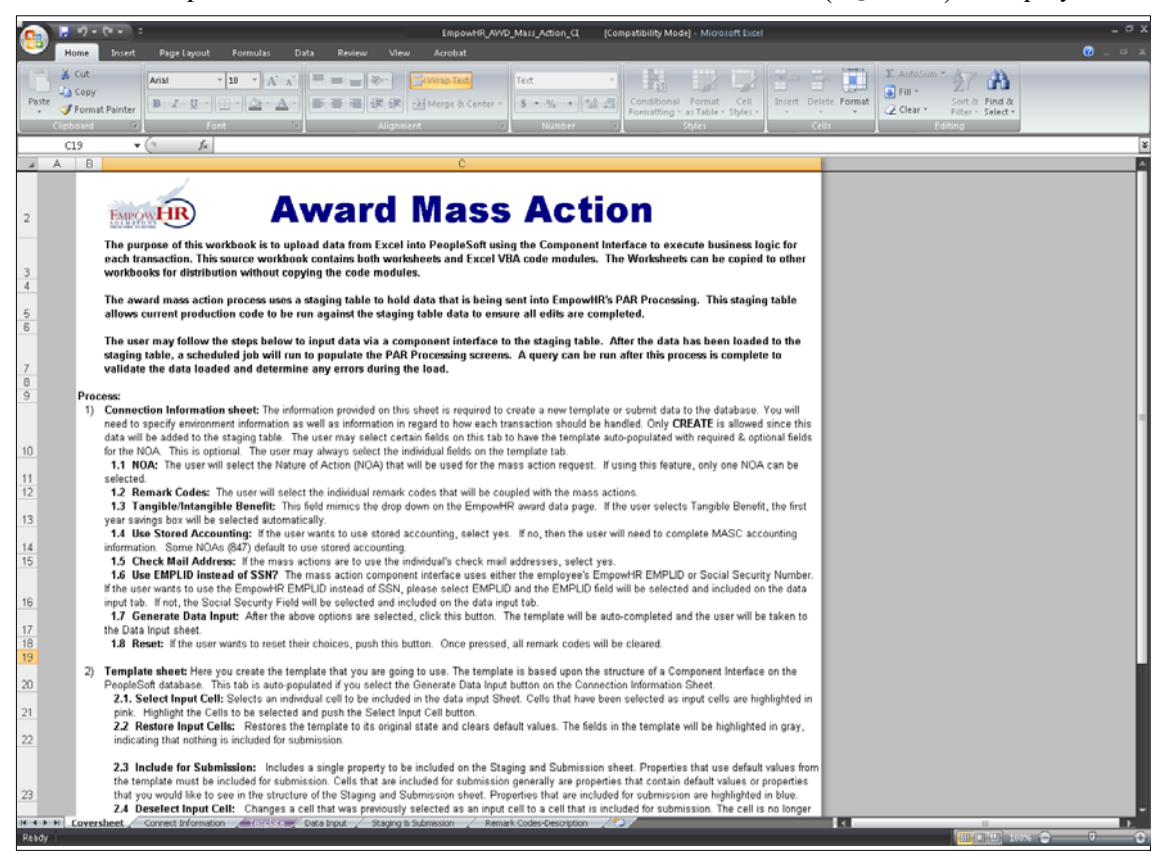

**Figure 19. Award Mass Action Coversheet**

#### **Award Mass Action Connect Information**

The Connect Information tab provides users with information that is required to create a new template or submit data to the database.

**Note:** The only action permitted in Award Mass Action is **Create** since the data entered will be added to the staging table.

**1.** Select the *Connect Information* tab. The Connect Information worksheet for Award Mass Action (**Figure [20](#page-26-0)**) is displayed.

<span id="page-26-0"></span>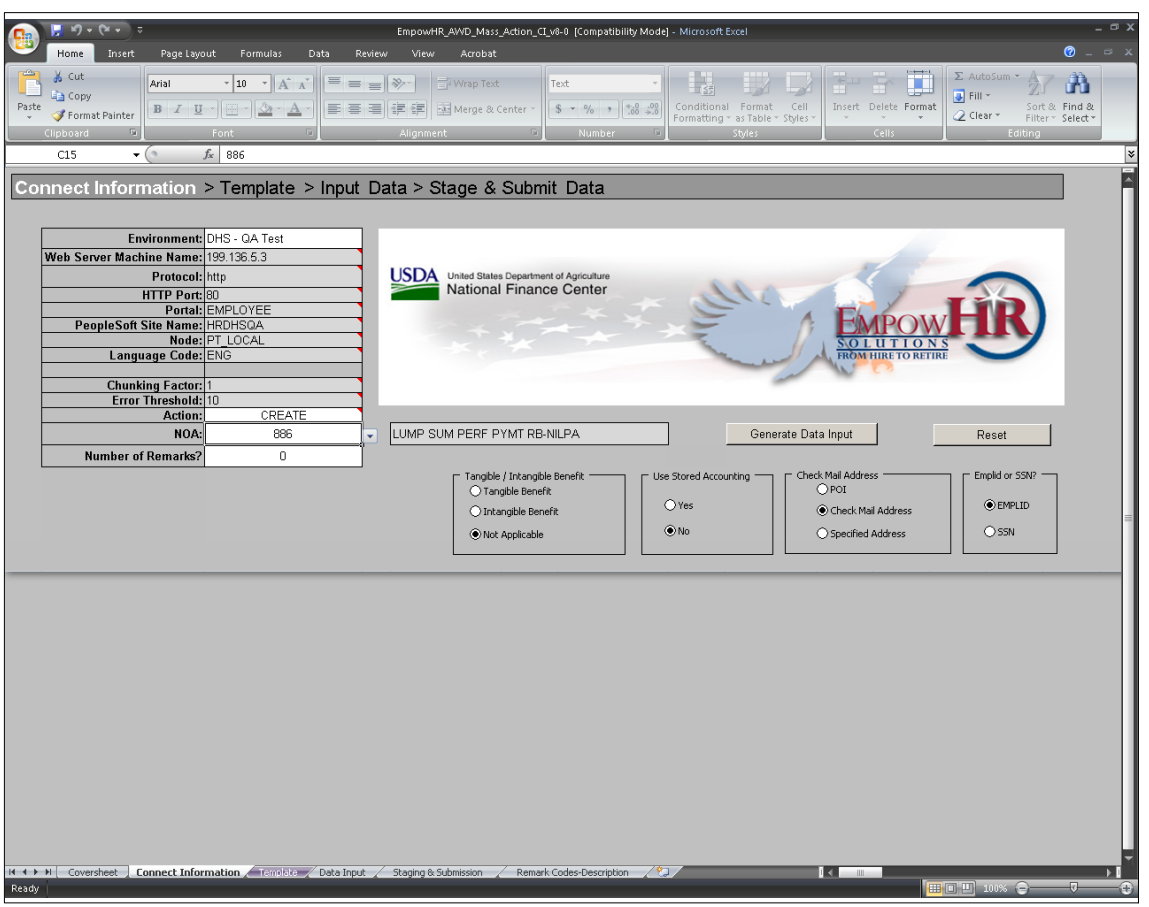

**Figure 20. Award Mass Action Connect Information worksheet**

**2.** Complete the fields as follows:

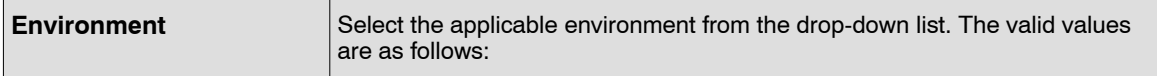

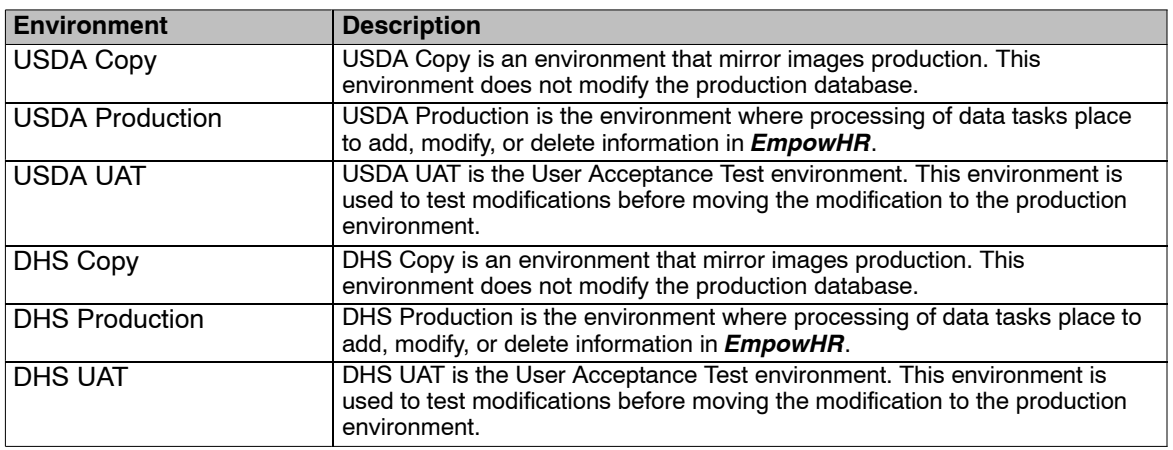

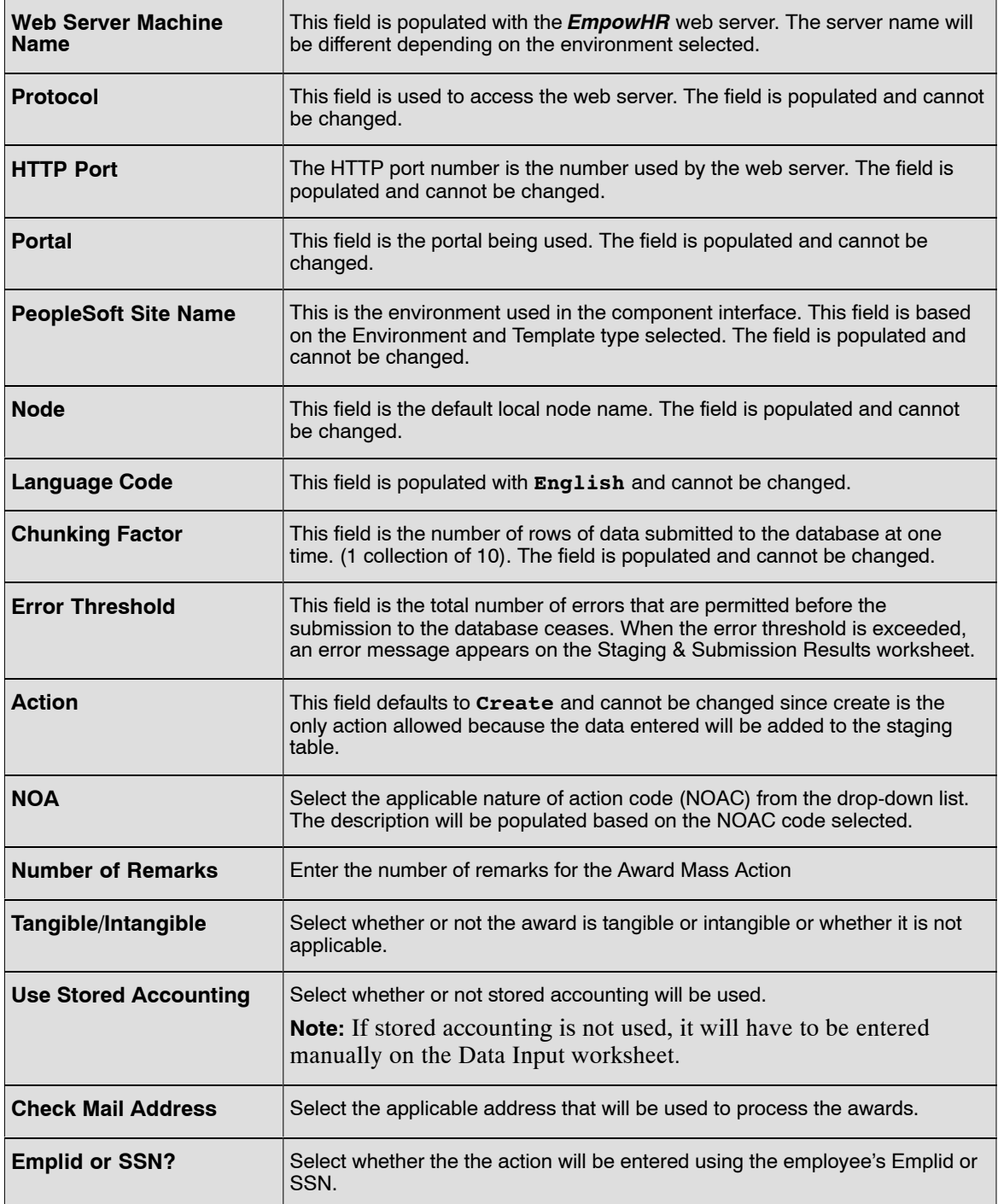

**3.** Click **Generate Data Input** to create the Data Input worksheet with all available entry fields. The Award Mass Action Data Input worksheet (**Figure [22](#page-30-0)**) is displayed.

**OR**

Click **Reset** to reset the Connect Information worksheet and clear all selected cells on the Template worksheet.

#### **Award Mass Action Template**

The Award Mass Action Template tab provides advanced users with the ability to create and modify the structure for the data that will be sent to *EmpowHR*. Advanced users can select additional fields used for transmission, omit fields, or enter default information that is applicable to all records. The template is automatically populated when the **Generate Data Input** button on the Connection Information worksheet (**Figure [20](#page-26-0)**) is selected.

**Note:** Normal users will be able to bypass this tab and continue to the Data Input tab.

Some columns in the Template worksheet have specific formatting or certain translate values. These fields will be indicated with a red triangle in the top right corner of the cell. To view this information, place the cursor on the top of the red triangle.

**1.** Click the *Template* tab. The Award Mass Action template worksheet (**Figure 21**) is displayed.

| 7 C.R                 | Home          | $x \rightarrow 0$ + $x \rightarrow 0$<br>Page Layout<br>Insert | Formulas<br>Data                                                                                                    | View<br>Review   | EmpowHR_AWD_Mass_Action_CI 2 [Compatibility Mode] - Microsoft Excel<br>Add-Ins<br>Acrobat |                        |                                                                                                    |                  | $ \alpha$ x<br>$\bullet  \circ$ $\times$ |
|-----------------------|---------------|----------------------------------------------------------------|----------------------------------------------------------------------------------------------------|------------------|-------------------------------------------------------------------------------------------|------------------------|----------------------------------------------------------------------------------------------------|------------------|------------------------------------------|
|                       |               |                                                                | Do Not Include for Submission Do Not Include for Submission Do Not Include for Submission Do Not Include for Submission |                  |                                                                                           |                        |                                                                                                    |                  |                                          |
|                       |               |                                                                |                                                                                                    |                  |                                                                                           |                        |                                                                                                    |                  |                                          |
|                       |               |                                                                |                                                                                                    | Custom Toolbars  |                                                                                           |                        |                                                                                                    |                  |                                          |
|                       | C41<br>B<br>A | $\mathbf{v}$ (a)<br>C                                          | $f_x$<br>G                                                                                                    | Η                |                                                                                           | Κ                      |                                                                                                    | $\circ$          | G.                                       |
| $\blacktriangle$      |               |                                                                |                                                                                                    |                  |                                                                                           |                        |                                                                                                    |                  |                                          |
| 1                     |               |                                                                | Enter Connect Information > Template > Input Data > Stage & Submit Data                                                 |                  |                                                                                           |                        |                                                                                                    |                  |                                          |
|                       |               |                                                                |                                                                                                    |                  |                                                                                           |                        |                                                                                                    |                  |                                          |
|                       |               |                                                                |                                                                                                    |                  |                                                                                           |                        |                                                                                                    |                  |                                          |
| $\it 4$               |               | 2 Z AWD MASSLOAD CI                                            |                                                                                                    |                  |                                                                                           |                        | Collection Z AWD MASSLOAD CI  Z AWD MASSLOAD CI  Z AWD MASSLOAD CI  Z AWD MASSLOAD CI  Z AWD MASSLOAD CI  Z AWD MASSLOAD CI  Z AWD MASSLOAD CI  Z AWD MASSLO |                  |                                          |
| 5                     |               |                                                                | Property NATIONAL ID                                                                                                    | GVT SUB AGENCY   | GVT NOA CODE                                                                              | Z EFFDT C              | Z ACTION DT C                                                                                                    | <b>EMPLID</b>    | <b>GVT SUGGESTIC</b>                     |
| 6<br>7                |               | Record Type <sup>000</sup>                                     | Field Type CHARACTER                                                                                                    | 000<br>CHARACTER | toon<br>CHARACTER                                                                         | 000<br>CHARACTER       | 000<br>CHARACTER                                                                                                    | 000<br>CHARACTER | 000<br>CHARACTER                         |
| 8                     |               | Field Length 20                                                |                                                                                                    | 2                | ß.                                                                                        | 8                      | l8                                                                                                    | 11               | no.                                      |
| 9                     |               | Key / Required Y/                                              |                                                                                                    | YI               | W.                                                                                        | Y                      | Y/                                                                                                    | $\overline{1}$   | $\mathcal{L}$                            |
| 10 <sub>1</sub>       |               | Sequence <sup>4</sup><br>11 Status Line No Record Type         | <b>Social Security Number Sub-Agency</b>                                                                                | 5                | ъ<br><b>Nature of Action Code</b>                                                         | 'n.<br>"Effective Date | l9.<br>"Auth Date                                                                                                    | 12<br>EmplID     | 14<br>*Case Number                       |
|                       | 12 Template   | 000                                                            |                                                                                                    |                  | 886                                                                                       |                        |                                                                                                    |                  |                                          |
|                       | 13 Template   | 100<br>100                                                     |                                                                                                    |                  |                                                                                           |                        |                                                                                                    |                  |                                          |
| 15                    | 14 Template   |                                                                |                                                                                                    |                  |                                                                                           |                        |                                                                                                    |                  |                                          |
| 16                    |               |                                                                |                                                                                                    |                  |                                                                                           |                        |                                                                                                    |                  |                                          |
| 17<br>18              |               |                                                                |                                                                                                    |                  |                                                                                           |                        |                                                                                                    |                  |                                          |
| 19                    |               |                                                                |                                                                                                    |                  |                                                                                           |                        |                                                                                                    |                  |                                          |
| 20<br>21              |               |                                                                |                                                                                                    |                  |                                                                                           |                        |                                                                                                    |                  |                                          |
| 22                    |               |                                                                |                                                                                                    |                  |                                                                                           |                        |                                                                                                    |                  |                                          |
| $\overline{23}$<br>24 |               |                                                                |                                                                                                    |                  |                                                                                           |                        |                                                                                                    |                  |                                          |
| $\frac{25}{26}$       |               |                                                                |                                                                                                    |                  |                                                                                           |                        |                                                                                                    |                  |                                          |
| $\overline{27}$       |               |                                                                |                                                                                                    |                  |                                                                                           |                        |                                                                                                    |                  |                                          |
|                       |               |                                                                |                                                                                                    |                  |                                                                                           |                        |                                                                                                    |                  |                                          |
| $rac{28}{29}$<br>30   |               |                                                                |                                                                                                    |                  |                                                                                           |                        |                                                                                                    |                  |                                          |
| 31                    |               |                                                                |                                                                                                    |                  |                                                                                           |                        |                                                                                                    |                  |                                          |
| 32                    |               |                                                                |                                                                                                    |                  |                                                                                           |                        |                                                                                                    |                  |                                          |
| 33<br>34              |               |                                                                |                                                                                                    |                  |                                                                                           |                        |                                                                                                    |                  |                                          |
| 35                    |               |                                                                |                                                                                                    |                  |                                                                                           |                        |                                                                                                    |                  |                                          |
| 36                    |               |                                                                |                                                                                                    |                  |                                                                                           |                        |                                                                                                    |                  |                                          |
| 37<br>38              |               |                                                                |                                                                                                    |                  |                                                                                           |                        |                                                                                                    |                  |                                          |
| 39                    |               |                                                                |                                                                                                    |                  |                                                                                           |                        |                                                                                                    |                  |                                          |
| 40<br>41              |               |                                                                |                                                                                                    |                  |                                                                                           |                        |                                                                                                    |                  |                                          |
| 42                    |               |                                                                |                                                                                                    |                  |                                                                                           |                        |                                                                                                    |                  |                                          |
|                       |               |                                                                | $H \leftrightarrow H$ Coversheet Connect Information <b>Template</b> Data Input / Staging & Submission                  |                  | Remark Codes-Description                                                                  | 79.                    | $1<\cdots$                                                                                                    | ■■■■ 100% ●      | $\overline{a}$<br>æ                      |
| Ready                 |               |                                                                |                                                                                                    |                  |                                                                                           |                        |                                                                                                    |                  |                                          |

**Figure 21. Award Mass Action Template worksheet**

**2.** Click *Add-Ins* from the top menu bar to display the custom toolbar for the template worksheet. Below is a description of each option.

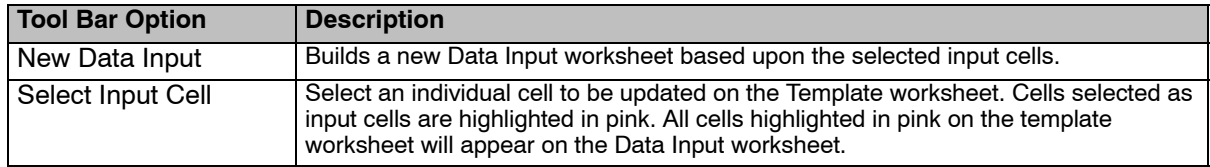

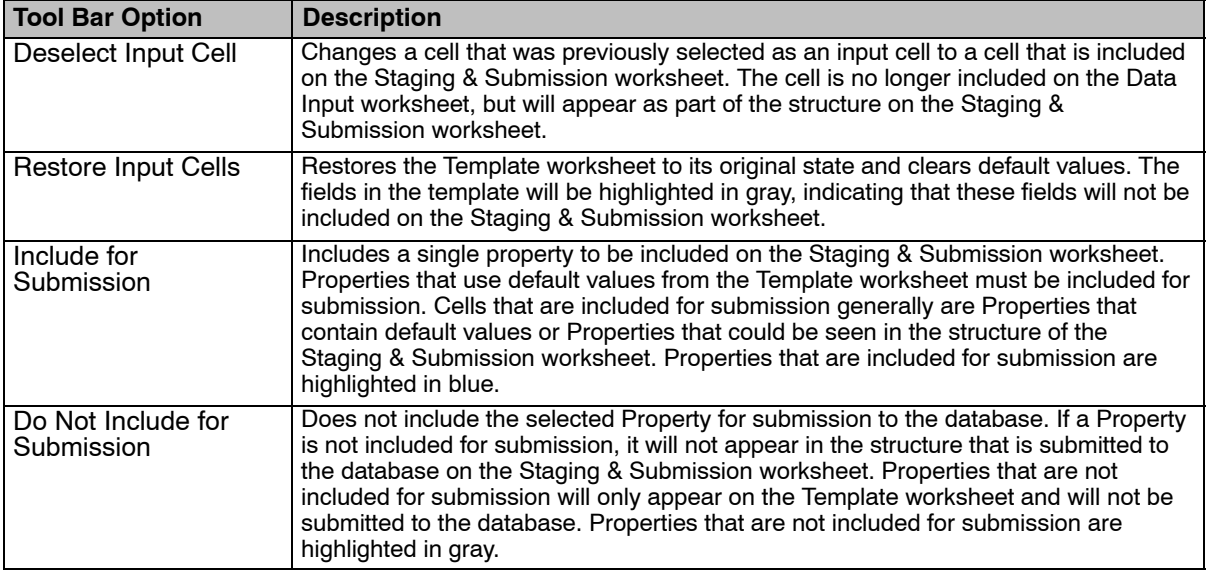

**Note:** Each option under the *Add-ins* menu has help text that describes the purpose and use of each option when the cursor is placed over the option.

- **3.** Modify the template structure for the data that will be sent to *EmpowHR*: Additional fields can be added and used for transmission, fields can be omitted, and default and common values can be entered.
- **4.** After all the modifications are made to the template, Click *New Data Input* to build a new Data Input worksheet that includes all the applicable modifications.
- **5.** Click **Yes** to the confirmation pop-up if you want all existing data on the Data Input worksheet to be deleted.

#### **Award Mass Action Data Input**

The Data Input worksheet is automatically updated to include all relevant data entry fields for the type of award and options selected when the **Generate Data Input** button is selected. The Data Input tab provides users with the ability to enter data values for submission to *EmpowHR*. The user may use a stored query to populate data in these fields.

The Data Input sheet is also used to correct data to submit to the database. Errors that are flagged on the Staging & Submission Results worksheet are posted to the Data Input worksheet. When corrected, the items marked in error can be staged again on the Staging & Submission worksheet.

Some columns in the Data Input worksheet have specific formatting or certain translate values. These fields will be indicated with a red triangle in the top right corner of the cell. To view this information, place the cursor on the top of the red triangle.

**Note:** The **Effective Date** must be equal to or greater than the current date.

**1.** Click the *Data Input* tab. The Award Mass Action Data Input worksheet (**Figure [22](#page-30-0)**) is displayed.

<span id="page-30-0"></span>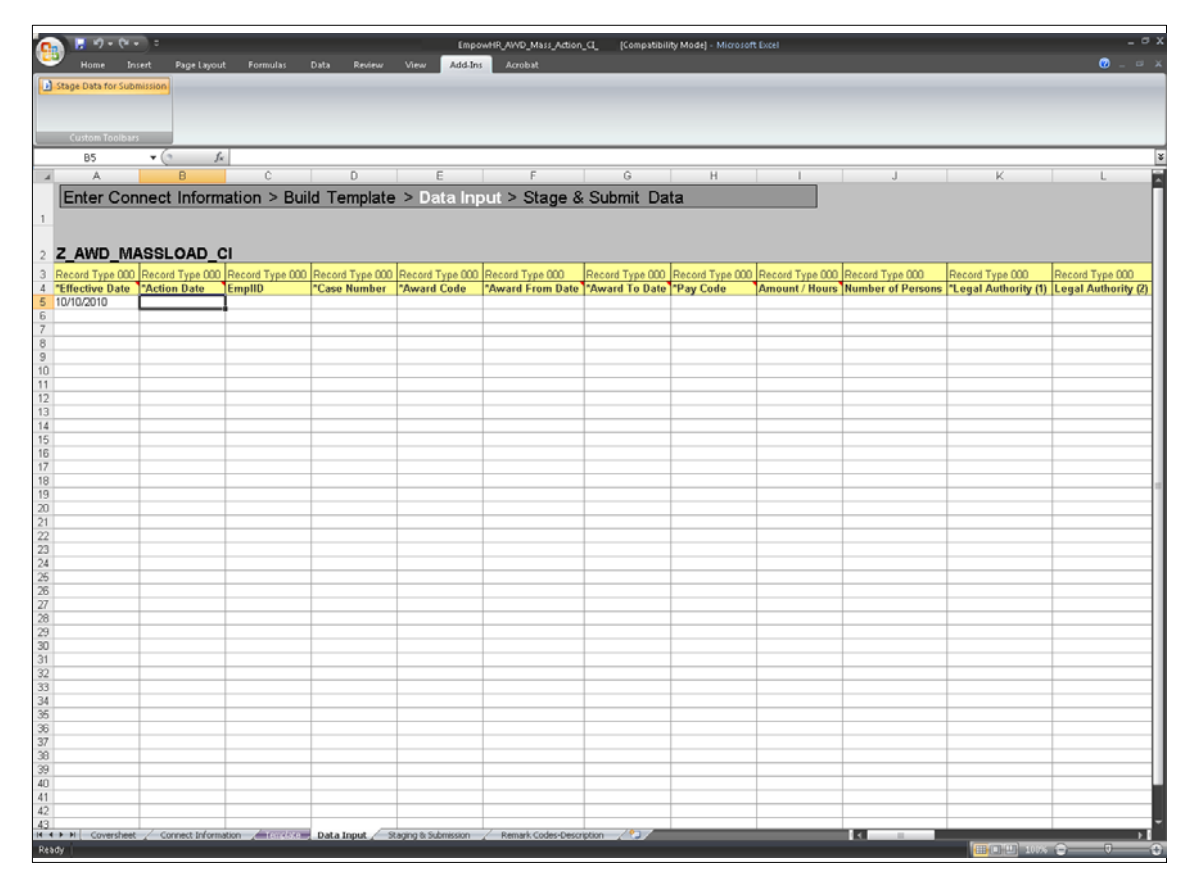

**Figure 22. Award Mass Action Data Input worksheet**

- **2.** Enter the data to be submitted to *EmpowHR*.
- **3.** Click *Add-Ins* from the top menu bar to display the custom toolbar for the Data Input worksheet.
- **4.** Select *Stage Data for Submission* to apply the data to the Staging and Submission worksheet.

#### **Award Mass Action Staging and Submission**

The Staging and Submission tab allows users to view all of the fields included in the Data Input worksheet, including the fields selected for "submission only", and the data entered within those fields. The Staging and Submission worksheet is the final step in the Award Mass Action transaction. At this point, the Excel to Component Interface workbook reformats the data entered on the Data Input worksheet to allow *EmpowHR* to update the record. The data is formatted in a hierarchical structure.

**1.** Select the *Staging & Submission* tab. The Award Mass Action Staging & Submission worksheet (**Figure [23](#page-31-0)**) is displayed.

<span id="page-31-0"></span>

|                                                                                 | ■ ウェヴェ □                         |                   |                      |                  |                                                                                                    |                 | EmpowHR_AWD_Mass_Action_CL_ [Compatibility Mode] - Microsoft Excel |              |   |   |       |   |                                     | $ \sigma$ x               |
|---------------------------------------------------------------------------------|----------------------------------|-------------------|----------------------|------------------|----------------------------------------------------------------------------------------------------|-----------------|--------------------------------------------------------------------|--------------|---|---|-------|---|-------------------------------------|---------------------------|
|                                                                                 | Home                             | Insert            | Page Layout Formulas | Data Review View |                                                                                                    | Add-Ins Acrobat |                                                                    |              |   |   |       |   |                                     | $\bullet  \circ$ $\times$ |
| Post Results & Submit Data                                                      |                                  |                   |                      |                  |                                                                                                    |                 |                                                                    |              |   |   |       |   |                                     |                           |
|                                                                                 |                                  |                   |                      |                  |                                                                                                    |                 |                                                                    |              |   |   |       |   |                                     |                           |
|                                                                                 | Custom Toolbars                  |                   |                      |                  |                                                                                                    |                 |                                                                    |              |   |   |       |   |                                     |                           |
| <b>BS2</b>                                                                      |                                  | $\bullet$ (a)     | $f_{\rm x}$          |                  |                                                                                                    |                 |                                                                    |              |   |   |       |   |                                     | ¥                         |
| A<br>$\overline{A}$                                                             | B                                | c                 | D                    | Ε                | F                                                                                                    | G               | H                                                                  | $\mathbf{1}$ | J | к | L.    | M | N                                   | A                         |
|                                                                                 |                                  |                   |                      |                  | Enter Connect Information > Build Template > Input Data > Staging & Submission                                                                                                    |                 |                                                                    |              |   |   |       |   |                                     |                           |
| $\mathbf{1}$                                                                    |                                  |                   |                      |                  |                                                                                                    |                 |                                                                    |              |   |   |       |   |                                     |                           |
| $\sqrt{2}$                                                                      |                                  | Z AWD MASSLOAD CI |                      |                  |                                                                                                    |                 |                                                                    |              |   |   |       |   |                                     |                           |
|                                                                                 |                                  |                   |                      |                  | 10 Status Line No Record Type Process Name Nature of Action Code   Effective Date   Action Date   Action Date   Status Type   Document Type   EmpliD   Case Number Stored Accounting Code   Award Code   Award From Date   Ava |                 |                                                                    |              |   |   |       |   |                                     |                           |
| $12 \overline{ }$<br>13                                                         | $\overline{5}$<br>$\overline{5}$ | 100<br>100        |                      |                  |                                                                                                    |                 |                                                                    |              |   |   |       |   |                                     |                           |
| 14                                                                              | $\overline{5}$                   | 100               |                      |                  |                                                                                                    |                 |                                                                    |              |   |   |       |   |                                     |                           |
| $\begin{array}{c c} \n\hline\n15 & \text{STOP} \\ \hline\n16 & & \n\end{array}$ |                                  |                   |                      |                  |                                                                                                    |                 |                                                                    |              |   |   |       |   |                                     |                           |
| $\frac{17}{18}$                                                                 |                                  |                   |                      |                  |                                                                                                    |                 |                                                                    |              |   |   |       |   |                                     |                           |
| 19                                                                              |                                  |                   |                      |                  |                                                                                                    |                 |                                                                    |              |   |   |       |   |                                     |                           |
|                                                                                 |                                  |                   |                      |                  |                                                                                                    |                 |                                                                    |              |   |   |       |   |                                     |                           |
|                                                                                 |                                  |                   |                      |                  |                                                                                                    |                 |                                                                    |              |   |   |       |   |                                     |                           |
|                                                                                 |                                  |                   |                      |                  |                                                                                                    |                 |                                                                    |              |   |   |       |   |                                     |                           |
|                                                                                 |                                  |                   |                      |                  |                                                                                                    |                 |                                                                    |              |   |   |       |   |                                     |                           |
|                                                                                 |                                  |                   |                      |                  |                                                                                                    |                 |                                                                    |              |   |   |       |   |                                     |                           |
| 20 21 22 23 24 25 26 27 28 29 30                                                |                                  |                   |                      |                  |                                                                                                    |                 |                                                                    |              |   |   |       |   |                                     |                           |
|                                                                                 |                                  |                   |                      |                  |                                                                                                    |                 |                                                                    |              |   |   |       |   |                                     |                           |
| 31                                                                              |                                  |                   |                      |                  |                                                                                                    |                 |                                                                    |              |   |   |       |   |                                     |                           |
| $\frac{32}{34}$                                                                 |                                  |                   |                      |                  |                                                                                                    |                 |                                                                    |              |   |   |       |   |                                     |                           |
|                                                                                 |                                  |                   |                      |                  |                                                                                                    |                 |                                                                    |              |   |   |       |   |                                     |                           |
|                                                                                 |                                  |                   |                      |                  |                                                                                                    |                 |                                                                    |              |   |   |       |   |                                     |                           |
| 36 37 38 39 40                                                                  |                                  |                   |                      |                  |                                                                                                    |                 |                                                                    |              |   |   |       |   |                                     |                           |
|                                                                                 |                                  |                   |                      |                  |                                                                                                    |                 |                                                                    |              |   |   |       |   |                                     |                           |
|                                                                                 |                                  |                   |                      |                  |                                                                                                    |                 |                                                                    |              |   |   |       |   |                                     |                           |
| $\frac{41}{42}$                                                                 |                                  |                   |                      |                  |                                                                                                    |                 |                                                                    |              |   |   |       |   |                                     |                           |
| 44                                                                              |                                  |                   |                      |                  |                                                                                                    |                 |                                                                    |              |   |   |       |   |                                     |                           |
| $\frac{45}{46}$                                                                 |                                  |                   |                      |                  |                                                                                                    |                 |                                                                    |              |   |   |       |   |                                     |                           |
| 47                                                                              |                                  |                   |                      |                  |                                                                                                    |                 |                                                                    |              |   |   |       |   |                                     |                           |
| 48                                                                              |                                  |                   |                      |                  |                                                                                                    |                 |                                                                    |              |   |   |       |   |                                     |                           |
| $\frac{49}{50}$                                                                 |                                  |                   |                      |                  |                                                                                                    |                 |                                                                    |              |   |   |       |   |                                     |                           |
| 51                                                                              |                                  |                   |                      |                  |                                                                                                    |                 |                                                                    |              |   |   |       |   |                                     |                           |
|                                                                                 |                                  |                   |                      |                  | R 4 F H   Coversheet / Connect Information / Currence / Data Input   Staging & Submission / Remark Codes-Description / 2                                                                                                    |                 |                                                                    |              |   |   | I KII |   | <b>ENTERNAMENT DESCRIPTION OF A</b> | $\rightarrow$             |

**Figure 23. Award Mass Action Staging & Submission worksheet**

- **2.** Verify the data populated in the fields is the same as the data in the Data Input worksheet. Any changes must be make on either the Template worksheet or the Data Input worksheet.
- **3.** Click *Add-Ins* from the menu at the top of the worksheet to display the custom toolbar for the worksheet.
- **4.** Click *Submit Data* to submit the award mass action. The Login pop-up (**Figure 24**) is displayed.

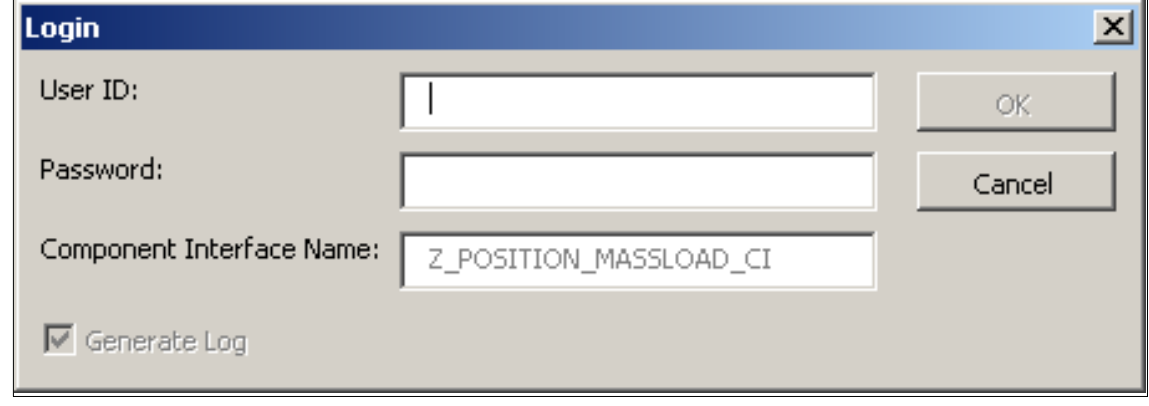

**Figure 24. Login pop-up**

**5.** Complete the fields as follows:

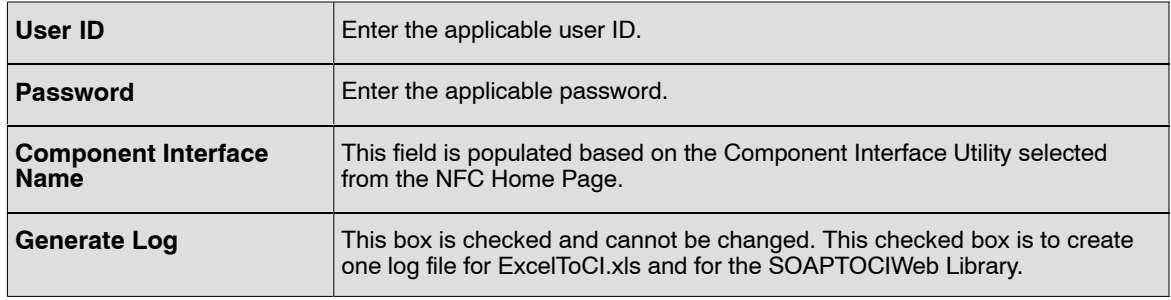

**6.** Click **OK** to submit the data to the *EmpowHR* database. Although a mass amount of awards are being submitted, each action is processed individually. Once this process is completed, the Status column will be updated (**Figure 25**). If no errors occur during the process, a green box with **OK** will be displayed in the **Status** column next to the applicable action. If errors occur, a red box with **Error** will be displayed in the status column next to the applicable action. Move the mouse over the red box to reveal a description of the error(s) that were encountered during the submission. A yellow box with **Warning** may be displayed during submission. The warning information can be viewed online. This is a rare occurrence.

|                       |                                                               | $19 - (24 - 5)$            |              |                  |        | EmpowHR_AWD_Mass_Action_CI 2 [Compatibility Mode] - Microsoft Excel                                                            |                |            |     |                                                          |                 |                   |   | $ \Box$ $x$                      |
|-----------------------|---------------------------------------------------------------|----------------------------|--------------|------------------|--------|----------------------------------------------------------------------------------------------------|----------------|------------|-----|----------------------------------------------------------|-----------------|-------------------|---|----------------------------------|
|                       | Home:                                                         | Insert                     | Page Layout  | Formulas<br>Data | Review | View<br>Acrobat<br>Add-Ins                                                                                                    |                |            |     |                                                          |                 |                   |   | $\bullet$ $ \circ$ $\times$      |
|                       |                                                               | Post Results & Submit Data |              |                  |        |                                                                                                    |                |            |     |                                                          |                 |                   |   |                                  |
|                       |                                                               |                            |              |                  |        |                                                                                                    |                |            |     |                                                          |                 |                   |   |                                  |
|                       | Custom Toolbars<br> ¥<br>$f_{\!x}$<br>$\mathbf{v}$ (a)<br>A50 |                            |              |                  |        |                                                                                                    |                |            |     |                                                          |                 |                   |   |                                  |
| $\boldsymbol{A}$      | A                                                             | B<br>C                     | D            | E                |        | G<br>F                                                                                                    | H.             |            | J   | K                                                        | L.              |                   | M |                                  |
|                       |                                                               |                            |              |                  |        | Enter Connect Information > Build Template > Input Data > Staging & Submission                                                 |                |            |     |                                                          |                 |                   |   | Ĥ                                |
| $\mathbf{1}$          |                                                               |                            |              |                  |        |                                                                                                    |                |            |     |                                                          |                 |                   |   |                                  |
|                       |                                                               | 2 Z_AWD_MASSLOAD_CI        |              |                  |        |                                                                                                    |                |            |     |                                                          |                 |                   |   |                                  |
| 11                    | <u>Ж 5</u>                                                    | 000                        | CIIMP        | <b>TA</b>        | 886    | 10 Status Line No Record Type Process Name Sub-Agency Nature of Action Code *Effective Date *Auth Date Status Type<br>09132010 | 09132010       | <b>COM</b> | 110 | Document Type EmpIID *Case Number Stored Accounting Code | 044709 PPB04111 | N                 |   | *Awar<br>c704                    |
| 12                    | 5                                                             | 100                        |              |                  |        |                                                                                                    |                |            |     |                                                          |                 |                   |   |                                  |
| 13<br>14              | $\overline{5}$<br>Ж <mark>Б</mark>                            | 100<br>000                 | <b>CIIMP</b> | <b>TA</b>        | 886    | 09132010                                                                                                    | 09132010 COM   |            | 110 |                                                          | 032471 PDF02111 | $\overline{N}$    |   | c705                             |
| 15                    | 6                                                             | 100                        |              |                  |        |                                                                                                    |                |            |     |                                                          |                 |                   |   |                                  |
| 16<br>17 <sup>°</sup> | $\sqrt{6}$<br>$\overline{7}$<br>Ж.                            | 100<br>000                 | CIIMP        | <b>TA</b>        | 886    | 09132010                                                                                                    | 09132010       | COM        | 110 |                                                          | 039072 00478555 | $\overline{N}$    |   | c062                             |
| 18<br>19              | 7<br>$\overline{7}$                                           | 100<br>100                 |              |                  |        |                                                                                                    |                |            |     |                                                          |                 |                   |   |                                  |
| 20                    | B.                                                            | 000                        | <b>CIIMP</b> | <b>TA</b>        | 886    | 09/13/2010                                                                                                    | 09/13/2010 COM |            | 110 |                                                          | 039071 PDF1523  | $\overline{N}$    |   | c705                             |
| 21<br>$22\,$          | $\overline{\mathbf{8}}$<br>$\overline{8}$                     | 100<br>100                 |              |                  |        |                                                                                                    |                |            |     |                                                          |                 |                   |   |                                  |
|                       | 23 STOP                                                       |                            |              |                  |        |                                                                                                    |                |            |     |                                                          |                 |                   |   |                                  |
| 24                    |                                                               |                            |              |                  |        |                                                                                                    |                |            |     |                                                          |                 |                   |   |                                  |
| $\frac{25}{26}$       |                                                               |                            |              |                  |        |                                                                                                    |                |            |     |                                                          |                 |                   |   |                                  |
|                       |                                                               |                            |              |                  |        |                                                                                                    |                |            |     |                                                          |                 |                   |   |                                  |
| $\frac{28}{29}$<br>30 |                                                               |                            |              |                  |        |                                                                                                    |                |            |     |                                                          |                 |                   |   |                                  |
| 31<br>32              |                                                               |                            |              |                  |        |                                                                                                    |                |            |     |                                                          |                 |                   |   |                                  |
| $_{33}$               |                                                               |                            |              |                  |        |                                                                                                    |                |            |     |                                                          |                 |                   |   |                                  |
| 34<br>35              |                                                               |                            |              |                  |        |                                                                                                    |                |            |     |                                                          |                 |                   |   |                                  |
| 36                    |                                                               |                            |              |                  |        |                                                                                                    |                |            |     |                                                          |                 |                   |   |                                  |
| $37\,$<br>38          |                                                               |                            |              |                  |        |                                                                                                    |                |            |     |                                                          |                 |                   |   |                                  |
| 39<br>40              |                                                               |                            |              |                  |        |                                                                                                    |                |            |     |                                                          |                 |                   |   |                                  |
| 41                    |                                                               |                            |              |                  |        |                                                                                                    |                |            |     |                                                          |                 |                   |   |                                  |
| 42<br>43              |                                                               |                            |              |                  |        |                                                                                                    |                |            |     |                                                          |                 |                   |   |                                  |
| $44\,$                |                                                               |                            |              |                  |        |                                                                                                    |                |            |     |                                                          |                 |                   |   |                                  |
| 45<br>46              |                                                               |                            |              |                  |        |                                                                                                    |                |            |     |                                                          |                 |                   |   |                                  |
| 47                    |                                                               |                            |              |                  |        |                                                                                                    |                |            |     |                                                          |                 |                   |   |                                  |
| 48<br>49              |                                                               |                            |              |                  |        |                                                                                                    |                |            |     |                                                          |                 |                   |   |                                  |
| 50                    | $H + H$                                                       |                            |              |                  |        | Coversheet Connect Information Template Data Input Staging & Submission Remark Codes-Description                               |                |            |     | $\vert$                                                  | ----            |                   |   |                                  |
| Ready                 |                                                               |                            |              |                  |        |                                                                                                    |                |            |     |                                                          |                 | <b>EDD</b> 100% C |   | $\overline{O}$<br>$^{\circledR}$ |

**Figure 25. Staging & Submission worksheet with Results**

**7.** Click **Post Results** to transmit the results of the submission to the Data Input worksheet (**Figure [26](#page-33-0)**) where users can view the status of each transaction and make any necessary corrections to rows that reflect an **Error** status.

<span id="page-33-0"></span>

|                                                     | $9 - 8 - 5$                      |                         |                                                                                                    |                        |                                         |                          | EmpowHR_AWD_Mass_Action_CI2 [Compatibility Mode] - Microsoft Excel |                                                       |                               |                            |                                                              | $ \alpha$ x             |
|-----------------------------------------------------|----------------------------------|-------------------------|----------------------------------------------------------------------------------------------------|------------------------|-----------------------------------------|--------------------------|--------------------------------------------------------------------|-------------------------------------------------------|-------------------------------|----------------------------|--------------------------------------------------------------|-------------------------|
|                                                     | Home.<br>& Cut                   | Insert                  | Page Layout Formulas                                                                                                 | Data<br>Review         | View<br>Add-Ins                         | Acrobat                  |                                                                    |                                                       |                               |                            | $\Sigma$ AutoSum $\sim$                                      | ◉<br>$ \infty$ $\times$ |
| Paste                                               | <b>Ea</b> Copy                   | Arial                   | $-10$<br>$\mathbf{A}^{\star}$<br>$B$ $I$ $U$ $\cdot$ $\cdot$ $\cdot$ $\cdot$ $A$ $\cdot$                             | <b>토 등 물 ※</b> ~       | Wrap Text<br>■ ■ ■ 宇宙 国Merge & Center * | Text                     | $\$\times\%$ , $\frac{4.0}{.00}$ .00                               | 鷝<br>Conditional Format Cell                          | ť                             | T.<br>Insert Delete Format | $\frac{\mathbf{A}}{\mathbf{Z}}$<br>D Fill *<br>Sort & Find & | Â                       |
|                                                     | Format Painter<br>Clipboard      | $\overline{\mathbf{u}}$ | Font                                                                                                    | $\overline{\omega}$    | Alignment                               | 向                        | Number                                                             | Formatting * as Table * Styles<br>Styles              |                               | Cells                      | <b>Q</b> Clear™<br>Filter * Select *<br>Editing              |                         |
|                                                     | A1                               | $\mathbf{v}$ (m)        | $f_x$                                                                                                    |                        |                                         |                          |                                                                    |                                                       |                               |                            |                                                              | ⊺⊽                      |
|                                                     | $\overline{A}$<br>$\overline{A}$ | B<br>$\overline{B}$     | $\overline{C}$<br>$\overline{C}$                                                                                     | $\overline{D}$<br>D    | E                                       |                          | G<br>$\overline{G}$                                                | H<br>H                                                |                               | J                          | K.<br>K.                                                     | Ē                       |
| $\mathbf{1}$                                        |                                  |                         | Enter Connect Information > Build Template > Data Input > Stage & Submit Data                                        |                        |                                         |                          |                                                                    |                                                       |                               |                            |                                                              |                         |
| $\mathbf{1}$                                        |                                  |                         |                                                                                                    |                        |                                         |                          |                                                                    |                                                       |                               |                            |                                                              |                         |
| $\overline{c}$<br>3                                 |                                  | 2 Z AWD MASSLOAD CI     |                                                                                                    |                        |                                         |                          |                                                                    |                                                       |                               |                            |                                                              |                         |
| $\sqrt{4}$<br>$\overline{\mathbf{3}}$               |                                  |                         | Record Type 000 Record Type 000 Record Type 000 Record Type 000 Record Type 000 Record Type 000 Record Type 000      |                        |                                         |                          |                                                                    |                                                       |                               |                            | Record Type 000 Record Type 000 Record Type 000 Record Typ   |                         |
| $\sqrt{5}$<br>$\overline{4}$<br>6<br>$\overline{5}$ | <b>Status</b><br>OК              | <b>Sub-Agency</b><br>TA | *Effective Date<br>09132010                                                                                          | *Auth Date<br>09132010 | <b>EmpIID</b><br>044709                 | *Case Number<br>PPB04111 | *Award Code<br>c704                                                | *Award From Date *Award To Date *Pay Code<br>09102009 | 09102010                      | TO.                        | <b>Amount / Hours Accountin</b>                              | 1000 0 0V0PAYS(         |
| $\overline{7}$<br>$6\phantom{1}6$                   | ОK                               | TA                      | 09132010                                                                                                    | 09132010               | 032471                                  | <b>PDF02111</b>          | c705                                                               | 09102009                                              | 09102010                      | 'n.                        |                                                              | 1500 0 0V080TGH         |
| 8<br>$\overline{7}$                                 | OK                               | TA                      | 09132010                                                                                                    | 09132010               | 039072                                  | 00478555                 | c062                                                               | 09102009                                              | 09102010                      | ľ0                         |                                                              | 550.0 0v0PAYSC          |
| 9<br>$\overline{\mathbf{8}}$                        | imor.                            | <b>TA</b>               | 09/13/2010                                                                                                    | 09/13/2010             | 039071                                  | <b>PDF1523</b>           | c705                                                               | 09102009                                              | 09102010                      | 'n.                        |                                                              | 800.0 0V080TGH          |
| $10 \overline{9}$<br>$11$ 10                        |                                  |                         |                                                                                                    |                        |                                         |                          |                                                                    |                                                       |                               |                            |                                                              |                         |
| $12$ 11                                             |                                  |                         |                                                                                                    |                        |                                         |                          |                                                                    |                                                       |                               |                            |                                                              |                         |
| $13 \quad 12$                                       |                                  |                         |                                                                                                    |                        |                                         |                          |                                                                    |                                                       |                               |                            |                                                              |                         |
| $14$ 13                                             |                                  |                         |                                                                                                    |                        |                                         |                          |                                                                    |                                                       |                               |                            |                                                              |                         |
| $15 \quad 14$                                       |                                  |                         |                                                                                                    |                        |                                         |                          |                                                                    |                                                       |                               |                            |                                                              |                         |
| $16$ 15<br>$17$ 16                                  |                                  |                         |                                                                                                    |                        |                                         |                          |                                                                    |                                                       |                               |                            |                                                              |                         |
| $18$ 17                                             |                                  |                         |                                                                                                    |                        |                                         |                          |                                                                    |                                                       |                               |                            |                                                              |                         |
| $19$ 18                                             |                                  |                         |                                                                                                    |                        |                                         |                          |                                                                    |                                                       |                               |                            |                                                              |                         |
| $20$ 19                                             |                                  |                         |                                                                                                    |                        |                                         |                          |                                                                    |                                                       |                               |                            |                                                              |                         |
| $21 \ 20$<br>$22$ $21$                              |                                  |                         |                                                                                                    |                        |                                         |                          |                                                                    |                                                       |                               |                            |                                                              |                         |
| 23 22                                               |                                  |                         |                                                                                                    |                        |                                         |                          |                                                                    |                                                       |                               |                            |                                                              |                         |
| $24 \overline{23}$                                  |                                  |                         |                                                                                                    |                        |                                         |                          |                                                                    |                                                       |                               |                            |                                                              |                         |
| 25 24                                               |                                  |                         |                                                                                                    |                        |                                         |                          |                                                                    |                                                       |                               |                            |                                                              |                         |
| 26 25<br>27 26                                      |                                  |                         |                                                                                                    |                        |                                         |                          |                                                                    |                                                       |                               |                            |                                                              |                         |
| 28 27                                               |                                  |                         |                                                                                                    |                        |                                         |                          |                                                                    |                                                       |                               |                            |                                                              |                         |
| 29 28                                               |                                  |                         |                                                                                                    |                        |                                         |                          |                                                                    |                                                       |                               |                            |                                                              |                         |
| $30 - 29$                                           |                                  |                         |                                                                                                    |                        |                                         |                          |                                                                    |                                                       |                               |                            |                                                              |                         |
| $31 \overline{\smash)30}$                           |                                  |                         |                                                                                                    |                        |                                         |                          |                                                                    |                                                       |                               |                            |                                                              |                         |
| $32$ $31$                                           |                                  |                         |                                                                                                    |                        |                                         |                          |                                                                    |                                                       |                               |                            |                                                              |                         |
| 33 32<br>34 33                                      |                                  |                         |                                                                                                    |                        |                                         |                          |                                                                    |                                                       |                               |                            |                                                              |                         |
| $35 \overline{34}$                                  |                                  |                         |                                                                                                    |                        |                                         |                          |                                                                    |                                                       |                               |                            |                                                              |                         |
| 36 35                                               |                                  |                         |                                                                                                    |                        |                                         |                          |                                                                    |                                                       |                               |                            |                                                              |                         |
| 37 36                                               |                                  |                         |                                                                                                    |                        |                                         |                          |                                                                    |                                                       |                               |                            |                                                              |                         |
| 38 37<br>39 38                                      |                                  |                         |                                                                                                    |                        |                                         |                          |                                                                    |                                                       |                               |                            |                                                              |                         |
| 40 39                                               |                                  |                         |                                                                                                    |                        |                                         |                          |                                                                    |                                                       |                               |                            |                                                              |                         |
| 41 40                                               |                                  |                         |                                                                                                    |                        |                                         |                          |                                                                    |                                                       |                               |                            |                                                              |                         |
|                                                     |                                  |                         | III + ▶ H   Coversheet / Connect Information / Template Data Input / Staging & Submission / Remark Codes-Description |                        |                                         |                          | ∕ ייב                                                              |                                                       | $\mathbb{R}$ and $\mathbb{R}$ |                            |                                                              |                         |
| Ready                                               |                                  |                         |                                                                                                    |                        |                                         |                          |                                                                    |                                                       |                               |                            | <b>田回凹 100% 全一</b>                                           | -0-<br>æ,               |

**Figure 26. Data Input worksheet with Results Posted**

#### **To Validate Results:**

After the batch process runs, users can validate the results. Results reflecting an **OK** status can be verified in *EmpowHR* by navigating to the employee's record through the PAR menu. When the award row is added to the employee's PAR record, the record will reflect an **NFC Ready** status.

Results reflecting an **Error** status can viewed in *EmpowHR* by navigating to *Query Manager* and running a Z\_MASSLOAD\_ERR\_AWD query. The query will contain each data record that could not be applied to the employee's PAR record and its error message(s). These records need to be corrected and resubmitted in the *EmpowHR* Excel CI Utility.

#### **Award Mass Action Remark Codes - Description**

The Remark Codes - Description tab allows users to view the description for each Remark Code and it helps users identify whether or not they should insert data for a particular Remark Code. The Remark Codes - Description tab also enables users to copy and paste its text to an applicable line on the Data Input worksheet.

**1.** Select the *Remark Codes - Description* tab. The Award Mass Action Remark Codes - Description worksheet (**Figure [27](#page-34-0)**) is displayed.

<span id="page-34-0"></span>

|    |                  | $\mathbb{F}$ $\mathfrak{D}$ $\mathfrak{p}$ $\mathfrak{p}$ $\mathfrak{p}$ $\mathfrak{p}$ |                        |                                                                         |                                    | EmpowHR_AWD_Mass_Action_CI                                                                                                    |                                                                          | [Compatibility Mode] - Microsoft Excel |                                               |                                                                    |
|----|------------------|-----------------------------------------------------------------------------------------|------------------------|-------------------------------------------------------------------------|------------------------------------|----------------------------------------------------------------------------------------------------|--------------------------------------------------------------------------|----------------------------------------|-----------------------------------------------|--------------------------------------------------------------------|
|    |                  | Insert.<br>Home                                                                         |                        | Page Layout<br>Formulas                                                 | Data<br>Review                     | View.<br>Acrobat                                                                                                    |                                                                          |                                        |                                               | $\bullet$ $ \circ$                                                 |
|    |                  |                                                                                         |                        |                                                                         |                                    |                                                                                                    |                                                                          |                                        |                                               |                                                                    |
|    |                  | & Cut                                                                                   | Arial                  | $-10$<br>$\mathbf{A}$ $\mathbf{A}$                                      | $\equiv$ $\equiv$<br>$\frac{1}{2}$ | Wrap Text                                                                                                    | General                                                                  |                                        | man d                                         | $\Sigma$ AutoSum $\sim$<br>Ĥ<br>ZJ<br>Fill *                       |
|    | Paste            | – Copy                                                                                  |                        | $B$ $I$ $\underline{U}$ $\rightarrow$ $\cdots$ $A$                      | 로 물 물                              | 相 相<br>Merge & Center                                                                                                    | $$ - \frac{9}{6}$ , $\frac{1}{60}$ , $\frac{0}{20}$                      | Conditional Format                     | Cell<br>Insert Delete Format                  | Sort & Find &                                                      |
|    |                  | Format Painter                                                                          |                        | Font                                                                    |                                    |                                                                                                    | <b>Number</b>                                                            | Formatting = as Table = Styles :       | Cells                                         | <b>Q</b> Clear™<br>Filter * Select *<br>Editing                    |
|    |                  | Clipboard                                                                               |                        |                                                                         |                                    | Alignment                                                                                                    |                                                                          |                                        |                                               |                                                                    |
|    |                  | $\mathbb{A}1$                                                                           | $-$ (a)                | $f_{\text{sc}}$ Remark Code                                             |                                    |                                                                                                    |                                                                          |                                        |                                               |                                                                    |
|    |                  |                                                                                         | $\mathbb{R}$           |                                                                         |                                    | Ĉ                                                                                                    |                                                                          |                                        |                                               | D                                                                  |
|    |                  | <b>Remark Code</b>                                                                      | Insertion<br>Required? |                                                                         |                                    | <b>Remark Line 1</b>                                                                                                    |                                                                          |                                        |                                               | <b>Remark Line 2</b>                                               |
| 2  |                  | 007 N                                                                                   |                        | UCFE SECURE REMARK REQUIRED                                             |                                    |                                                                                                    |                                                                          |                                        |                                               |                                                                    |
|    | 3 01A            | N                                                                                       |                        |                                                                         |                                    | THIS ACTION IS BASED ON SUSTAINED SUPERIOR PERFORMANCE                                                                             |                                                                          |                                        |                                               |                                                                    |
|    | 4 01C            | N                                                                                       |                        |                                                                         |                                    | UNDER P.L. 96-8, IS ENTITLED TO CONTINUE FEGLI AND HEALTH BENEFITS.                                                                |                                                                          | HAS REEMPLOYMENT RIGHTS IN             |                                               | <b>OR</b>                                                          |
|    | 5 01P            | N                                                                                       |                        |                                                                         |                                    | PAYABLE SALARY LIMITED TO \$115,700 BY 5 U.S.C. 5304 (G)(1)                                                                        |                                                                          |                                        |                                               |                                                                    |
|    | 6 02A            | N                                                                                       |                        | THIS ACTION IS BASED ON A SPECIAL ACT                                   |                                    |                                                                                                    |                                                                          |                                        |                                               |                                                                    |
|    | 7 020            | N                                                                                       |                        |                                                                         |                                    | VOLUNTARY SEPARATION WITHOUT A BREAK IN SERVICE FROM COMPETITIVE                                                                   |                                                                          | SERVICE.                               |                                               |                                                                    |
|    | 8 03A            | N                                                                                       |                        | THIS RATING OF RECORD IS OUTSTANDING                                    |                                    |                                                                                                    |                                                                          |                                        |                                               |                                                                    |
|    | 9 03C            | N                                                                                       |                        |                                                                         |                                    | SUBJECT TO CONDITIONS AS SPECIFIED BY LAW, YOU ARE ENTITLED TO                                                                     |                                                                          |                                        | MANDATORY RETENTION RIGHTS WHICH EXPIRE       |                                                                    |
|    | 10 04A<br>11 04C | N<br>N                                                                                  |                        | THIS RATING OF RECORD IS EXCELLENT<br>YOUR WAIVER OF                    |                                    | INSURANCE BECAME EFFECTIVE THE                                                                                                    |                                                                          |                                        | DAY PRIOR TO THE EFFECTIVE DATE SHOWN ABOVE   |                                                                    |
| 12 |                  | 050 N                                                                                   |                        | $\mathsf{A}$                                                            |                                    |                                                                                                    |                                                                          |                                        |                                               |                                                                    |
|    | 13 05A           | N                                                                                       |                        | THIS RATING OF RECORD IS FULLY SUCCESSFUL                               |                                    |                                                                                                    |                                                                          |                                        |                                               |                                                                    |
|    | 14 05C           | N                                                                                       |                        |                                                                         |                                    | EMPLOYMENT TERMINATES WHEN THE LIMITATION (OR THE EARLIEST IF MORE                                                                 |                                                                          |                                        |                                               | THAT THAN ONE) IS REACHED. THERE IS NO AUTHORITY TO PAY FOR SERVI  |
| 15 |                  | 060 N                                                                                   |                        | в                                                                       |                                    |                                                                                                    |                                                                          |                                        |                                               |                                                                    |
|    | 16 06A           | N                                                                                       |                        | THE JUSTIFICATION FOR THIS SPECIAL ACT IS                               |                                    |                                                                                                    |                                                                          |                                        |                                               |                                                                    |
|    | 17 06C           | N                                                                                       |                        | SAVED SALARY RATE EXPIRES                                               |                                    | UNLESS TERMINATED EARLIER BY                                                                                                    |                                                                          | APPROPRIATE PERSONNEL ACTION.          |                                               |                                                                    |
|    | 18 07A           | N                                                                                       |                        |                                                                         |                                    |                                                                                                    | RECIPIENT OF AN EXECUTIVE OFFICE FOR UNITED STATES ATTORNEYS' DIRECTOR'S | AWARD                                  |                                               |                                                                    |
|    | 19 07C           | N                                                                                       |                        | THE WAITING PERIOD FOR YOUR NEXT STEP INCREASE IS                       |                                    |                                                                                                    | WEEKS FROM                                                               |                                        |                                               | THE ABOVE EFFECTIVE DATE. THIS PERIOD CAN BE CHANGED BY AN         |
|    | 20 08A           | N                                                                                       |                        | ELIGIBILITY NEXT FULL API WILL BE IN APRIL.                             |                                    |                                                                                                    |                                                                          |                                        |                                               |                                                                    |
|    | 21 06C           | N                                                                                       |                        | <b>APPROPRIATION</b>                                                    |                                    |                                                                                                    |                                                                          |                                        |                                               |                                                                    |
|    | 22 09A<br>23 09C | N<br>N                                                                                  |                        |                                                                         |                                    | YOUR SALARY HAS BEEN ADJUSTED TO REFLECT A CHANGE IN SPECIAL RATE<br>EMPLOYEE IS A PARTICIPANT IN AN ORGANIZED WORK STUDY PROGRAM. |                                                                          | AND/OR LOCALITY PAY.                   |                                               |                                                                    |
| 24 |                  | 100 N                                                                                   |                        |                                                                         |                                    | THIS CORRECTS BLOCK 30, RETIREMENT PLAN, FROM CODE () TO CODE ()                                                                   |                                                                          |                                        | EFFECTIVE ( - - ) AND ALL SUBSEQUENT ACTIONS. |                                                                    |
| 25 |                  | 101 N                                                                                   |                        |                                                                         |                                    | YOUR TOUR OF DUTY WILL BE FULL-TIME OR PART-TIME WHEN NEEDED. YOUR                                                                 |                                                                          |                                        |                                               | SERVICES MAY NOT BE REQUIRED AT CERTAIN TIMES DUE TO LACK OF FUN   |
| 26 |                  | 102 N                                                                                   |                        |                                                                         |                                    | TENTATIVE SCD PENDING CERTIFICATION OF PRIOR FEDERAL SERVICE.                                                                      |                                                                          |                                        |                                               |                                                                    |
| 27 |                  | 103 N                                                                                   |                        |                                                                         |                                    | YOU ARE NOT SUBJECT TO ANNUAL LEAVE CEILING WHILE SERVING IN THE                                                                   |                                                                          | SENIOR EXECUTIVE SERVICE (SES)         |                                               |                                                                    |
| 28 |                  | 104 N                                                                                   |                        | YOUR ANNUAL LEAVE BALANCE OF                                            |                                    |                                                                                                    | ACCUMULATED WHILE IN THE SES BECOMES                                     |                                        |                                               | YOUR CEILING FOR THE LEAVE YEAR. ANY ANNUAL LEAVE USED IN EXCES!   |
| 29 |                  | 105 N                                                                                   |                        | ANNUAL AND SICK LEAVE BALANCES TO BE TRANSFERRED                        |                                    |                                                                                                    |                                                                          |                                        |                                               |                                                                    |
| 30 |                  | 106 N                                                                                   |                        |                                                                         |                                    |                                                                                                    | ELIGIBLE TO EARN ANNUAL LEAVE SINCE APPOINTMENT NOW EXCEEDS 90 CALENDAR  |                                        |                                               | DAYS. CREDIT FOR ANNUAL LEAVE IS RETROACTIVE TO DATE OF INITIAL    |
| 31 |                  | 107 N                                                                                   |                        |                                                                         |                                    |                                                                                                    | INELIGIBLE TO EARN ANNUAL LEAVE BECAUSE APPOINTMENT IS FOR LESS THAN 90  | CALENDAR DAYS.                         |                                               |                                                                    |
| 32 |                  | 108 N                                                                                   |                        |                                                                         |                                    | THIS ACTION TAKEN PENDING A DECISION ON APPLICATION FOR DISABILITY                                                                 |                                                                          | RETIREMENT.                            |                                               |                                                                    |
| 33 | 34 10C           | 109 N<br>N                                                                              |                        | ENTITLED TO UNIFORM ALLOWANCE.<br>COMPLETION OF WORK FOR WHICH EMPLOYED |                                    |                                                                                                    |                                                                          |                                        |                                               |                                                                    |
|    | 35 10            | N                                                                                       |                        | WELCOME TO THE INTERNAL REVENUE SERVICE                                 |                                    |                                                                                                    |                                                                          |                                        |                                               |                                                                    |
|    | 36 10J           | N                                                                                       |                        |                                                                         |                                    | TERMINATION IS BASED UPON EXPIRATION OF ASSIGNMENT OR AT VOLUNTEER'S                                                               |                                                                          | REQUEST.                               |                                               |                                                                    |
| 37 |                  | 110 N                                                                                   |                        | THIS POSITION HAS PROMOTION POTENTIAL TO                                |                                    |                                                                                                    | : HOWEVER, PROMOTION IS                                                  |                                        |                                               | NEITHER GUARANTEED, NOR IS THE PROMISE OF PROMOTION IMPLIED        |
| 38 |                  | 111 N                                                                                   |                        |                                                                         |                                    |                                                                                                    | THIS EMPLOYEE HAS ELECTED TO PARTICIPATE IN THE MIXED-TOUR PROGRAM WITH  | A.                                     |                                               | SCHEDULE TOUR OF DUTY. BASED ON THE AGENCY'S FLUCTUAT              |
| 39 |                  | 112 N                                                                                   |                        |                                                                         |                                    | THIS ACTION EFFECTED UNDER 13 USC 24 (A) IS STRICTLY TEMPORARY NOT TO                                                              |                                                                          | <b>EXCEED</b>                          |                                               | WHEN YOUR SERVICES ARE NO LONGER NEEDED IN THIS                    |
| 40 |                  | 113 N                                                                                   |                        |                                                                         |                                    | THIS ACTION EFFECTED UNDER 13 USC 24 (A) CONTINUES YOUR TEMPORARY                                                                  |                                                                          | PROMOTION NOT TO EXCEED                |                                               | . WHEN YOUR SERVICES ARE NO LONGE                                  |
| 41 |                  | 114 N                                                                                   |                        |                                                                         |                                    | TOUR OF DUTY TWO YEARS (SUBJECT TO NEEDS OF SERVICE).                                                                              |                                                                          |                                        |                                               |                                                                    |
| 42 |                  | 115 Y                                                                                   |                        |                                                                         |                                    | EMPLOYEE IS APPOINTED AS A CAREER-CANDIDATE ON A LIMITED APPOINTMENT                                                               |                                                                          |                                        |                                               | NTE *******, OR NEED FOR SERVICES, OR CONVERSION TO CAREER APPOINT |
| 43 |                  | 116 N                                                                                   |                        |                                                                         |                                    | U.S. OPM SPECIAL TRAINING AGREEMENT, SSS: EDU 5-2, DATED AUGUST 12, 1988                                                           |                                                                          |                                        |                                               |                                                                    |
|    | 44 11C           | N                                                                                       |                        |                                                                         |                                    | TRAVEL AND TRANSPORTATION AND OTHER RELOCATION ALLOWANCES ARE IN                                                                   |                                                                          |                                        |                                               | THE INTEREST OF THE GOVERNMENT & AUTHORIZED AS PROVIDED BY         |

**Figure 27. Remark Codes - Description worksheet**

#### *PAR*

The *EmpowHR* Excel CI Utility for Personnel Action Requests (PARs) allows users to submit new PARs through the Excel CI Utility to process a mass amount of PARs simultaneously. When the records are submitted through the Excel CI Utility, the data is parsed into a readable format for *EmpowHR* and then saved to a staging table. A batch job will run after the noon export and again after the nightly import to validate that the current PAR row does not have a transaction status of Ready, In Progress, Sent, or Worklist Ready. *EmpowHR* will also validated that there is not a pending HCUP package being processed for any employee included int the mass transaction. The records that pass this validation will be transmitted to PAR and updated to reflect an NFC Ready status. The records that do no pass the validation and cannot be transmitted to PAR due to the current existing PAR row or HCUP package is available for the user to review by running a query. Once the cleanup has been done on the current existing PAR row or the HCUP package has applied, the user will need to reprocess the action using the Excel CI Utility. The flowchart below (**Figure [28](#page-35-0)**) shows how the Excel CI utility processes PARs.

<span id="page-35-0"></span>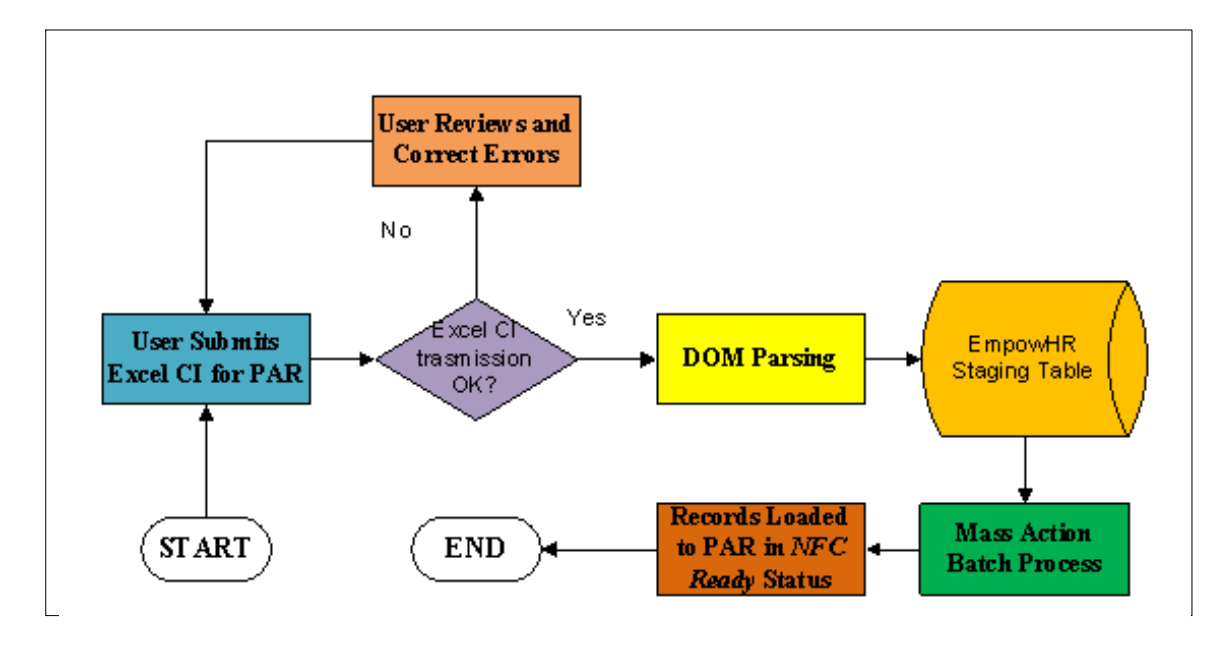

**Figure 28.** *EmpowHR* **Excel CI Utility for PARs Flowchart**

The *EmpowHR* Excel CI Utility template for PARs contains six worksheets.

- Coversheet − provides directions on using the Excel CI Utility for PARs.
- Connect Information − allows users to select the applicable environment, update the NOAC and generate the Data Input template.
- Template − is used to manipulate the Data Input Worksheet.
- Data Input Worksheet − allows users to enter the applicable data to send to *EmpowHR*.
- Staging and Submission − provides users with a final view of the data and allows them to submit it then validate the results.
- Remarks Codes Descriptions − provides users with a list of descriptions based on the remarks code which enables users to copy and paste the descriptions in the appropriate fields.

This section contains the steps and tabs used to complete PAR mass action transactions.

#### **Connecting to the PAR Mass Action Component Interface Utility**

- **1.** Access The Component Interface Utility on the *EmpowHR* website at *www.EmpowHR.gov.*
- **2.** Select the *Publications* tab from the top menu.
- **3.** Select *EmpowHR Tools & Utilities*.
- **4.** Select *EmpowHR PAR Mass Action Template*.

#### **PAR Mass Action Cover Sheet**

The PAR Mass Action Coversheet tab provides users with an overview of the PAR Mass Action workbook and a guide for processing PARs.

**1.** Click the *EmpowHR PAR Mass Action Template* link to download the PAR Mass Action workbook template. The PAR Mass Action Coversheet worksheet (**Figure 29**) is displayed.

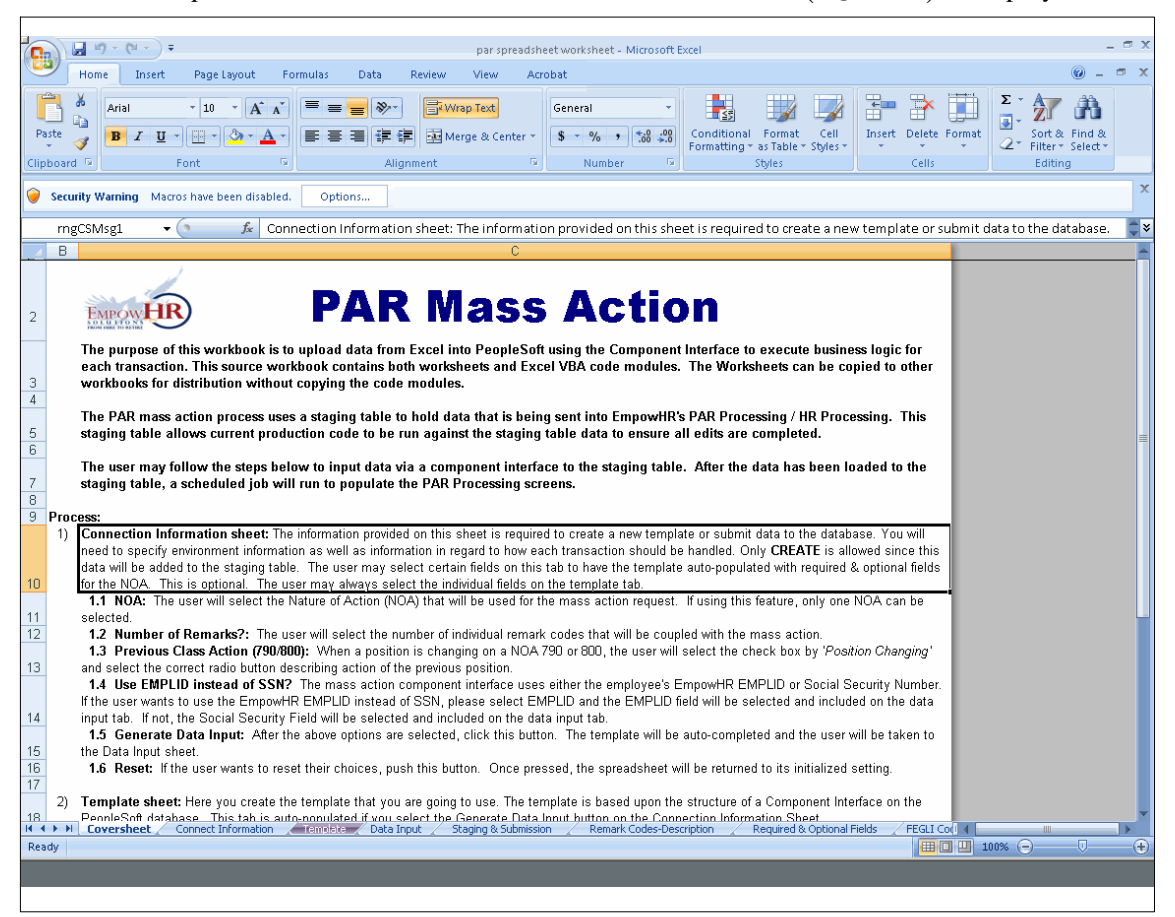

**Figure 29. PAR Mass Action coversheet**

#### **PAR Mass Action Connect Information**

The Connect Information tab provides users with information that is required to create a new template or submit data to the database.

**Note:** The only action permitted in PAR Mass Action is **Create** since the data entered will be added to the staging table.

**1.** Select the *Connect Information* tab. The Connect Information worksheet for PAR Mass Action (**Figure** ) is displayed.

<span id="page-37-0"></span>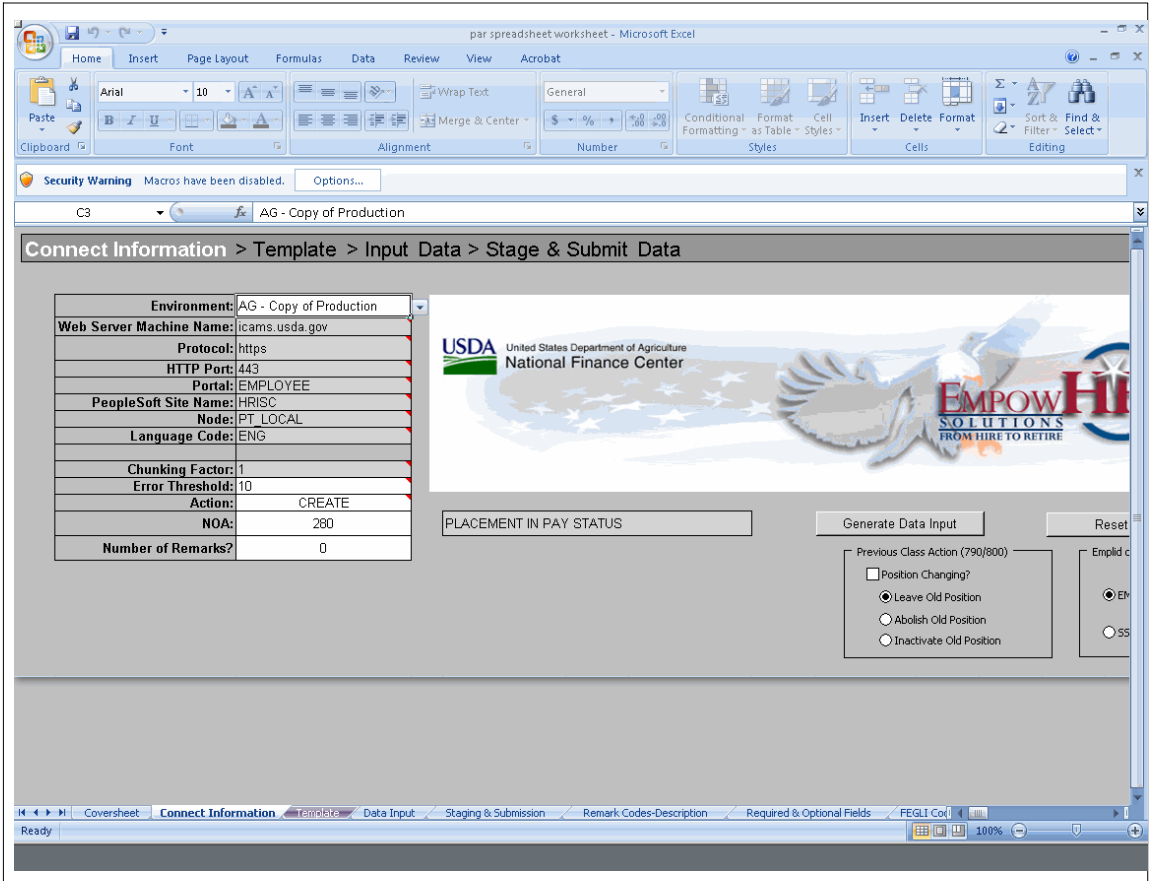

**Figure 30. PAR Mass Action Connect Information worksheet**

**2.** Complete the fields as follows:

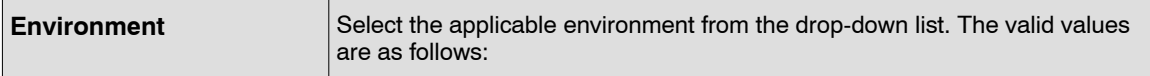

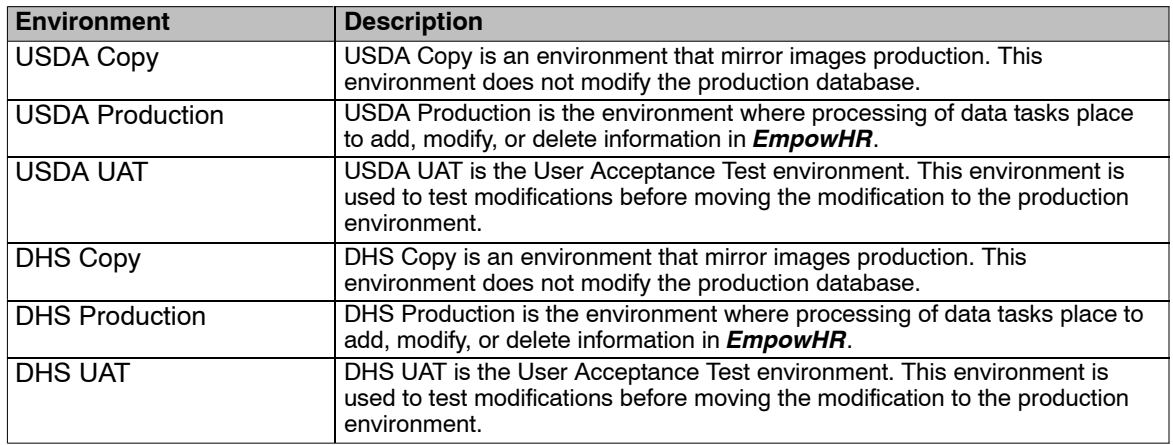

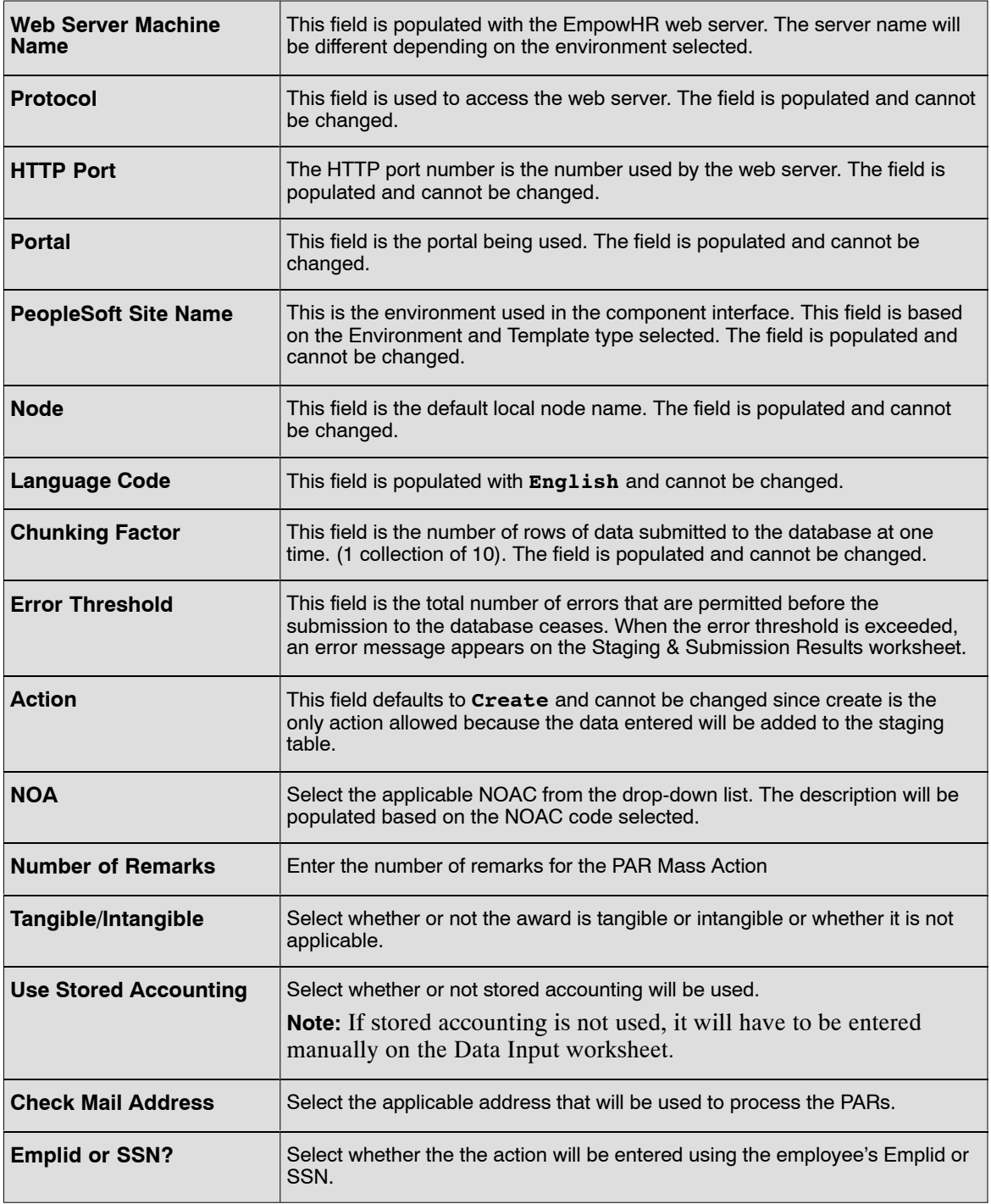

**3.** Click **Generate Data Input** to create the Data Input worksheet with all available entry fields. The PAR Mass Action Data Input worksheet (**Figure [32](#page-41-0)**) is displayed.

**OR**

Click **Reset** to reset the Connect Information worksheet and clear all selected cells on the Template worksheet.

#### **PAR Mass Action Template**

The PAR Mass Action Template tab provides advanced users with the ability to create and modify the structure for the data that will be sent to *EmpowHR*. Advanced users can select additional fields used for transmission, omit fields, or enter default information that is applicable to all records. The template is automatically populated when the **Generate Data Input** button on the Connection Information worksheet (**Figure [30](#page-37-0)**) is selected.

**Note:** Normal users will be able to bypass this tab and continue to the Data Input tab.

Some columns in the Template worksheet have specific formatting or certain translate values. These fields will be indicated with a red triangle in the top right corner of the cell. To view this information, place the cursor on the top of the red triangle.

**1.** Click the *Template* tab. The PAR Mass Action template worksheet (**Figure 31**) is displayed.

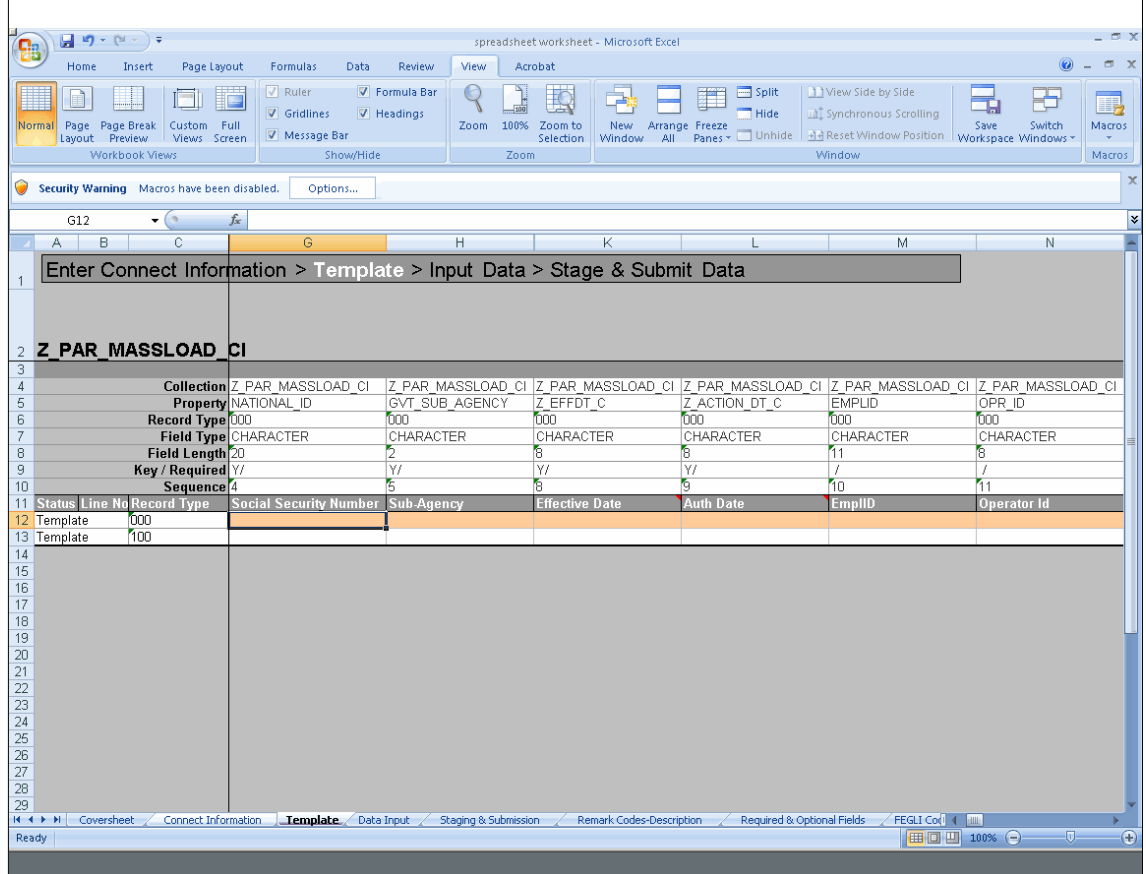

**Figure 31. PAR Mass Action Template worksheet**

**2.** Click *Add-Ins* from the top menu bar to display the custom toolbar for the template worksheet. Below is a description of each option.

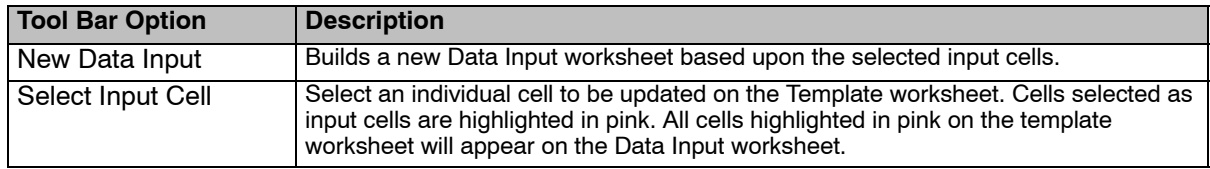

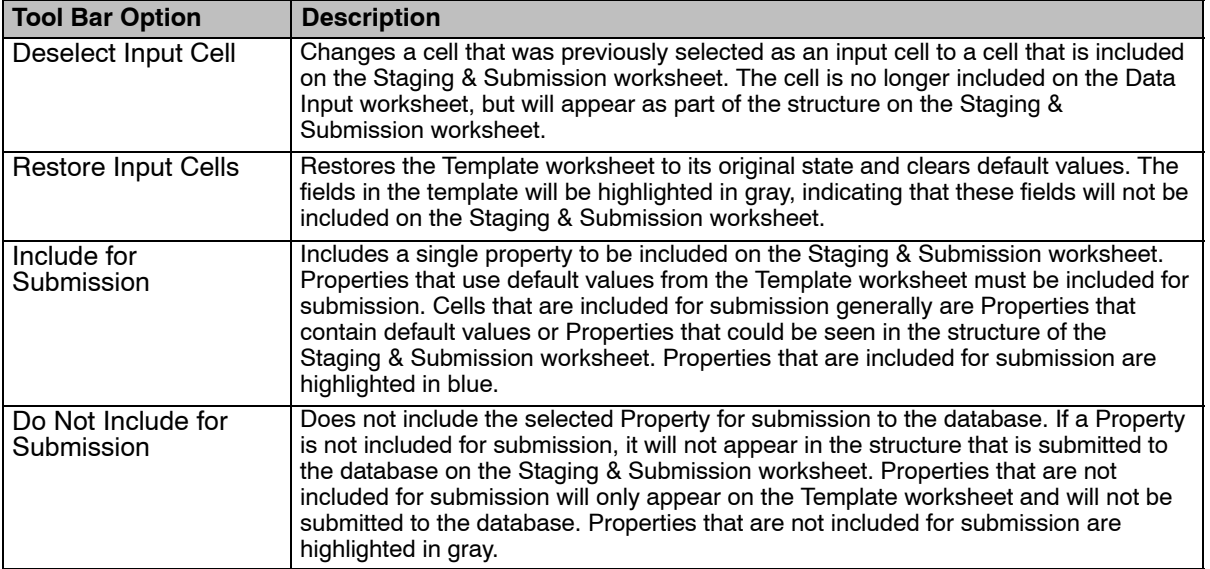

**Note:** Each option under the *Add-ins* menu has help text that describes the purpose and use of each option when the cursor is placed over the option.

- **3.** Modify the template structure for the data that will be sent to *EmpowHR*: Additional fields can be added and used for transmission, fields can be omitted, and default and common values can be entered.
- **4.** After all the modifications are made to the template, Click *New Data Input* to build a new Data Input worksheet that includes all the applicable modifications.
- **5.** Click **Yes** to the confirmation pop-up if you want all existing data on the Data Input worksheet to be deleted.

#### **PAR Mass Action Data Input**

The Data Input worksheet is automatically updated to include all relevant data entry fields for the type of PAR and options selected when the **Generate Data Input** button is selected. The Data Input tab provides users with the ability to enter data values for submission to *EmpowHR*. The user may use a stored query to populate data in these fields.

The Data Input sheet is also used to correct data to submit to the database. Errors that are flagged on the Staging & Submission Results worksheet are posted to the Data Input worksheet. When corrected, the items marked in error can be staged again on the Staging & Submission worksheet.

Some columns in the Data Input worksheet have specific formatting or certain translate values. These fields will be indicated with a red triangle in the top right corner of the cell. To view this information, place the cursor on the top of the red triangle.

**Note:** The **Effective Date** must be equal to or greater than the current date.

**1.** Click the *Data Input* tab. The PAR Mass Action Data Input worksheet (**Figure [32](#page-41-0)**) is displayed.

<span id="page-41-0"></span>

|                 |                          | $\mathbb{H}$ a) $\sim$ (a $\sim$ ) $\pm$                        |                                                                                                    |                          |                                          | EmpowHR_PAR_Mass_Action_CI spreadsheet from kasey [Read-Only] - Microsoft Excel |                                          |                                          |                                | $\Box$ X                                                         |
|-----------------|--------------------------|-----------------------------------------------------------------|----------------------------------------------------------------------------------------------------|--------------------------|------------------------------------------|---------------------------------------------------------------------------------|------------------------------------------|------------------------------------------|--------------------------------|------------------------------------------------------------------|
|                 | Home                     | Insert                                                          | Page Layout<br>Formulas                                                                                  | Data                     | Review<br>View                           | Acrobat                                                                         |                                          |                                          |                                | $\Box$ X<br>$\odot$                                              |
| Paste           | ŏ<br>$\mathbb{G}_2$<br>Í | $\pm$ 10<br>Arial<br>$B$ $I$ $U$ $\sim$ $\mathbb{R}$ $\sim$ $A$ | $\mathbf{A} \mathbf{A}$                                                                                  | $=$ $\frac{1}{2}$<br>품 등 | Wrap Text<br>T 读读 网 Merge & Center ~     | Text<br>$\frac{1}{2}$ 5 - % , $\frac{1}{2}$ 6 - 8                               | 最<br>$\mathcal{A}$<br>Conditional Format | Cell<br>Formatting * as Table * Styles * | U<br>Ť<br>Insert Delete Format | Σ<br>$\overline{\bullet}$<br>Sort & Find &<br>2* Filter* Select* |
|                 | Clipboard <sup>1</sup>   | Font                                                            | $\overline{\mathbb{F}_2}$                                                                                | Alignment                |                                          | $\sqrt{2}$<br>Number                                                            | $-\sqrt{2}$                              | Styles                                   | Cells                          | Editing                                                          |
|                 | A5                       | $-\sqrt{2}$                                                     | $f_x$ Error                                                                                              |                          |                                          |                                                                                 |                                          |                                          |                                | ₩                                                                |
|                 | Α                        | B                                                               | C                                                                                                    | D                        | Ε                                        | F                                                                               | G                                        | H                                        |                                | J                                                                |
| $\mathbf{1}$    |                          | 2 Z PAR MASSLOAD CI                                             |                                                                                                    |                          |                                          | Enter Connect Information > Build Template > Data Input > Stage & Submit Data   |                                          |                                          |                                |                                                                  |
| 3<br>4          | <b>Status</b>            | Sub-Agency                                                      | Record Type 000 Record Type 000 Record Type 000 Record Type 000 Record Type 000<br><b>Effective Date</b> | <b>Auth Date</b>         | <b>EmpIID</b>                            | <b>Legal Authority (1) Position</b>                                             | Record Type 000                          |                                          |                                |                                                                  |
| 5               | mor                      |                                                                 | 08012011                                                                                                 | 08012011                 | 078002                                   | <b>UNM</b>                                                                      | 90537074                                 |                                          |                                |                                                                  |
| 6               | ЭΚ                       | AE                                                              | 08012011                                                                                                 | 08012011                 | 082877                                   | <b>UNM</b>                                                                      | 90537075                                 |                                          |                                |                                                                  |
| 7               | ΟK                       | AE                                                              | 08012011                                                                                                 | 08012011                 | 078241                                   | <b>UNM</b>                                                                      | 90141952                                 |                                          |                                |                                                                  |
| $\bf8$          | ΟK                       | AE                                                              | 08012011                                                                                                 | 08012011                 | 205249                                   | <b>UNM</b>                                                                      | 90537081                                 |                                          |                                |                                                                  |
| $\overline{9}$  |                          |                                                                 |                                                                                                    |                          |                                          |                                                                                 |                                          |                                          |                                |                                                                  |
| 10<br>11        |                          |                                                                 |                                                                                                    |                          |                                          |                                                                                 |                                          |                                          |                                |                                                                  |
| 12              |                          |                                                                 |                                                                                                    |                          |                                          |                                                                                 |                                          |                                          |                                |                                                                  |
| 13              |                          |                                                                 |                                                                                                    |                          |                                          |                                                                                 |                                          |                                          |                                |                                                                  |
| 14              |                          |                                                                 |                                                                                                    |                          |                                          |                                                                                 |                                          |                                          |                                |                                                                  |
| 15              |                          |                                                                 |                                                                                                    |                          |                                          |                                                                                 |                                          |                                          |                                |                                                                  |
| 16              |                          |                                                                 |                                                                                                    |                          |                                          |                                                                                 |                                          |                                          |                                |                                                                  |
| 17              |                          |                                                                 |                                                                                                    |                          |                                          |                                                                                 |                                          |                                          |                                |                                                                  |
| 18              |                          |                                                                 |                                                                                                    |                          |                                          |                                                                                 |                                          |                                          |                                |                                                                  |
| 19<br>20        |                          |                                                                 |                                                                                                    |                          |                                          |                                                                                 |                                          |                                          |                                |                                                                  |
| 21              |                          |                                                                 |                                                                                                    |                          |                                          |                                                                                 |                                          |                                          |                                |                                                                  |
| $\overline{22}$ |                          |                                                                 |                                                                                                    |                          |                                          |                                                                                 |                                          |                                          |                                |                                                                  |
| 23              |                          |                                                                 |                                                                                                    |                          |                                          |                                                                                 |                                          |                                          |                                |                                                                  |
| 24              |                          |                                                                 |                                                                                                    |                          |                                          |                                                                                 |                                          |                                          |                                |                                                                  |
| 25              |                          |                                                                 |                                                                                                    |                          |                                          |                                                                                 |                                          |                                          |                                |                                                                  |
| 26              |                          |                                                                 |                                                                                                    |                          |                                          |                                                                                 |                                          |                                          |                                |                                                                  |
| 27<br>28        |                          |                                                                 |                                                                                                    |                          |                                          |                                                                                 |                                          |                                          |                                |                                                                  |
| 29              |                          |                                                                 |                                                                                                    |                          |                                          |                                                                                 |                                          |                                          |                                |                                                                  |
| 30              |                          |                                                                 |                                                                                                    |                          |                                          |                                                                                 |                                          |                                          |                                |                                                                  |
| 31              |                          |                                                                 |                                                                                                    |                          |                                          |                                                                                 |                                          |                                          |                                |                                                                  |
| 32              |                          |                                                                 |                                                                                                    |                          |                                          |                                                                                 |                                          |                                          |                                |                                                                  |
|                 | $H$ 4 $H$ $H$            | Coversheet                                                      | Connect Information                                                                                      |                          | Template Data Input Staging & Submission |                                                                                 | Remark Codes-Description                 | Required & Optional Fields               | FEGLI Cod 4   IIII             |                                                                  |
| Ready           |                          |                                                                 |                                                                                                    |                          |                                          |                                                                                 |                                          |                                          | 田回凹 100% →                     | $ \Box$<br>$\left( +\right)$                                     |
|                 |                          |                                                                 |                                                                                                    |                          |                                          |                                                                                 |                                          |                                          |                                |                                                                  |
|                 |                          |                                                                 |                                                                                                    |                          |                                          |                                                                                 |                                          |                                          |                                |                                                                  |
|                 |                          |                                                                 |                                                                                                    |                          |                                          |                                                                                 |                                          |                                          |                                |                                                                  |

**Figure 32. PAR Mass Action Data Input worksheet**

- **2.** Enter the data to be submitted to *EmpowHR*.
- **3.** Click *Add-Ins* from the top menu bar to display the custom toolbar for the Data Input worksheet.
- **4.** Select *Stage Data for Submission* to apply the data to the Staging and Submission worksheet.

#### **PAR Mass Action Staging and Submission**

The Staging and Submission tab allows users to view all of the fields included in the Data Input worksheet, including the fields selected for "submission only", and the data entered within those fields. The Staging and Submission worksheet is the final step in the PAR Mass Action transaction. At this point, the Excel to Component Interface workbook reformats the data entered on the Data Input worksheet to allow *EmpowHR* to update the record. The data is formatted in a hierarchical structure.

**1.** Select the *Staging & Submission* tab. The PAR Mass Action Staging & Submission worksheet (**Figure [33](#page-42-0)**) is displayed.

<span id="page-42-0"></span>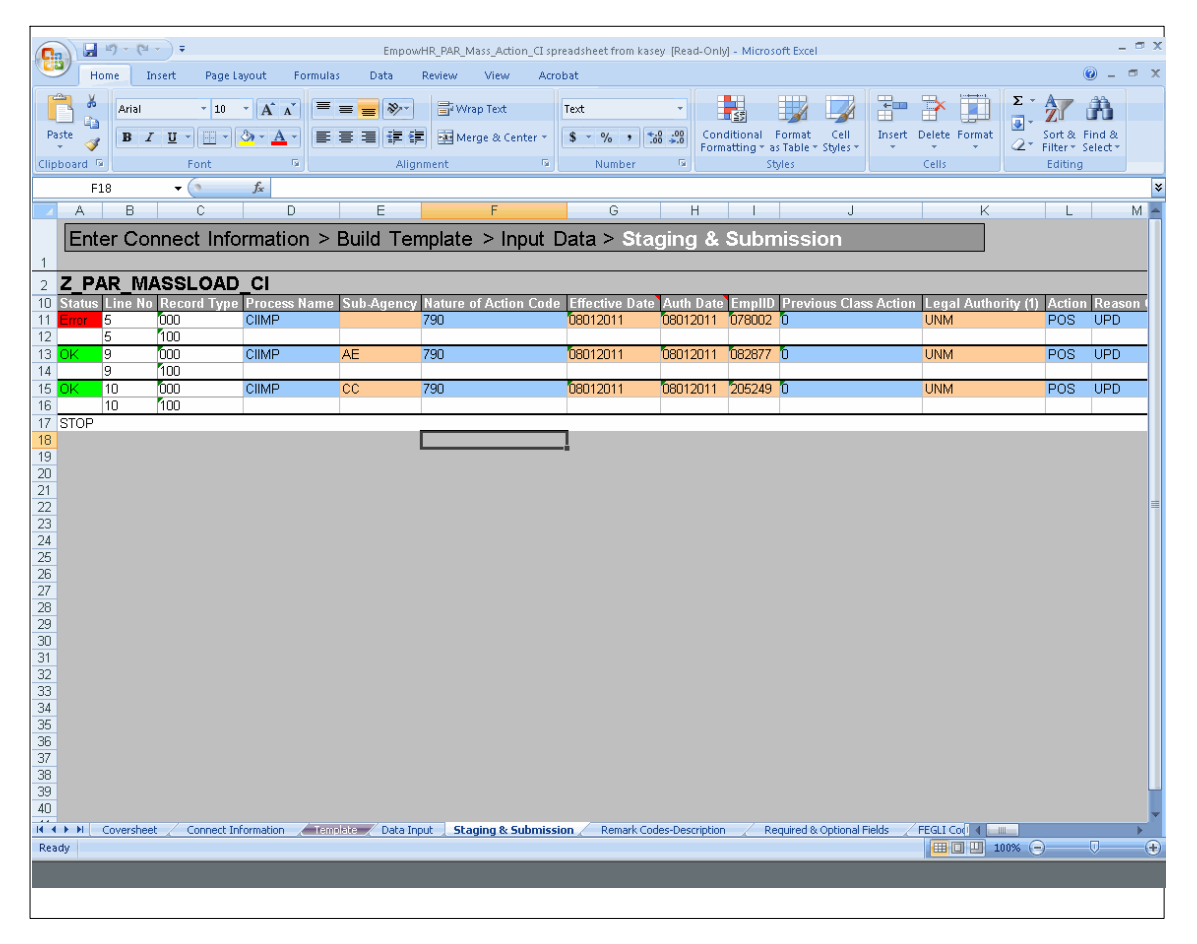

**Figure 33. PAR Mass Action Staging & Submission worksheet**

- **2.** Verify the data populated in the fields is the same as the data in the Data Input worksheet. Any changes must be make on either the Template worksheet or the Data Input worksheet.
- **3.** Click *Add-Ins* from the menu at the top of the worksheet to display the custom toolbar for the worksheet.
- **4.** Click *Submit Data* to submit the PAR mass action. The Login pop-up (**Figure 34**) is displayed.

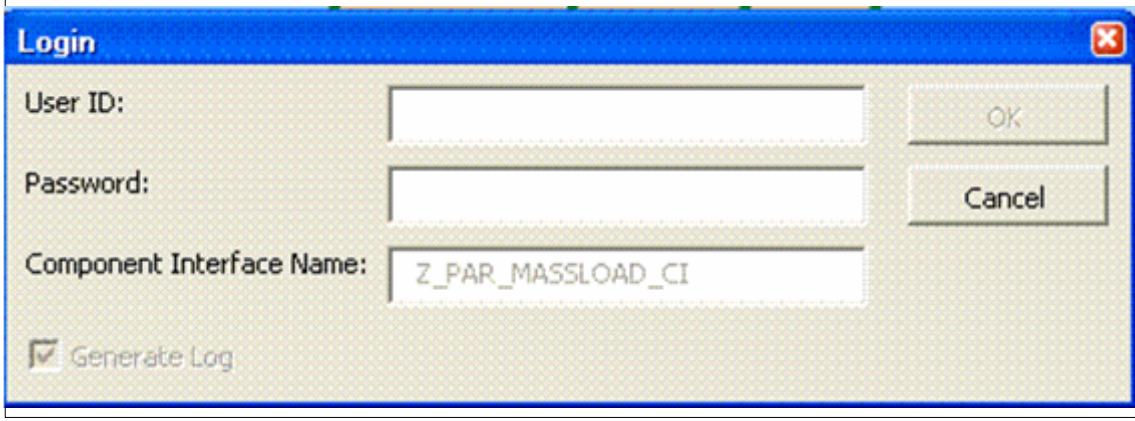

**Figure 34. Login pop-up**

**5.** Complete the fields as follows:

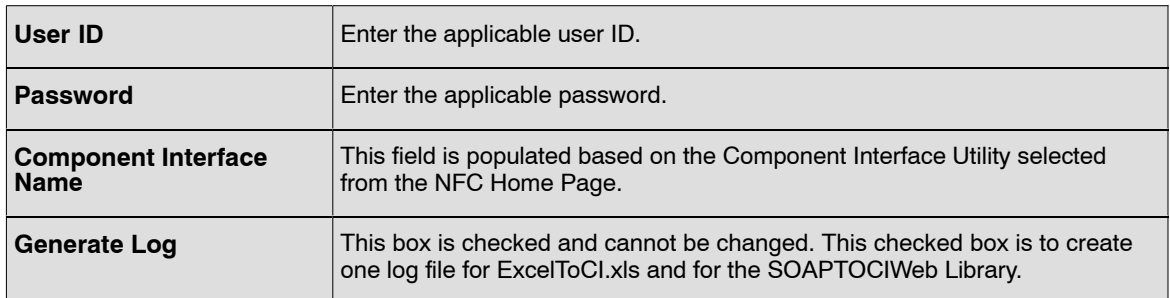

**6.** Click **OK** to submit the data to the *EmpowHR* database. Although a mass amount of PARs are being submitted, each action is processed individually. Once this process is completed, the Status column will be updated (**Figure 35**). If no errors occur during the process, a green box with **OK** will be displayed in the **Status** column next to the applicable action. If errors occur, a red box with **Error** will be displayed in the status column next to the applicable action. Move the mouse over the red box to reveal a description of the error(s) that were encountered during the submission. A yellow box with **Warning** may be displayed during submission. The warning information can be viewed online. This is a rare occurrence.

| Post Results Submit Data<br><b>Custom Toolbars</b><br>$f_{\rm x}$<br>$-65$<br>H <sub>24</sub><br>B<br>c<br>D<br>E<br>F<br>G<br>A<br>H<br>J<br>κ<br>Enter Connect Information > Build Template > Input Data > Staging & Submission<br>Z PAR MASSLOAD CI<br><b>Status Line No Record Type Process Name</b><br><b>Sub-Agency Nature of Action Code</b><br><b>Effective Date</b><br><b>Auth Date EmpIID Previous Class Action</b><br><b>Legal Authority</b><br>08012011 078002 0<br><b>CIIMP</b><br>790<br>08012011<br>15<br>000<br><b>UNM</b><br>100<br>5<br>08012011 082877 0<br>9<br>000<br><b>CIIMP</b><br>790<br>08012011<br>AE<br><b>UNM</b><br>OК<br>100<br>9<br>000<br>08012011 205249 0<br>08012011<br>10<br><b>CIIMP</b><br>cc<br>790<br><b>UNM</b><br>ок<br>100<br>10<br>17 STOP<br>Required 4 buts<br>Coversheet<br>Connect Information Template Data Input Staging & Submission Remark Codes-Description<br>$H + H$ | Home<br>Insert | Page Layout | Formulas | Data | <b>Review:</b> | View | EmpowHR_PAR_Mass_Action_CLxIs [Compatibility Mode] - Microsoft Excel<br>Add-Ins |  |  |
|----------------------------------------------------------------------------------------------------|----------------|-------------|----------|------|----------------|------|---------------------------------------------------------------------------------|--|--|
|                                                                                                    |                |             |          |      |                |      |                                                                                 |  |  |
|                                                                                                    |                |             |          |      |                |      |                                                                                 |  |  |
|                                                                                                    |                |             |          |      |                |      |                                                                                 |  |  |
|                                                                                                    |                |             |          |      |                |      |                                                                                 |  |  |
|                                                                                                    |                |             |          |      |                |      |                                                                                 |  |  |
|                                                                                                    |                |             |          |      |                |      |                                                                                 |  |  |
|                                                                                                    |                |             |          |      |                |      |                                                                                 |  |  |
|                                                                                                    |                |             |          |      |                |      |                                                                                 |  |  |
|                                                                                                    |                |             |          |      |                |      |                                                                                 |  |  |
|                                                                                                    |                |             |          |      |                |      |                                                                                 |  |  |
|                                                                                                    |                |             |          |      |                |      |                                                                                 |  |  |
|                                                                                                    |                |             |          |      |                |      |                                                                                 |  |  |
|                                                                                                    |                |             |          |      |                |      |                                                                                 |  |  |
|                                                                                                    |                |             |          |      |                |      |                                                                                 |  |  |
|                                                                                                    |                |             |          |      |                |      |                                                                                 |  |  |
|                                                                                                    |                |             |          |      |                |      |                                                                                 |  |  |
|                                                                                                    |                |             |          |      |                |      |                                                                                 |  |  |
|                                                                                                    |                |             |          |      |                |      |                                                                                 |  |  |
|                                                                                                    |                |             |          |      |                |      |                                                                                 |  |  |
|                                                                                                    |                |             |          |      |                |      |                                                                                 |  |  |
|                                                                                                    |                |             |          |      |                |      |                                                                                 |  |  |
|                                                                                                    |                |             |          |      |                |      |                                                                                 |  |  |
|                                                                                                    |                |             |          |      |                |      |                                                                                 |  |  |
|                                                                                                    |                |             |          |      |                |      |                                                                                 |  |  |
|                                                                                                    |                |             |          |      |                |      |                                                                                 |  |  |
|                                                                                                    |                |             |          |      |                |      |                                                                                 |  |  |
|                                                                                                    |                |             |          |      |                |      |                                                                                 |  |  |
|                                                                                                    |                |             |          |      |                |      |                                                                                 |  |  |
|                                                                                                    |                |             |          |      |                |      |                                                                                 |  |  |
|                                                                                                    |                |             |          |      |                |      |                                                                                 |  |  |
|                                                                                                    |                |             |          |      |                |      |                                                                                 |  |  |
|                                                                                                    |                |             |          |      |                |      |                                                                                 |  |  |
|                                                                                                    |                |             |          |      |                |      |                                                                                 |  |  |
|                                                                                                    |                |             |          |      |                |      |                                                                                 |  |  |
|                                                                                                    |                |             |          |      |                |      |                                                                                 |  |  |

**Figure 35. Staging & Submission worksheet with Results**

**7.** Click **Post Results** to transmit the results of the submission to the Data Input worksheet (**Figure 36**) where users can view the status of each transaction and make any necessary corrections to rows that reflect an **Error** status.

| Home<br>Insert<br>Stage Data for Submission | Page Layout<br>Formulas                                                         | Data             | <b>Review</b><br>View | Add-Ins                                                                       |                 |   |  |
|---------------------------------------------|---------------------------------------------------------------------------------|------------------|-----------------------|-------------------------------------------------------------------------------|-----------------|---|--|
|                                             |                                                                                 |                  |                       |                                                                               |                 |   |  |
|                                             |                                                                                 |                  |                       |                                                                               |                 |   |  |
| <b>Custom Toolbars</b>                      |                                                                                 |                  |                       |                                                                               |                 |   |  |
| $ (3)$                                      | $f_x$ OK                                                                        |                  |                       |                                                                               |                 |   |  |
| B                                           | $\overline{c}$                                                                  | D                | E                     | F                                                                             | G               | H |  |
|                                             |                                                                                 |                  |                       |                                                                               |                 |   |  |
|                                             |                                                                                 |                  |                       | Enter Connect Information > Build Template > Data Input > Stage & Submit Data |                 |   |  |
|                                             |                                                                                 |                  |                       |                                                                               |                 |   |  |
|                                             |                                                                                 |                  |                       |                                                                               |                 |   |  |
|                                             |                                                                                 |                  |                       |                                                                               |                 |   |  |
| <b>Z PAR MASSLOAD CI</b>                    |                                                                                 |                  |                       |                                                                               |                 |   |  |
|                                             | Record Type 000 Record Type 000 Record Type 000 Record Type 000 Record Type 000 |                  |                       |                                                                               | Record Type 000 |   |  |
| Sub-Agency                                  | <b>Effective Date</b>                                                           | <b>Auth Date</b> | EmpIID                | <b>Legal Authority (1)</b>                                                    | Position        |   |  |
|                                             | 08012011                                                                        | 08012011         | 078002                | <b>UNM</b>                                                                    | 90537074        |   |  |
| <b>AE</b>                                   | 08012011                                                                        | 08012011         | 082877                | <b>UNM</b>                                                                    | 90537075        |   |  |
| <b>AE</b>                                   | 08012011                                                                        | 08012011         | 078241                | <b>UNM</b>                                                                    | 90141952        |   |  |
| <b>AE</b>                                   | 08012011                                                                        | 08012011         | 205249                | <b>UNM</b>                                                                    | 90537081        |   |  |
|                                             |                                                                                 |                  |                       |                                                                               |                 |   |  |
|                                             |                                                                                 |                  |                       |                                                                               |                 |   |  |
|                                             |                                                                                 |                  |                       |                                                                               |                 |   |  |
|                                             |                                                                                 |                  |                       |                                                                               |                 |   |  |
|                                             |                                                                                 |                  |                       |                                                                               |                 |   |  |
|                                             |                                                                                 |                  |                       |                                                                               |                 |   |  |
|                                             |                                                                                 |                  |                       |                                                                               |                 |   |  |
|                                             |                                                                                 |                  |                       |                                                                               |                 |   |  |
|                                             |                                                                                 |                  |                       |                                                                               |                 |   |  |
|                                             |                                                                                 |                  |                       |                                                                               |                 |   |  |
|                                             |                                                                                 |                  |                       |                                                                               |                 |   |  |
|                                             |                                                                                 |                  |                       |                                                                               |                 |   |  |
|                                             |                                                                                 |                  |                       |                                                                               |                 |   |  |
|                                             |                                                                                 |                  |                       |                                                                               |                 |   |  |
|                                             |                                                                                 |                  |                       |                                                                               |                 |   |  |
|                                             |                                                                                 |                  |                       |                                                                               |                 |   |  |
|                                             |                                                                                 |                  |                       |                                                                               |                 |   |  |
|                                             |                                                                                 |                  |                       |                                                                               |                 |   |  |
|                                             |                                                                                 |                  |                       |                                                                               |                 |   |  |
|                                             |                                                                                 |                  |                       |                                                                               |                 |   |  |

**Figure 36. Data Input worksheet with Results Posted**

#### **To Validate Results:**

After the batch process runs, users can validate the results. Results reflecting an **OK** status can be verified in *EmpowHR* by navigating to the employee's record through the PAR menu. When the PAR row is added to the employee's PAR record, the record will reflect an **NFC Ready** status.

Results reflecting an **Error** status can viewed in *EmpowHR* by navigating to *Query Manager* and running a Z\_MASSLOAD\_ERR\_PAR query. The query will contain each data record that could not be applied to the employee's PAR record and its error message(s). These records need to be corrected and resubmitted in the *EmpowHR* Excel CI Utility.

#### **PAR Mass Action Remark Codes - Description**

The Remark Codes - Description tab allows users to view the description for each Remark Code and it helps users identify whether or not they should insert data for a particular Remark Code. The Remark Codes - Description tab also enables users to copy and paste its text to an applicable line on the Data Input worksheet.

**1.** Select the *Remark Codes - Description* tab. The PAR Mass Action Remark Codes - Description worksheet (**Figure [37](#page-45-0)**) is displayed.

<span id="page-45-0"></span>

|          | $\frac{1}{2}$ ii) $\sim$ (b) $\sim$ ) $\pm$        |                        | par spreadsheet worksheet - Microsoft Excel                                                                                                    |                                                                                                | $\Box$ $\times$       |
|----------|----------------------------------------------------|------------------------|----------------------------------------------------------------------------------------------------|------------------------------------------------------------------------------------------------|-----------------------|
|          | <b>Home</b><br>Insert                              |                        | View<br>Acrobat<br>Page Layout<br>Formulas<br>Data<br>Review                                                                                                    |                                                                                                | $\mathbb{R}$ $\times$ |
| Paste    | Arial<br>۵à<br>$B$ $I$ U<br>Clipboard <sup>5</sup> | $-10$<br>Font          | $\gg$<br>Wrap Text<br>$\mathbf{A} \mathbf{A}$<br>⋿<br>Text<br>$\equiv$<br>Conditional Format<br>$\frac{4}{00}$ . 00<br>Fax Merge & Center<br>律<br>$$ - 9/0 \rightarrow$<br>Formatting * as Table * Styles *<br>$\overline{\mathbb{F}_2}$<br>房<br>Styles<br>Alignment<br>Number | Cell<br>Insert Delete Format<br>Sort & Find &<br>Filter * Select *<br>Cells<br><b>Editina</b>  |                       |
|          | Security Warning Macros have been disabled.        |                        | Options                                                                                                    |                                                                                                |                       |
|          |                                                    |                        |                                                                                                    |                                                                                                |                       |
|          | A2                                                 | $ (2)$                 | $f_x$ 7                                                                                                    |                                                                                                |                       |
|          | A                                                  | B                      | C                                                                                                    | D                                                                                              |                       |
|          | <b>Remark Code</b>                                 | Insertion<br>Required? | <b>Remark Line 1</b>                                                                                                    | <b>Remark Line 2</b>                                                                           |                       |
|          | n <sub>0</sub>                                     | N                      | UCFE SECURE REMARK REQUIRED                                                                                                    |                                                                                                |                       |
|          | $\overline{m}$                                     | N                      | THIS ACTION IS BASED ON SUSTAINED SUPERIOR PERFORMANCE                                                                                                    |                                                                                                |                       |
|          | 01C                                                | N                      | UNDER P.L. 96-8, IS ENTITLED TO CONTINUE FEGLI AND HEALTH BENEFITS.                                                                                                    | HAS REEMPLOYMENT RIGHTS IN                                                                     |                       |
|          | 01P                                                | N                      | PAYABLE SALARY LIMITED TO \$115,700 BY 5 U.S.C. 5304 (G)(1)                                                                                                    |                                                                                                |                       |
|          | 02A                                                | N                      | THIS ACTION IS BASED ON A SPECIAL ACT                                                                                                    |                                                                                                |                       |
|          | 02C                                                | N                      | VOLUNTARY SEPARATION WITHOUT A BREAK IN SERVICE FROM COMPETITIVE                                                                                                    | SERVICE.                                                                                       |                       |
|          | 03A                                                | N                      | THIS RATING OF RECORD IS OUTSTANDING.                                                                                                    |                                                                                                |                       |
|          | n3C                                                | N                      | SUBJECT TO CONDITIONS AS SPECIFIED BY LAW, YOU ARE ENTITLED TO                                                                                                    | MANDATORY RETENTION RIGHTS WHICH EXPIRE                                                        |                       |
|          | 04A                                                | N                      | THIS RATING OF RECORD IS EXCELLENT                                                                                                    |                                                                                                |                       |
| 11       | $\cap$ 4 $\cap$                                    | N                      | YOUR WAIVER OF INSURANCE BECAME EFFECTIVE THE                                                                                                    | DAY PRIOR TO THE EFFECTIVE DATE SHOWN ABOVE.                                                   |                       |
| 12       | 050                                                | N                      | A                                                                                                    |                                                                                                |                       |
| 13<br>14 | 05A                                                | N                      | THIS RATING OF RECORD IS FULLY SUCCESSFUL                                                                                                    |                                                                                                |                       |
|          | 05C                                                | N                      | EMPLOYMENT TERMINATES WHEN THE LIMITATION (OR THE EARLIEST IF MORE                                                                                                    | THAT THAN ONE) IS REACHED. THERE IS NO AUTHORIT                                                |                       |
| 15       | 060                                                | N                      | B.                                                                                                    |                                                                                                |                       |
|          | <b>D6A</b>                                         | N                      | THE JUSTIFICATION FOR THIS SPECIAL ACT IS                                                                                                    |                                                                                                |                       |
|          | <b>NBC</b>                                         | N                      | UNLESS TERMINATED EARLIER BY<br>SAVED SALARY RATE EXPIRES                                                                                                    | APPROPRIATE PERSONNEL ACTION.                                                                  |                       |
| 18       | 07A                                                | N                      | RECIPIENT OF AN EXECUTIVE OFFICE FOR UNITED STATES ATTORNEYS' DIRECTOR'S                                                                                                    | AWARD                                                                                          |                       |
|          | 07C                                                | N                      | THE WAITING PERIOD FOR YOUR NEXT STEP INCREASE IS<br>WEEKS FROM                                                                                                    | THE ABOVE EFFECTIVE DATE. THIS PERIOD CAN BE C                                                 |                       |
|          | 08A                                                | N                      | ELIGIBILITY NEXT FULL API WILL BE IN APRIL.                                                                                                    |                                                                                                |                       |
|          | 08C                                                | N                      | APPROPRIATION.                                                                                                    |                                                                                                |                       |
| 22       | 09A                                                | N                      | YOUR SALARY HAS BEEN ADJUSTED TO REFLECT A CHANGE IN SPECIAL RATE                                                                                                    | AND/OR LOCALITY PAY.                                                                           |                       |
| 23       | 09C                                                | N                      | EMPLOYEE IS A PARTICIPANT IN AN ORGANIZED WORK STUDY PROGRAM.                                                                                                    |                                                                                                |                       |
| 24<br>25 | 100<br>101                                         | N<br>N                 | THIS CORRECTS BLOCK 30, RETIREMENT PLAN, FROM CODE (1) TO CODE (1)                                                                                                    | EFFECTIVE ( - - ) AND ALL SUBSEQUENT ACTIONS.<br>SERVICES MAY NOT BE REQUIRED AT CERTAIN TIMES |                       |
|          | 102                                                | N                      | YOUR TOUR OF DUTY WILL BE FULL-TIME OR PART-TIME WHEN NEEDED. YOUR                                                                                                    |                                                                                                |                       |
| 26       | 103                                                | N                      | TENTATIVE SCD PENDING CERTIFICATION OF PRIOR FEDERAL SERVICE.<br>YOU ARE NOT SUBJECT TO ANNUAL LEAVE CEILING WHILE SERVING IN THE                                                                                                    | SENIOR EXECUTIVE SERVICE (SES).                                                                |                       |
| 28       | 104                                                | N                      | YOUR ANNUAL LEAVE BALANCE OF<br>ACCUMULATED WHILE IN THE SES BECOMES                                                                                                    | YOUR CEILING FOR THE LEAVE YEAR. ANY ANNUAL L                                                  |                       |
|          | 105                                                | N                      | ANNUAL AND SICK LEAVE BALANCES TO BE TRANSFERRED                                                                                                    |                                                                                                |                       |
|          | 106                                                | N                      | ELIGIBLE TO EARN ANNUAL LEAVE SINCE APPOINTMENT NOW EXCEEDS 90 CALENDAR                                                                                                    | DAYS. CREDIT FOR ANNUAL LEAVE IS RETROACTIVE                                                   |                       |
| 30       | 107                                                | N                      | INELIGIBLE TO EARN ANNUAL LEAVE BECAUSE APPOINTMENT IS FOR LESS THAN 90                                                                                                    | CALENDAR DAYS.                                                                                 |                       |
| 31<br>32 | 108                                                | N                      | THIS ACTION TAKEN PENDING A DECISION ON APPLICATION FOR DISABILITY                                                                                                    | RETIREMENT.                                                                                    |                       |
| $\sim$   | son.                                               | $\mathbf{K}$ .         | CAPTER CD. TO LIMITODA LALLOW MADE                                                                                                    |                                                                                                |                       |
|          | $H$ $\rightarrow$ $H$<br>Coversheet                |                        | <b>Remark Codes-Description</b><br>Fremplate / Data Input / Staging & Submission<br>Connect Information                                                                                                    | Required & Optional Fields<br>FEGLI Cod 4                                                      | 5-                    |

**Figure 37. Remarks Code-Description worksheet**

## **Troubleshooting**

Below are some potential errors and solutions:

- *Row already exists with the specified keys* If in the *Create* action mode, this indicates that the record already exists in *EmpowHR*. Verify this result by Logging into *EmpowHR* and navigating to the record. If the added record is correct, modify the **Effective Date** in the Excel to Component Interface workbook.
- *No row exist for existing key* The record does not exists at **Level 0**. Add the data by using the *Create* action mode.
- *Not Authorized (90,6)* The user trying to access the CI from ExcelToCI does not have access to the CI. Make a formal request for the specific Component Interface through the NFC Security Office.

## **Who to Call**

For help on the Excel to Component Interface Utility, contact the *EmpowHR* Help Desk at **1−888−367−6955**.

# *Heading Index*

# **A**

Award Mass Action Connect Information, 22 Award Mass Action Cover Sheet, 21 Award Mass Action Data Input, 26 Award Mass Action Remark Codes − Description, 30 Award Mass Action Staging and Submission, 27 Award Mass Action Template, 25 Awards, 20

# **C**

Connect Information, 4

Connecting to the Award Mass Action Component Interface Utility, 21

Connecting to the PAR Mass Action Component Interface Utility, 32

Cover Sheet, 2

# **D**

Data Input, 10

# **E**

Excel to Component Interface Utility , 1

# **J**

Job Codes and Positions, 2

# **P**

PAR, 31 PAR Mass Action Connect Information, 33 PAR Mass Action Data Input, 37 PAR Mass Action Remark Codes − Description, 41 PAR Mass Action Staging and Submission, 38 PAR Mass Action Template, 36

# **R**

Required Fields, 16

# **S**

Security, 1 Staging and Submission, 12 System Requirements, 1

# **T**

Templates, 7 Translate Values, 18 Troubleshooting, 42

# **U**

Using the Component Interface Utility, 2

## **W**

Who to Call, 42